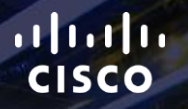

# TOMORROW<br>starts here.

요

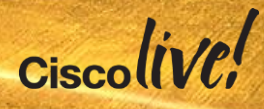

#### Advanced AnyConnect Deployment and Troubleshooting with ASA

BRSEC-3033

Rahul Govindan

Technical Services Engineer - APJC

 $Ciscolive!$ 

#clmel

# Agenda

- SSL and IPsec Basics
- AnyConnect Fundamentals
- Authentication and Authorisation mechanisms
- Posture and Endpoint assessment
- AnyConnect Integration with ISE
- AnyConnect advanced features and customisation

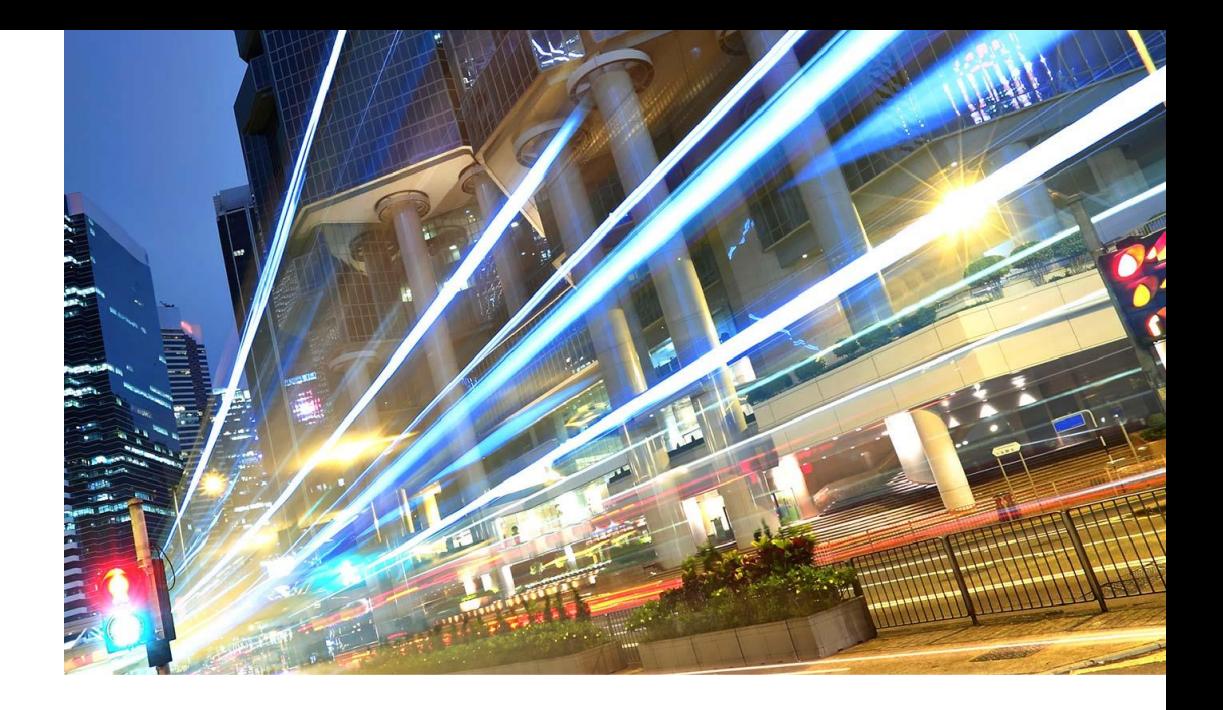

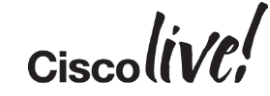

#### Other Interesting **Sessions**

- BRKSEC-2044 Building an Enterprise Access Control Architecure Using ISE and **TrustSec**
- BRKSEC-3013 Deploying FlexVPN with IKEv2 and SSL
- BRKSEC-3045 Advanced ISE and Secure Access Deployment
- LABSEC-1001 TrustSec Integrating ASA & ISE

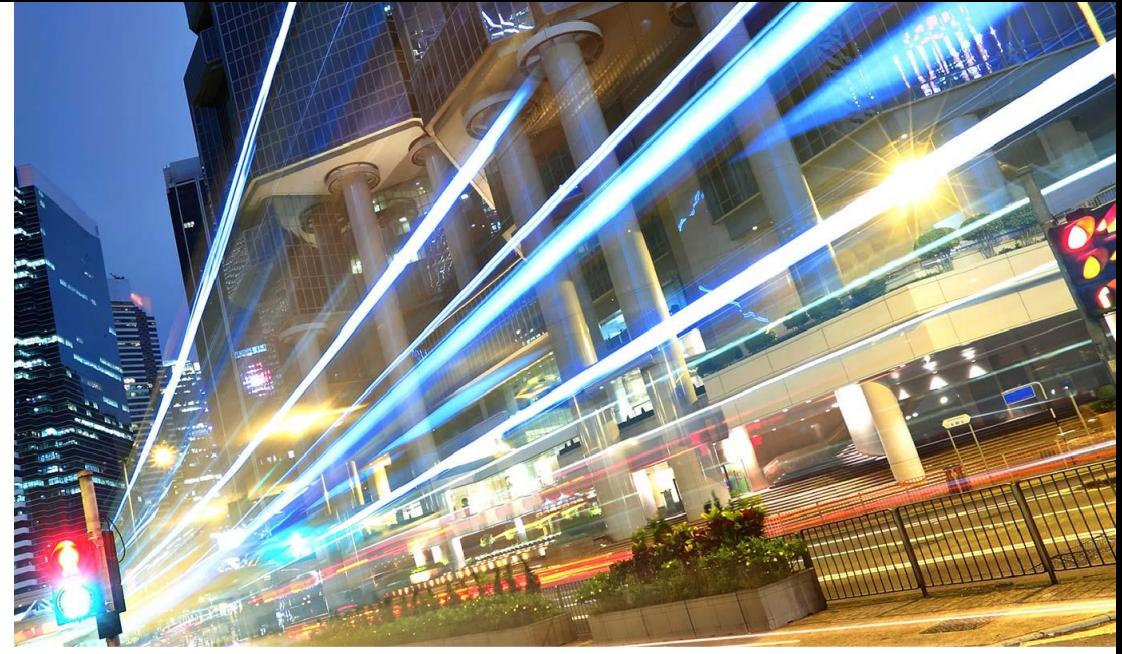

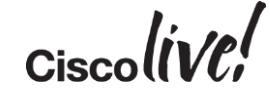

# SSL and IPsec Basics

al.

EN SID

Donn

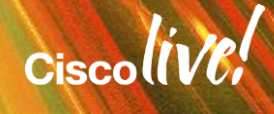

#### The TLS Handshake

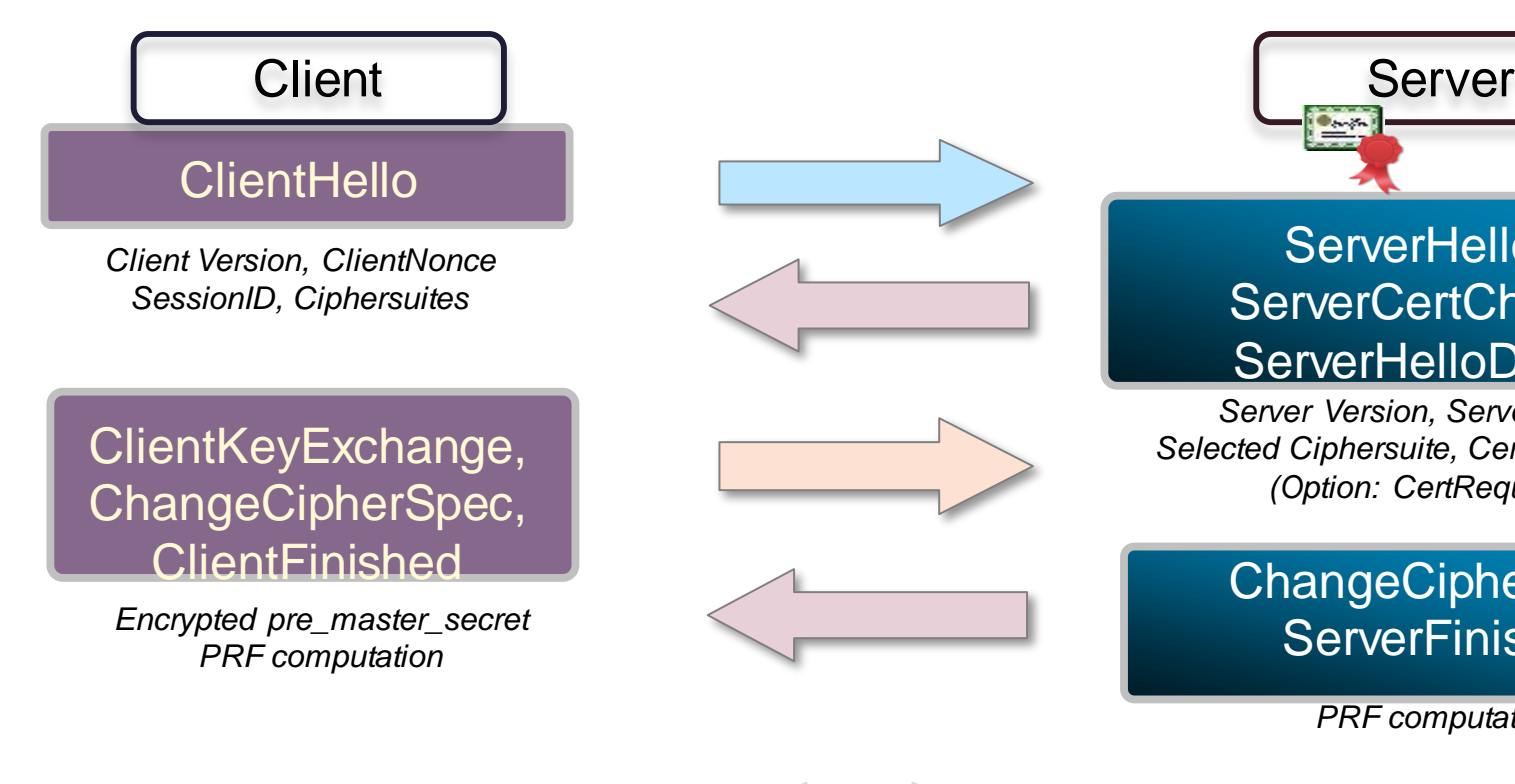

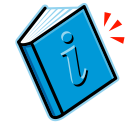

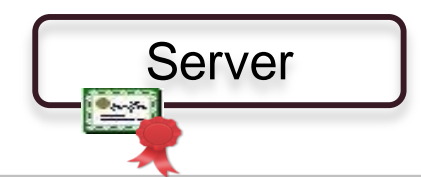

#### ServerHello, ServerCertChain, **ServerHelloDone**

*Server Version, ServerNonce Selected Ciphersuite, CertificateChain (Option: CertRequest)*

#### ChangeCipherSpec, **ServerFinished**

*PRF computation*

#### Application Data New York Changes Application Data

BRKSEC-3033 © 2015 Cisco and/or its affiliates. All rights reserved.

### TLS and DTLS

#### Transport Layer Security [TLS]

TCP 443

#### Datagram Transport Layer Security [DTLS]

UDP 443

ANYCONNECT Implementation

TLS for control traffic – setup, DPD etc. DTLS for data traffic - fall back to TLS

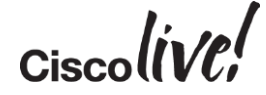

IKEv2

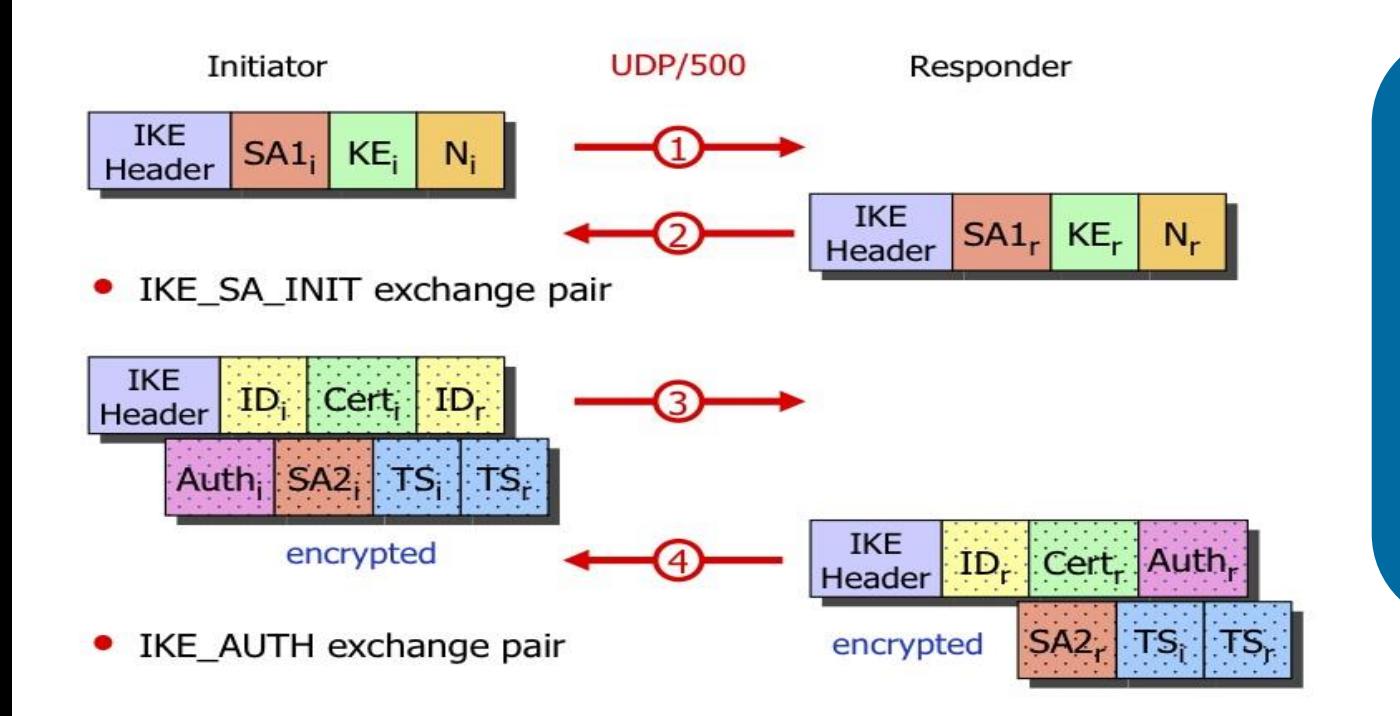

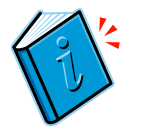

ASA IKEv2 Remote Access – AnyConnect 3.0+ or standard IKEv2 client [9.3.2] onwards]

AnyConnect IKEv2 supports Next Gen Crypto

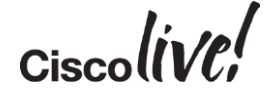

# Fundamentals of AnyConnect

Donn

mll.

**C.VI BIN** 

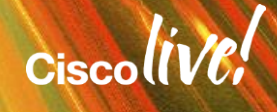

# AnyConnect - Modules

- Primary Module VPN
- Optional modules to install
	- DART
	- Posture
	- ISE Posture
	- Start-Before-Logon
	- Web security, Network Access Manager
	- Feedback Module

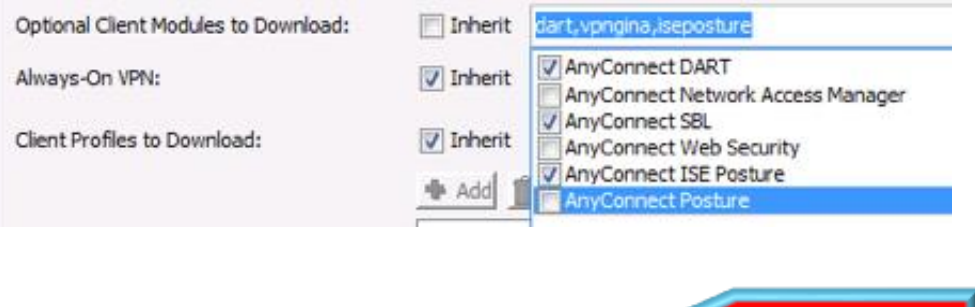

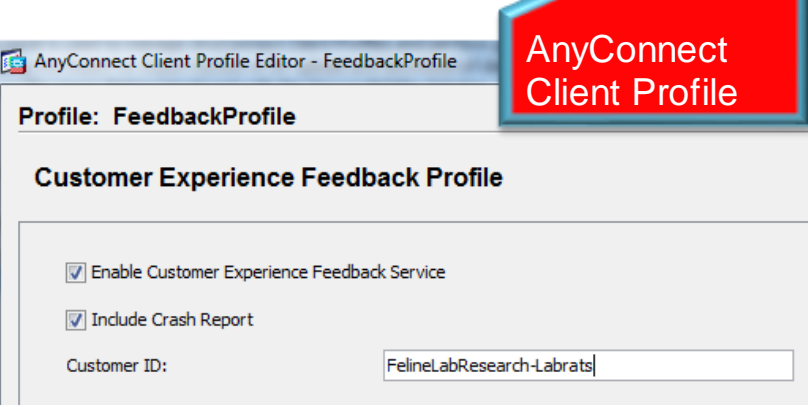

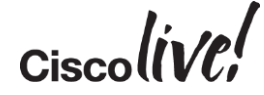

### AnyConnect Deployment Options

#### Web Deployment Note and American control of the Pre-deployment

- Deployed using .pkg file
- Can be deployed via ASA or using ISE 1.3

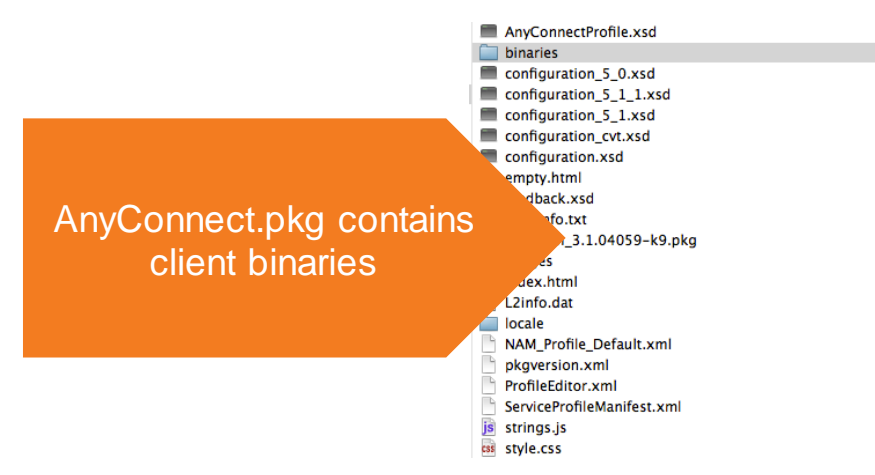

- Install manually using .iso, dmg files
- Enterprise management systems (SMS) or app store [iOS, Android]

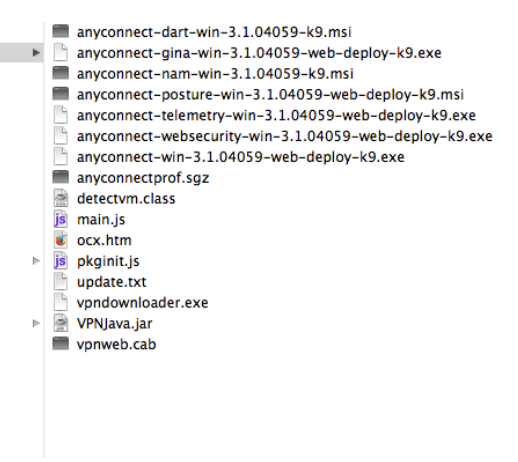

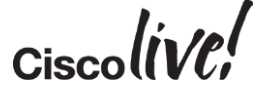

#### AnyConnect Web Deployment

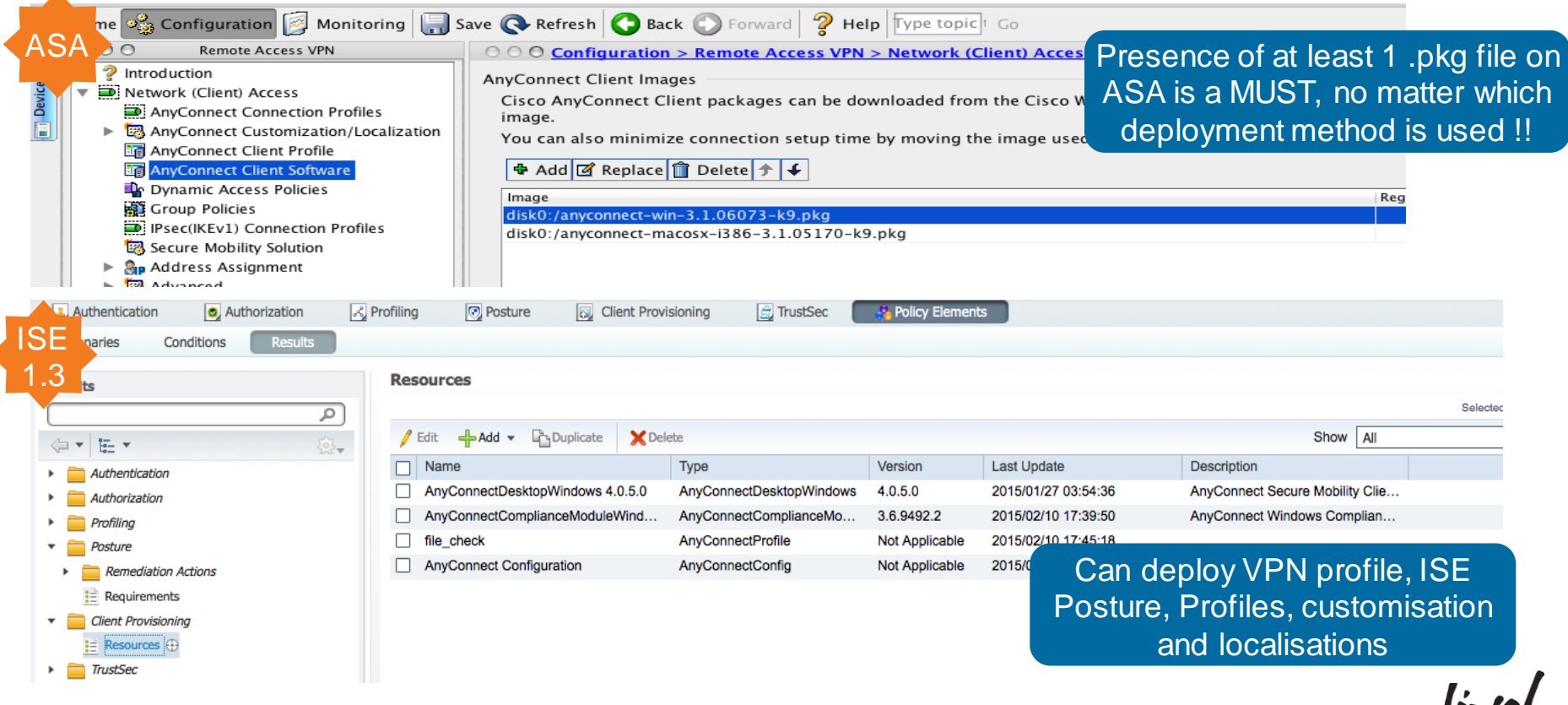

# On the Client: AnyConnect Configuration Files

#### Apply to all Users logged onto the machine

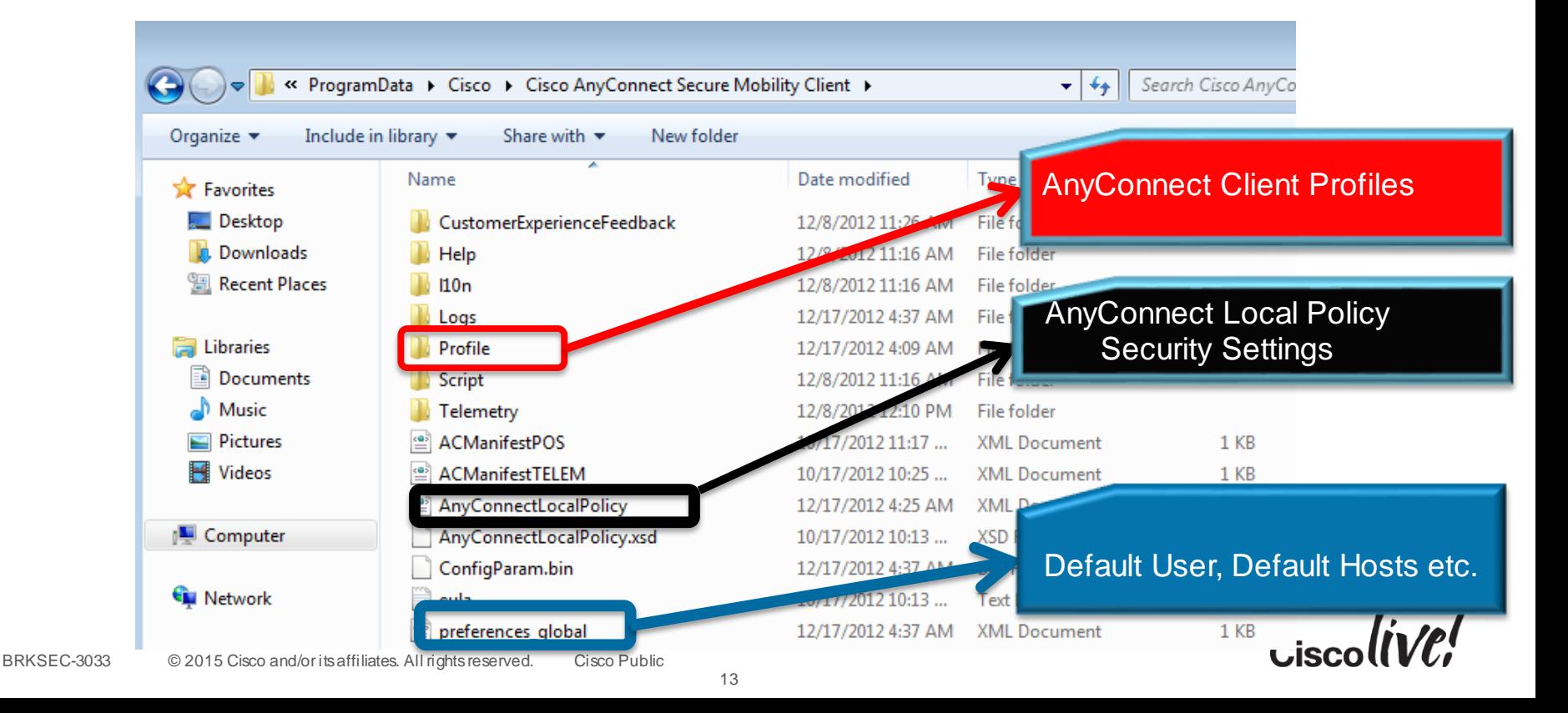

# On the Client: AnyConnect Configuration Files

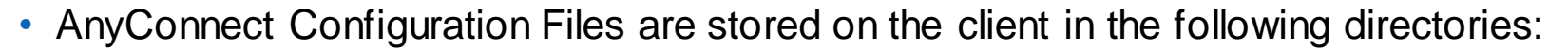

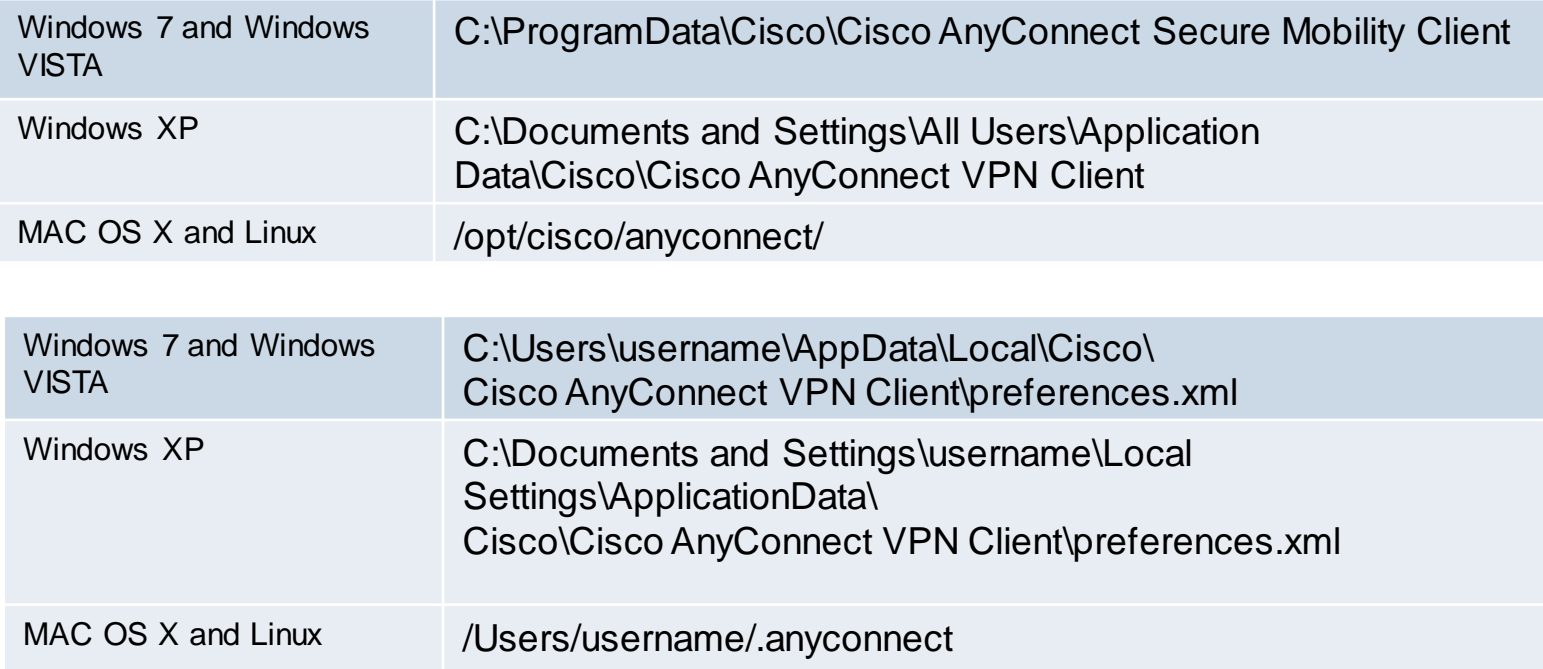

# AnyConnect Client Profiles

THAT T

• XML file created by ASDM, downloaded to client from ASA or pre-deployed to client via desktop management system.

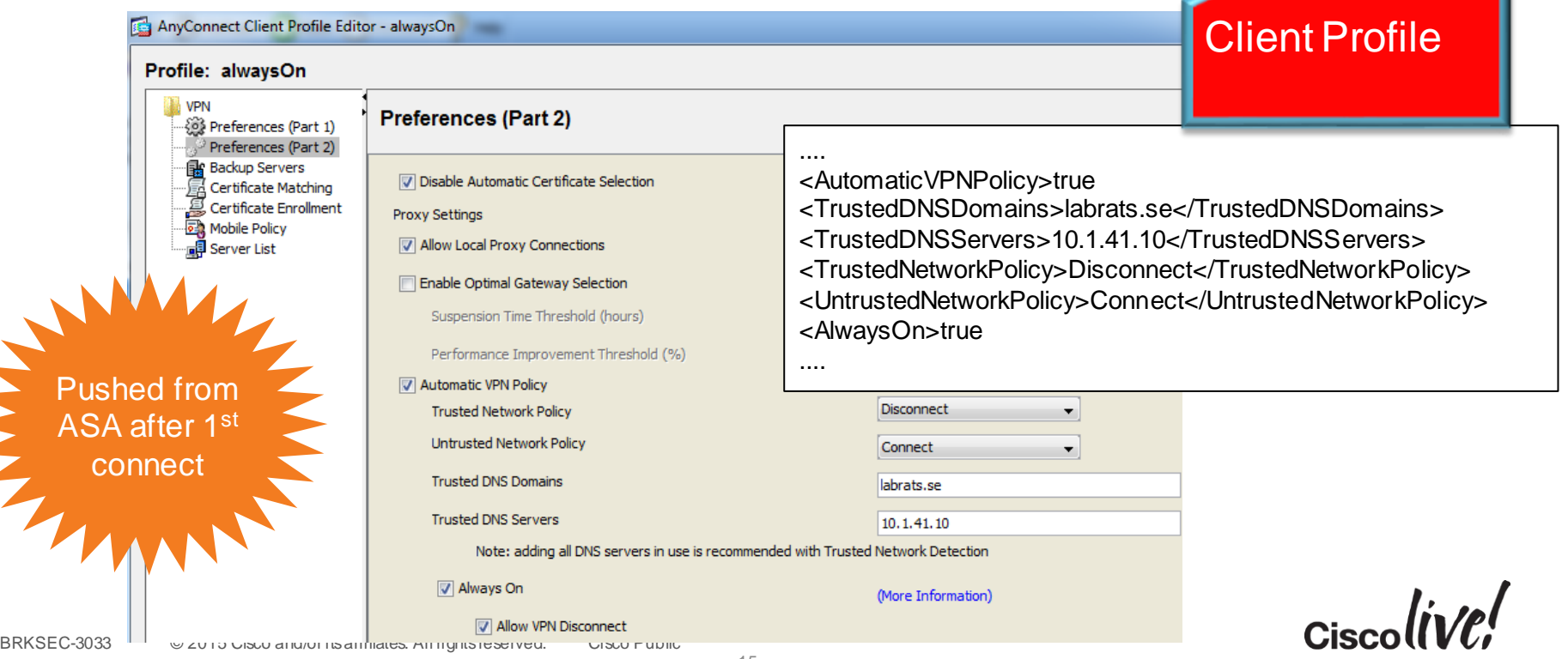

### In the AnyConnect Client Profile : Server List

- Specify servers FQDN in the server list
- User can choose server from list.

essential for certain client-side features to work.

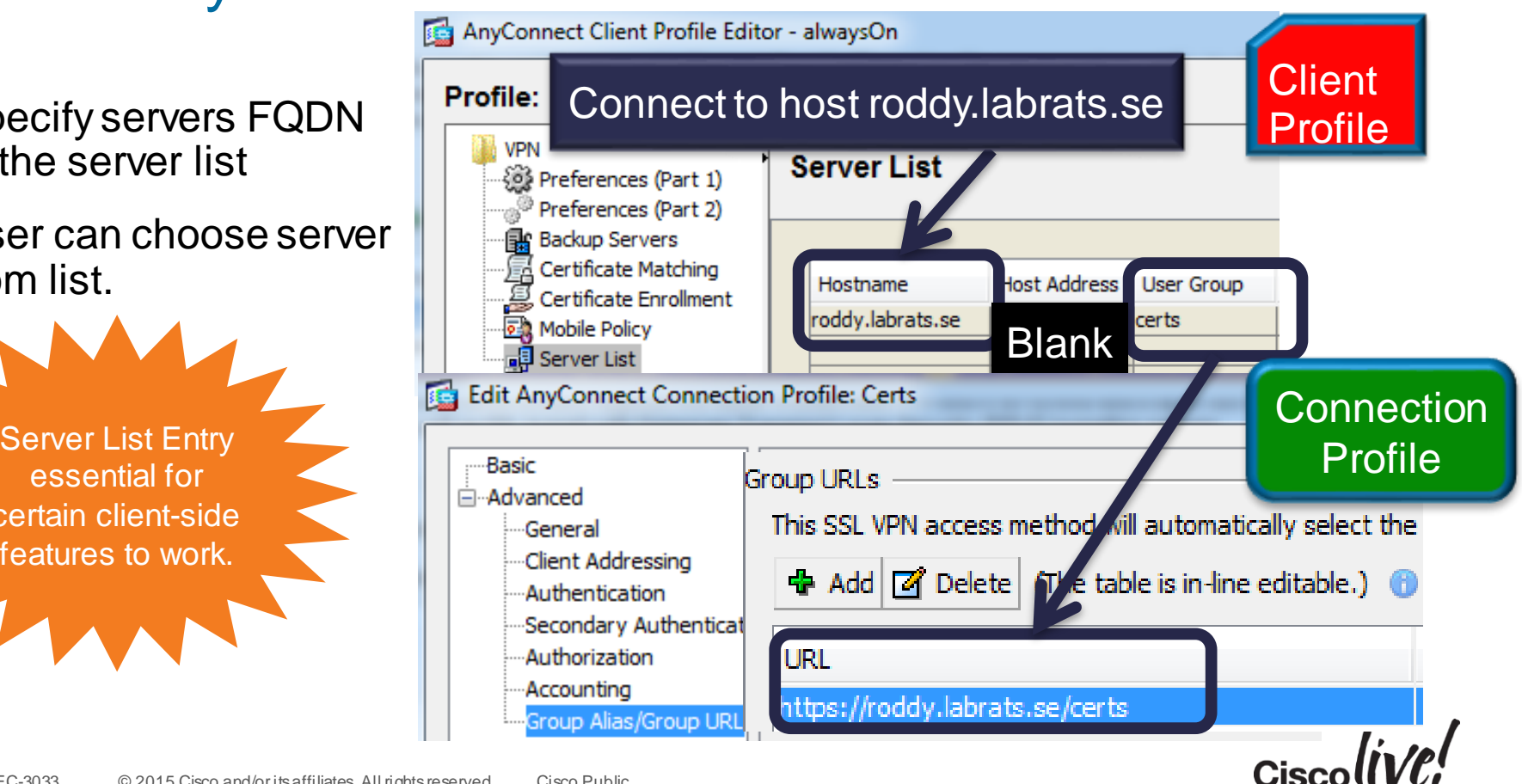

# AnyConnect Local Policy File

- Not downloaded from ASA local settings valid for user alone
- XML file defining important aspects of AnyConnect behaviour
	- allowing user to accept untrusted ASA certificates
	- allowing client software updates from ASA (and from which ASAs)
	- allowing client profile updates from ASA (and from which ASAs)
	- certificate stores, credentials caching etc.

<StrictCertificateTrust>false</StrictCertificateTrust> <UpdatePolicy>

<AllowSoftwareUpdatesFromAnyServer>false</AllowSoftwareUpderProfile: Untitled <AllowVPNProfileUpdatesFromAnyServer>false</AllowVPNProfile <AuthorizedServerList>

<ServerName>itchy.labrats.se</ServerName>

<ServerName>roddy.labrats.se</ServerName>

- </AuthorizedServerList>
- </UpdatePolicy>

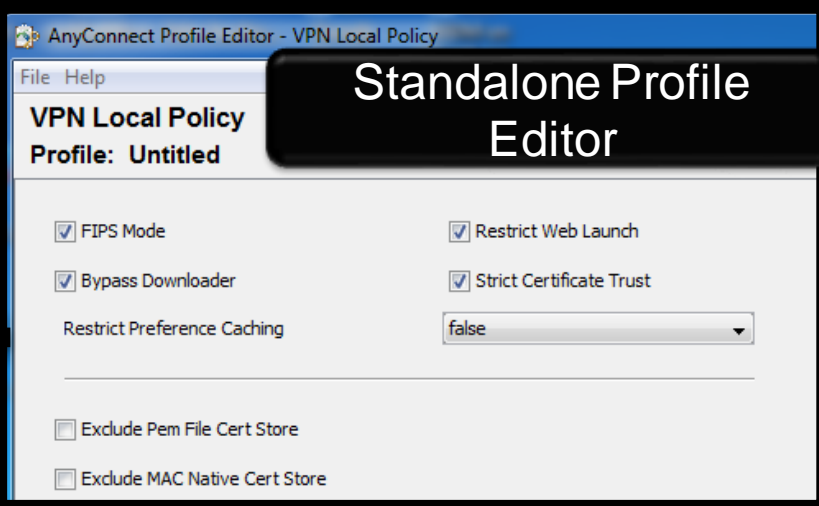

AnyConnect Local Policy

19

#### AnyConnect Preferences

- Saves the last successful connection parameters for ease of use.
- User preferences saves settings like default username, group gateway etc.[preferences.xml]
- Controllable preferences can be modified by user in AnyConnect UI

• Global preferences – controllable preferences applied before use logon. 'SBL enabled' is checked against this file before logon. [preferences\_global.xml]

BRKSEC-3033 © 2015 Cisco and/or its affiliates. All rights reserved. Cisco Public

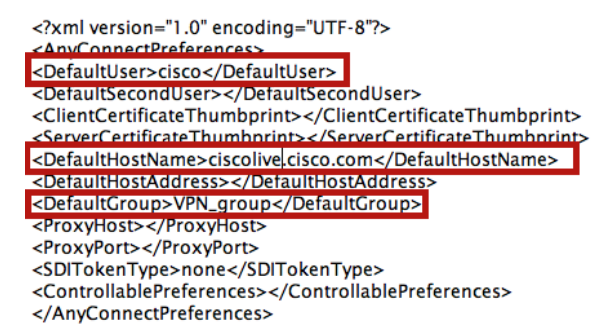

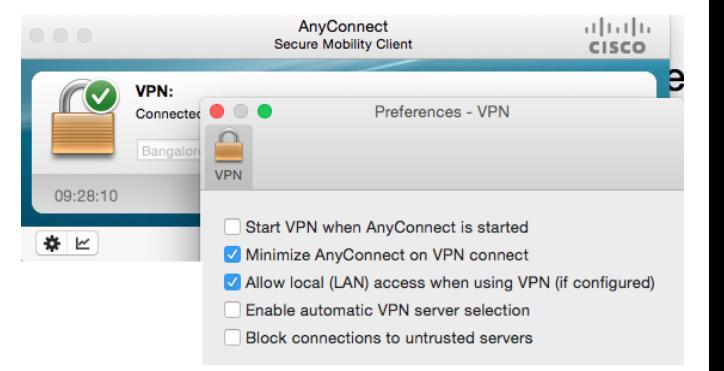

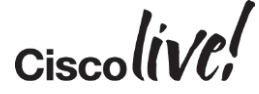

#### ASA Server Certificate

- AnyConnect client throws a warning when it does not trust the ASA's identity cert
- ASA certificate can be from:
	- Public (well-known) Certificate Authority (e.g. Verisign, Thawte)
	- Enterprise Certificate Authority, e.g. Microsoft Active Directory

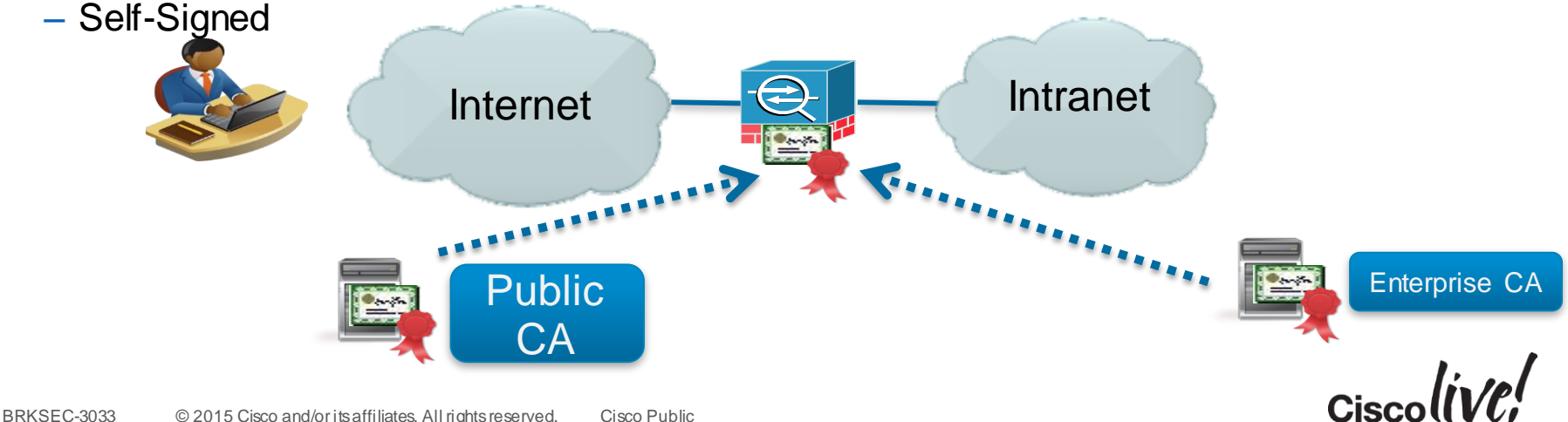

Α AnyConnect cannot verify the VPN server: roddy.labrats.se Connecting to this server may result in a severe security compromise! **Security Risks Explained** AnyConnect is configured to block untrusted VPN servers by default. Most users choose to keep this setting. If this setting is changed, AnyConnect will no longer automatically block connections to potentially malicious network devices.

**Untrusted VPN Server Blocked!** 

Change Setting..

Cisco AnyConnect Secure Mobility Client

Keep Me Safe

# Trusting the ASA Certificate

- AnyConnect uses native OS to validate certificate:
	- Microsoft Windows: MS CAPI
	- MAC OS: Keychain
	- Linux: Varies with distribution
- AnyConnect client 4 checks for server cert:
	- Server certificate time validity
	- Server certificate issued by untrusted source
	- Server certificate name verification
	- KU and EKU setting

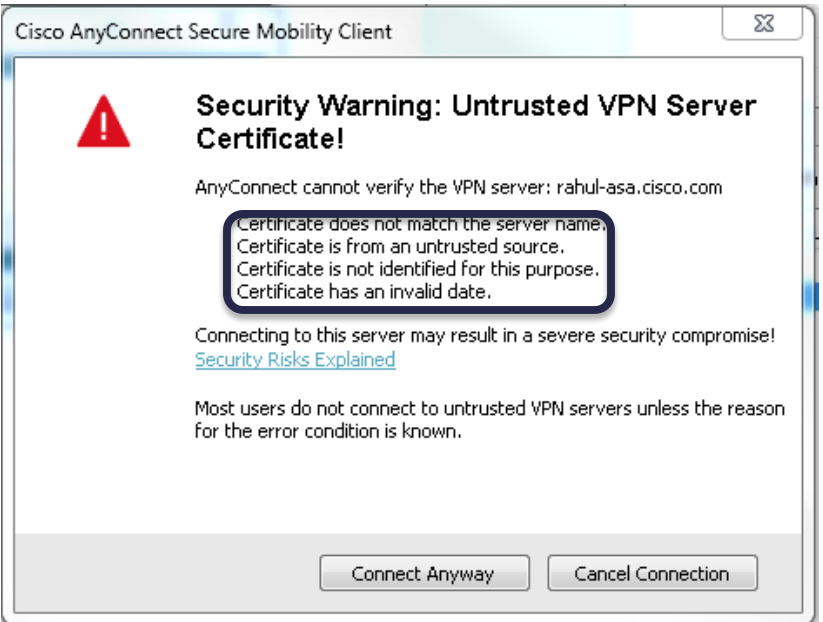

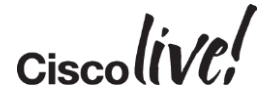

#### Key Usage and Extended Key Usage Checking

- Extended Key Usage (EKU) and Key Usage (KU) determine how certificate can be used (client authentication, server authentication, email encryption etc)
- AnyConnect does **not require** EKU or KU to be in ASA server certificate
- From AnyConnect 3.1: **if** EKU or KU are present, they **must** be correct
	- EKU must contain "Server Authentication"
	- KU must contain "Digital Signature" and "Key Encipherment"

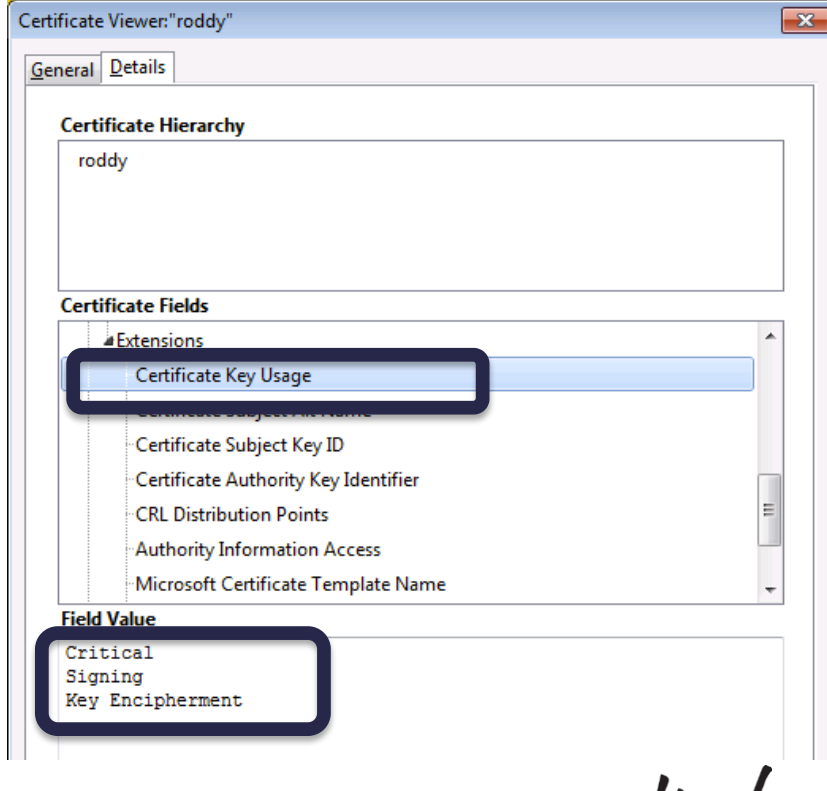

Ciscol

# AnyConnect Troubleshooting Toolbox (Windows)

MMC - [Console Root\Event Viewer (Local)\Applications and Services Logs\Cisco AnyConnect Secure Mobility Client]

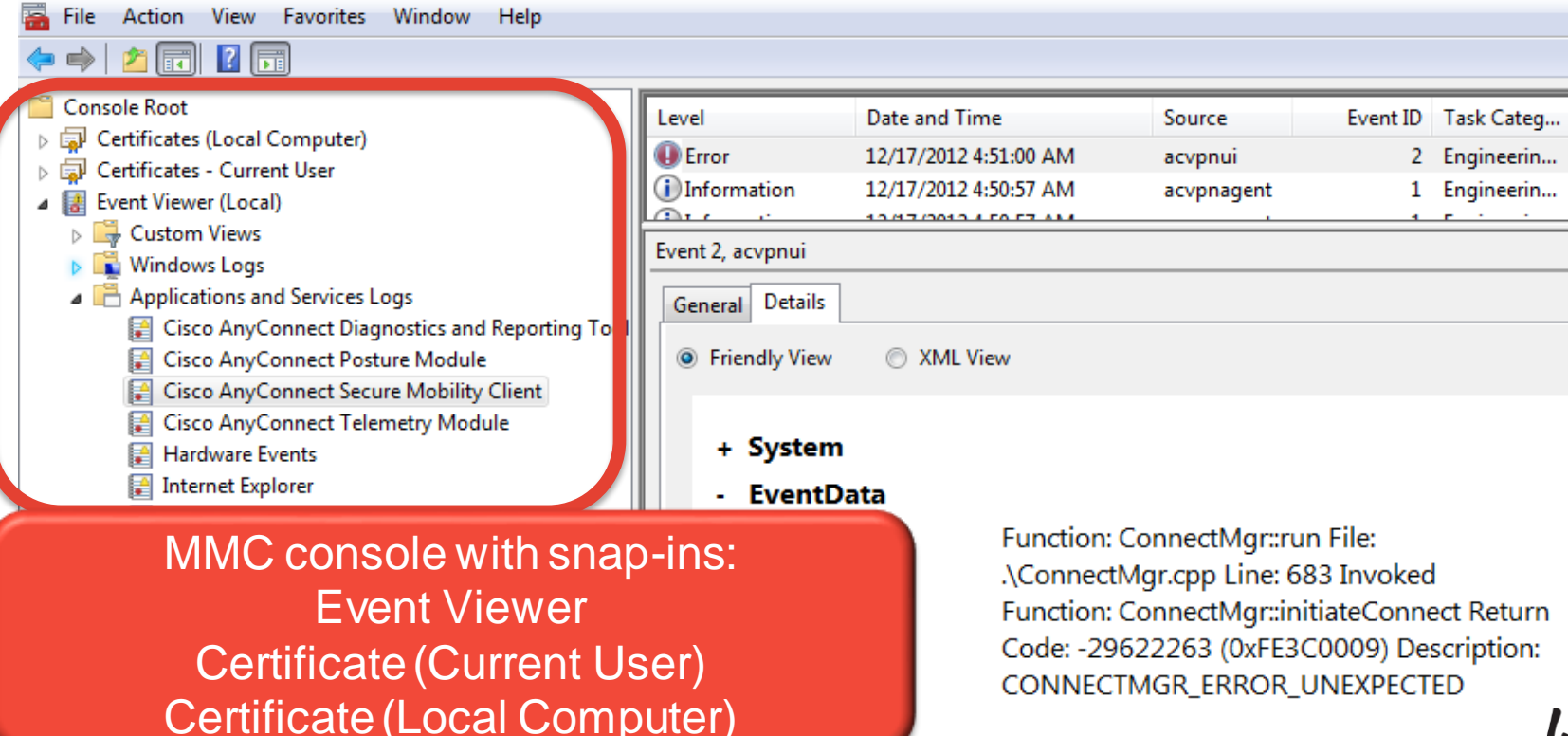

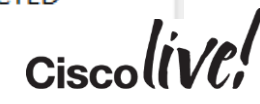

BRKSEC-3033 © 2015 Cisco and/or its affiliates. All rights reserved. Cisco Public

### AnyConnect Troubleshooting Toolbox (MAC)

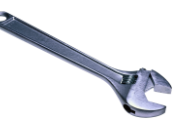

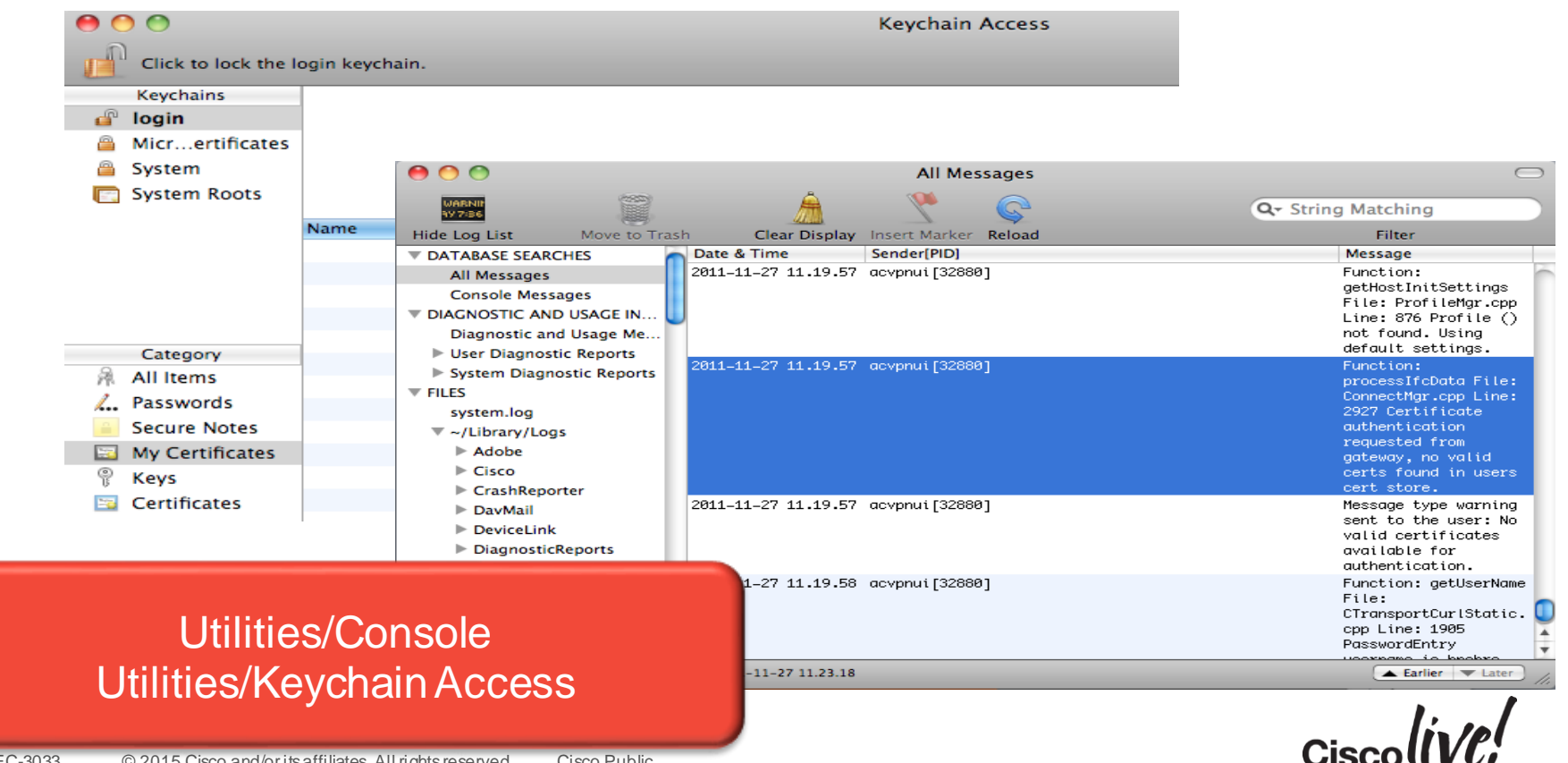

#### DART Tool (Windows and MAC)

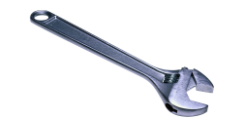

- **DART Tool can be installed along with the Client**
- Similar to "show tech" on the client
- Gathering of OS Data, App Data and logfiles into a single ZIP File

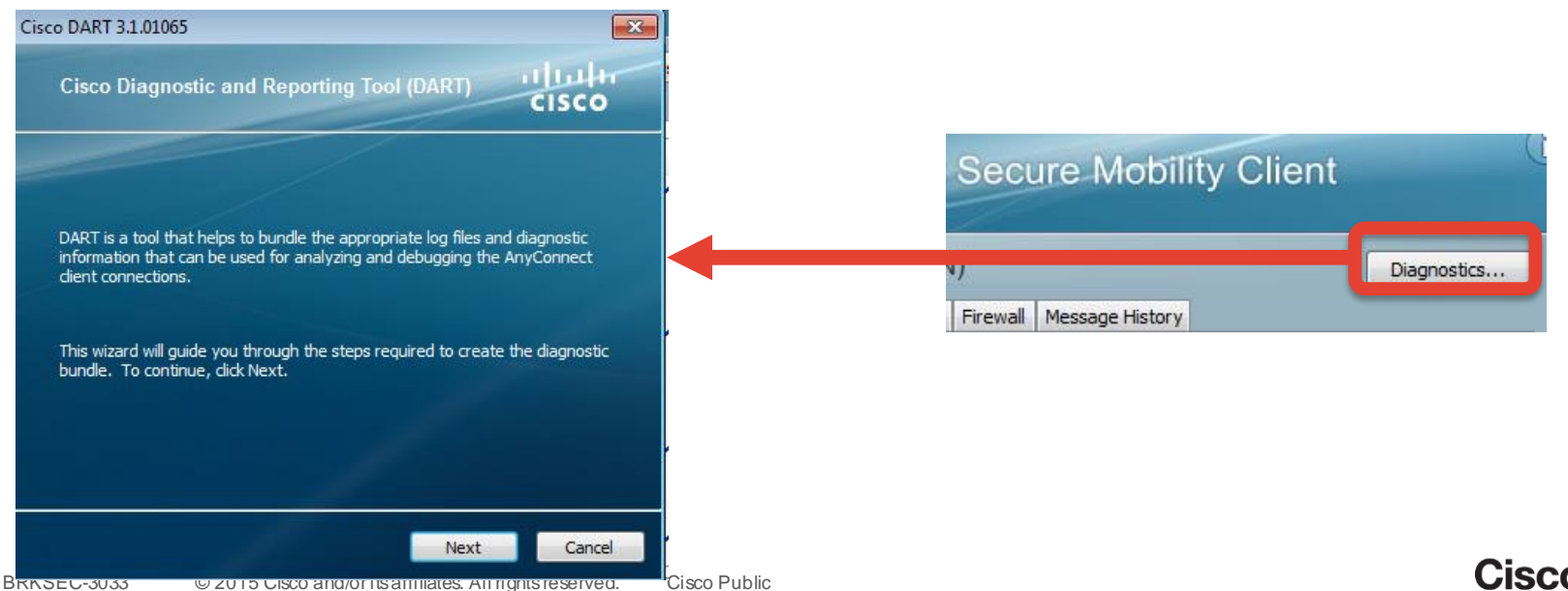

#### Sample DART Logs – Windows and MAC

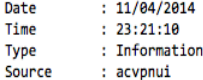

Description : An SSL VPN connection to ASA VPN server has been requested by the user.

#### 

 $: 11/04/2014$ Date  $: 23:21:10$ Time **Type** : Information Source : acvpnui

Logs from AnyConnect.txt on Windows

Description : Loading preferences for the current user from profile C:\ProgramData\Cisco\Cisco AnyConnect Secure Mobility Client\Profile\cc

#### 

Date  $: 11/04/2014$ Time  $: 23:21:10$ : Information **Type** : acvpnui Source

Description : Current Preference Settings: ServiceDisable: false CertificateStoreOverride: false CertificateStore: All ShowPreConnectMessage: false AutoConnectOnStart: false MinimizeOnConnect: true LocalLanAccess: false AutoReconnect: true AutoReconnectBehavior: DisconnectOnSuspend UseStartBeforeLogon: false

2:18:15 am Cisco AnyConnect Secure Mobility Client: Function: OnEventNotify File: ../../vpn/ApiShim/ApiShim.cpp Line: 316 User accepted banner.

2:18:15 am Cisco AnyConnect Secure Mobility Client: VPN state: Connecting Network state: Network Accessible Network control state: Network Access: Available Network type: U

2:18:15 am Cisco AnyConnect Secure Mobility Client: Message type information sent to the user: Establishing VPN session...

2:18:15 am Cisco AnyConnect Secure Mobility Client: The profile configured on the secure gateway is: acvpn.xml

>2:18:15 am Cisco AnyConnect Secure Mobility Client: Function: launchCachedDownloader File: ../../vpn/Api/ConnectMgr.cpp Line: 6820 Launching Cached Downloader: path: '/opt/ >2:18:15 am Cisco AnyConnect Secure Mobility Client: Function: launchCachedDownloader File: ../../vpn/Api/ConnectMgr.cpp Line: 6839 Invoked Function: ConnectMgr :: launchCac 2:18:15 am acvpndownloader: Cisco AnyConnect Secure Mobility Client Downloader started, version 3.1.06073

 $Ciscolive!$ 

Logs from System.log on MAC

#### AnyConnect Troubleshooting Toolbox (iOS, Android)

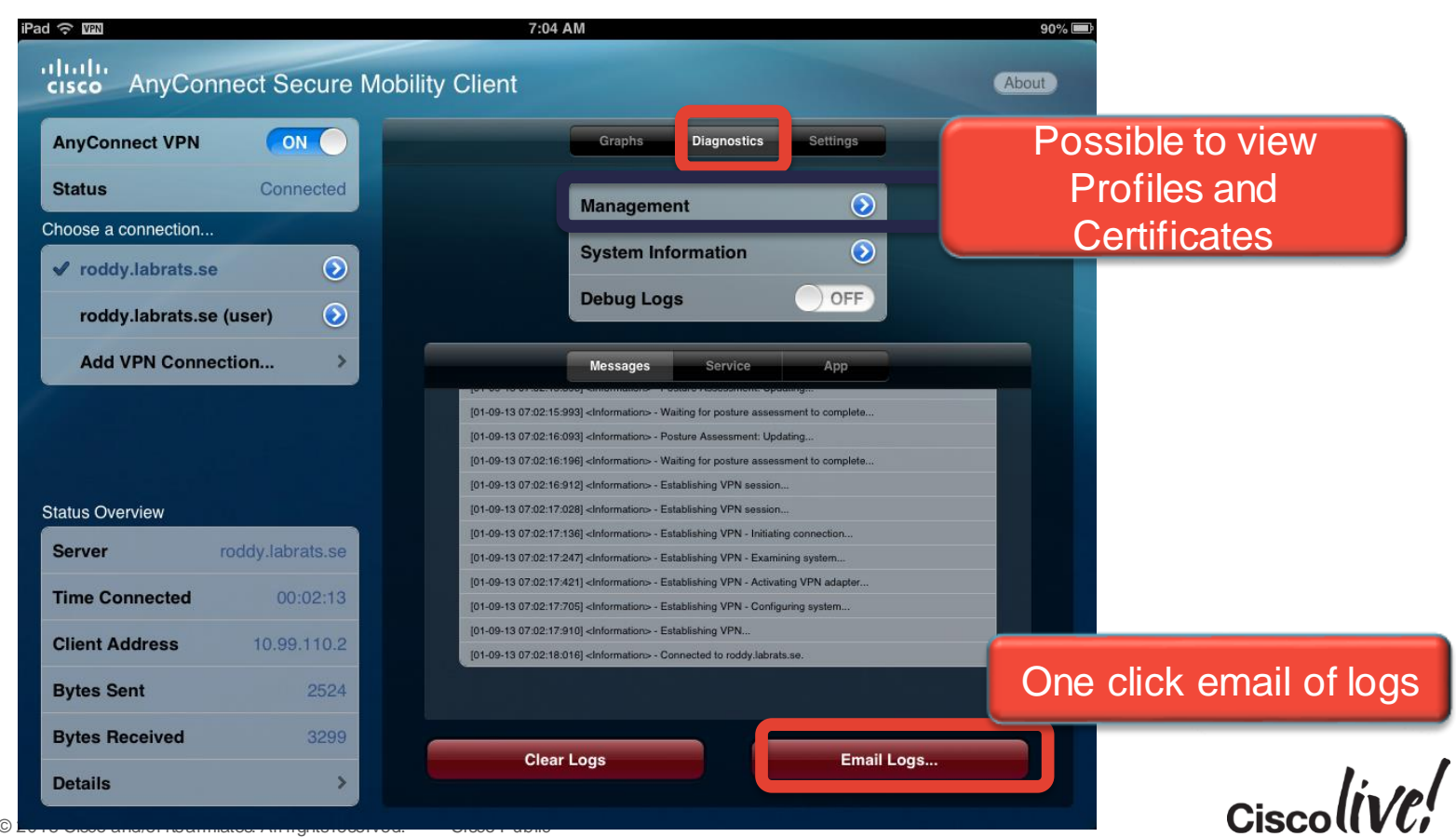

#### AnyConnect Fundamentals : IPv4 and IPv6

- AnyConnect 3.1 and above supports **IPv6** tunneled inside **IPv4** or **IPv6**
	- management/control servers (CA, AD, RADIUS) IPv4 only

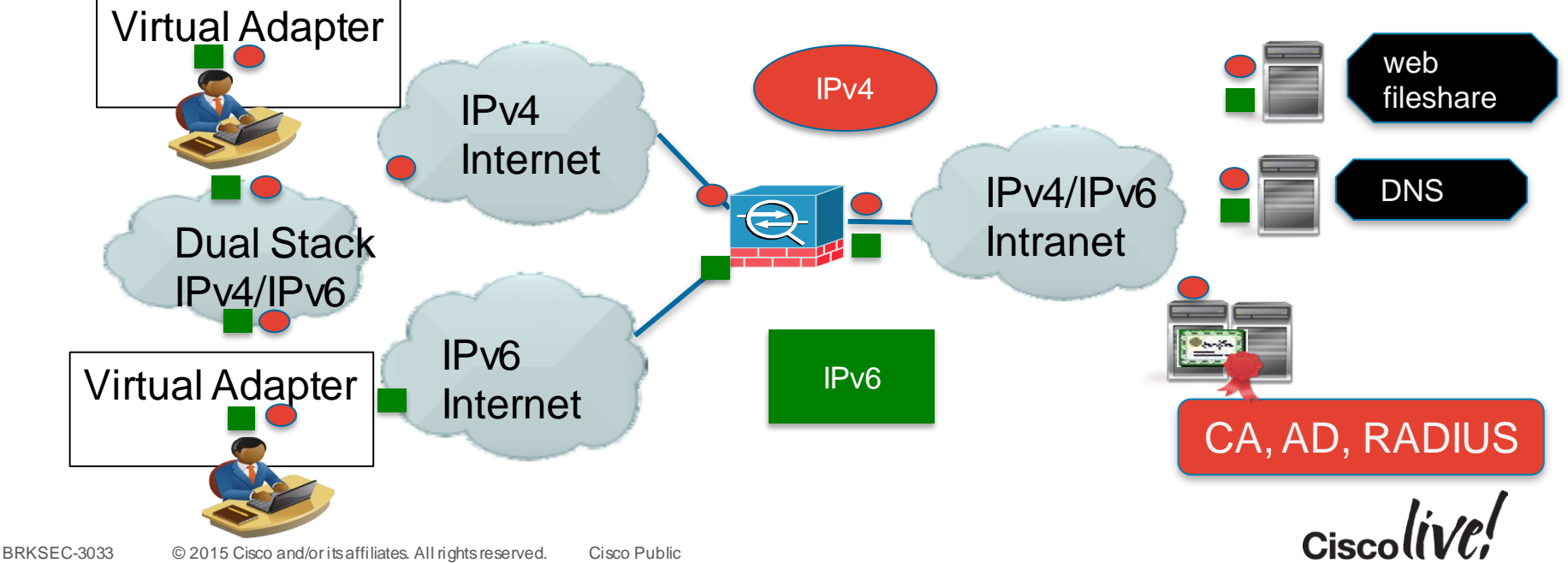

#### Which IP protocol should be used to Connect to ASA

- A dual-stacked host has the choice of connecting via IPv4 or IPv6
- Default: try to connect to ASA via its IPv4 address first, if that fails try IPv6
- Roaming between IPv6 and IPv4 supported

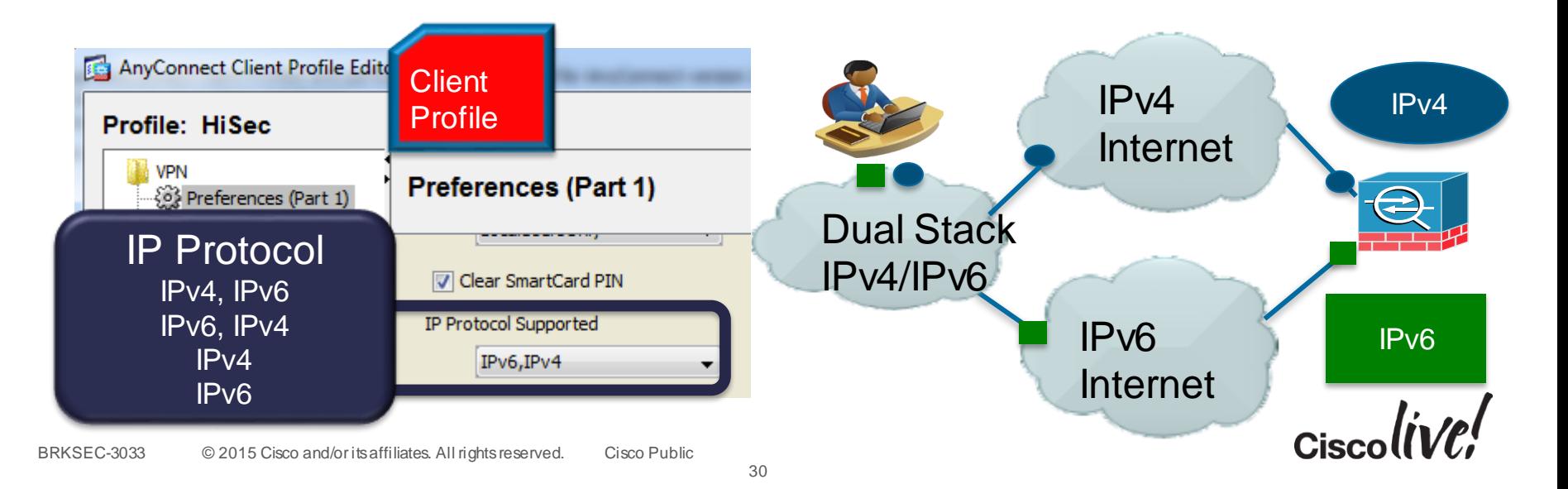

# Configuring (inside) IPv6 Address Pools and DNS

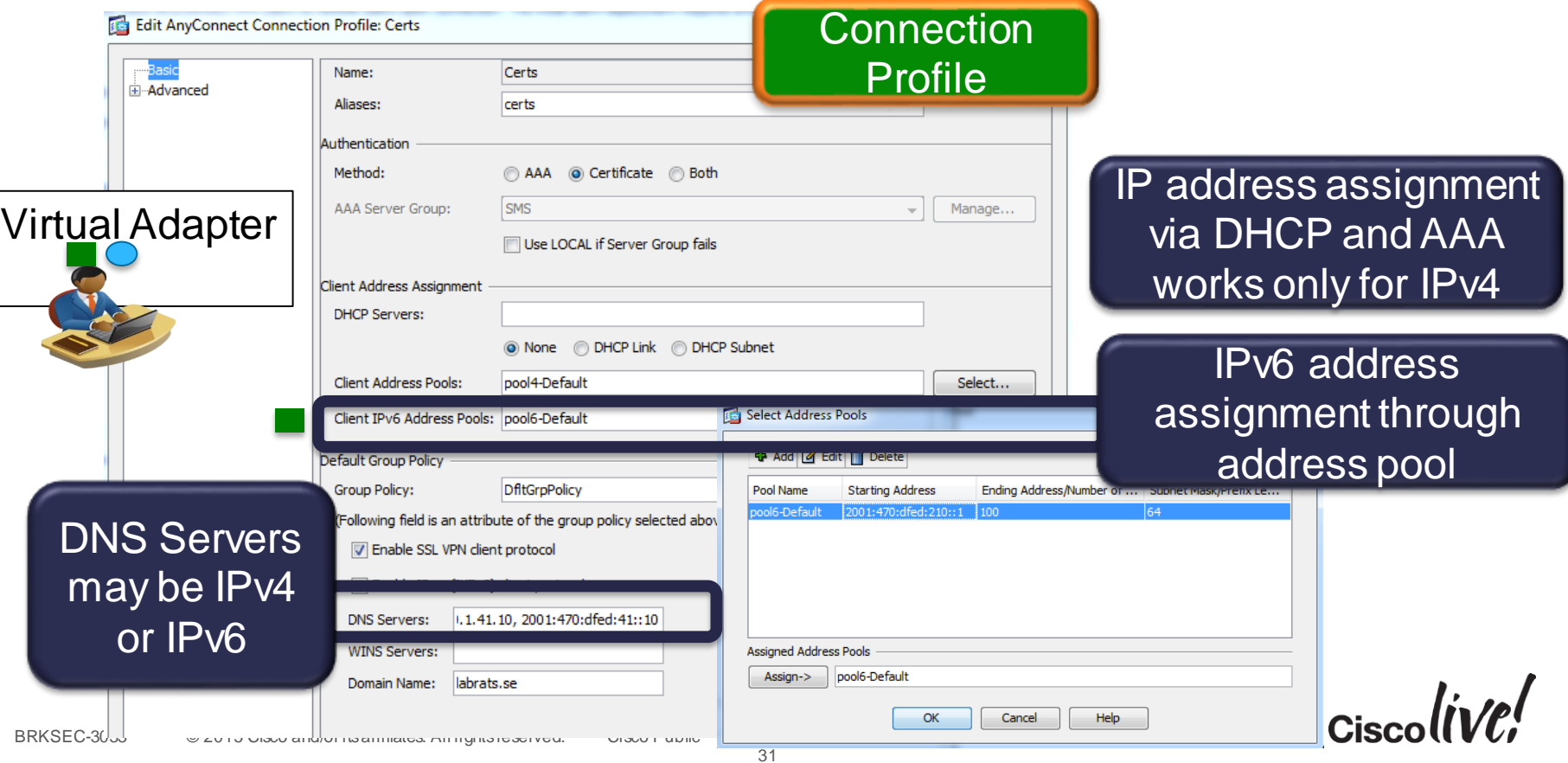

# Authentication and Authorisation **Mechanisms**

llin

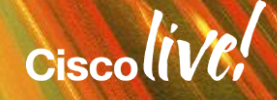

#### AAA in ASA : Some Important Concepts

**Connection** Profile<br>
Inel-group<br>
Kidnerticate and (tunnel-group)

Howto

Authorisation

**Puthertive** 

**Client** Profile

Group Policy

#### **ProvingWho** you are

Static Passwords (local to ASA, Active Directory, LDAP) OTP (One-Time-Passwords), typically RADIUS Certificates **Figure** 

**Determining What** You are and What You can do ACL, Split Tunnelling Proxy settings, Timeouts etc..

#### AnyConnect behaviour...

- Which ASA and Connection Profile to connect to
- "Always On"
- which certificate to use, etc...

#### Authentication and Authorisation by RADIUS

- User can be authenticated and authorised by RADIUS.
- RADIUS attribute IETF 25 (Class) is used to assign the group policy.

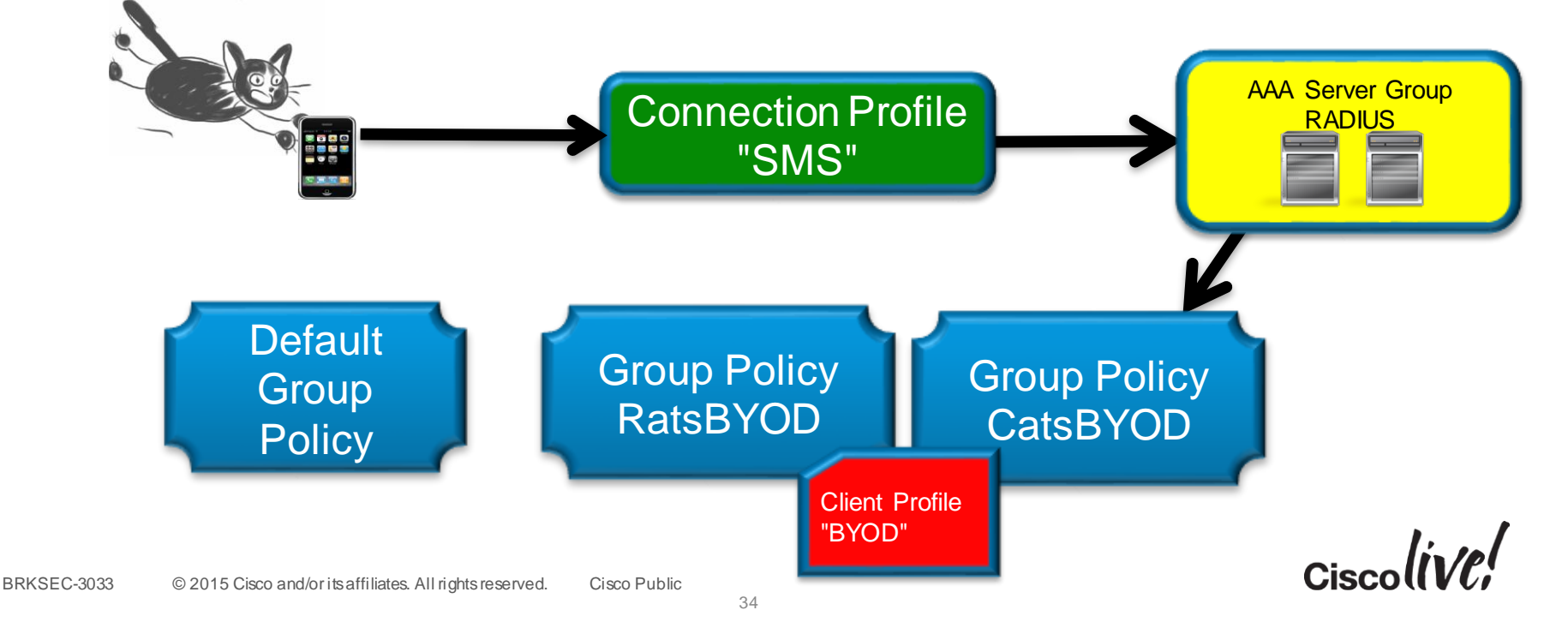

### Authentication by RADIUS Authorisation by LDAP

- User authenticated by RADIUS (typically strong authentication, OTP)
- Username used for LDAP lookup
- LDAP attributes are mapped to a Group Policy

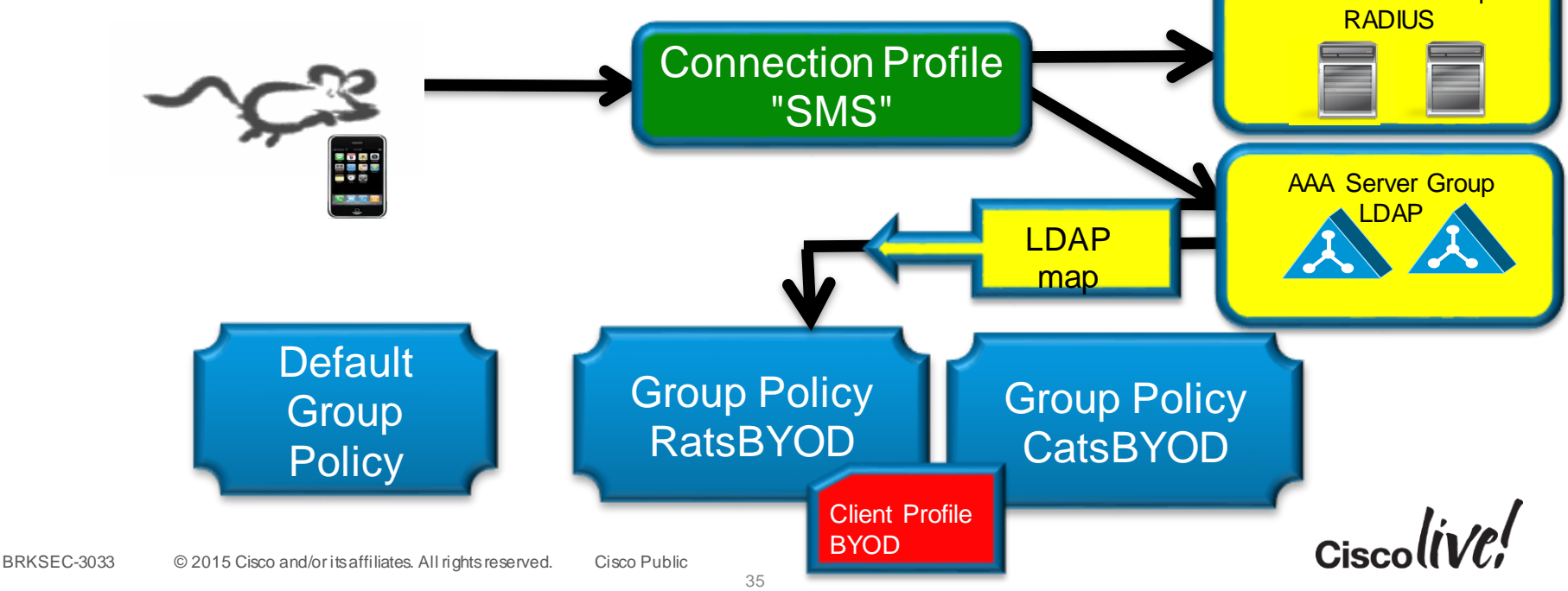

AAA Server Group

#### Connection Profile : How to Authenticate

#### Edit AnyConnect Connection Profile: SMS-OTP

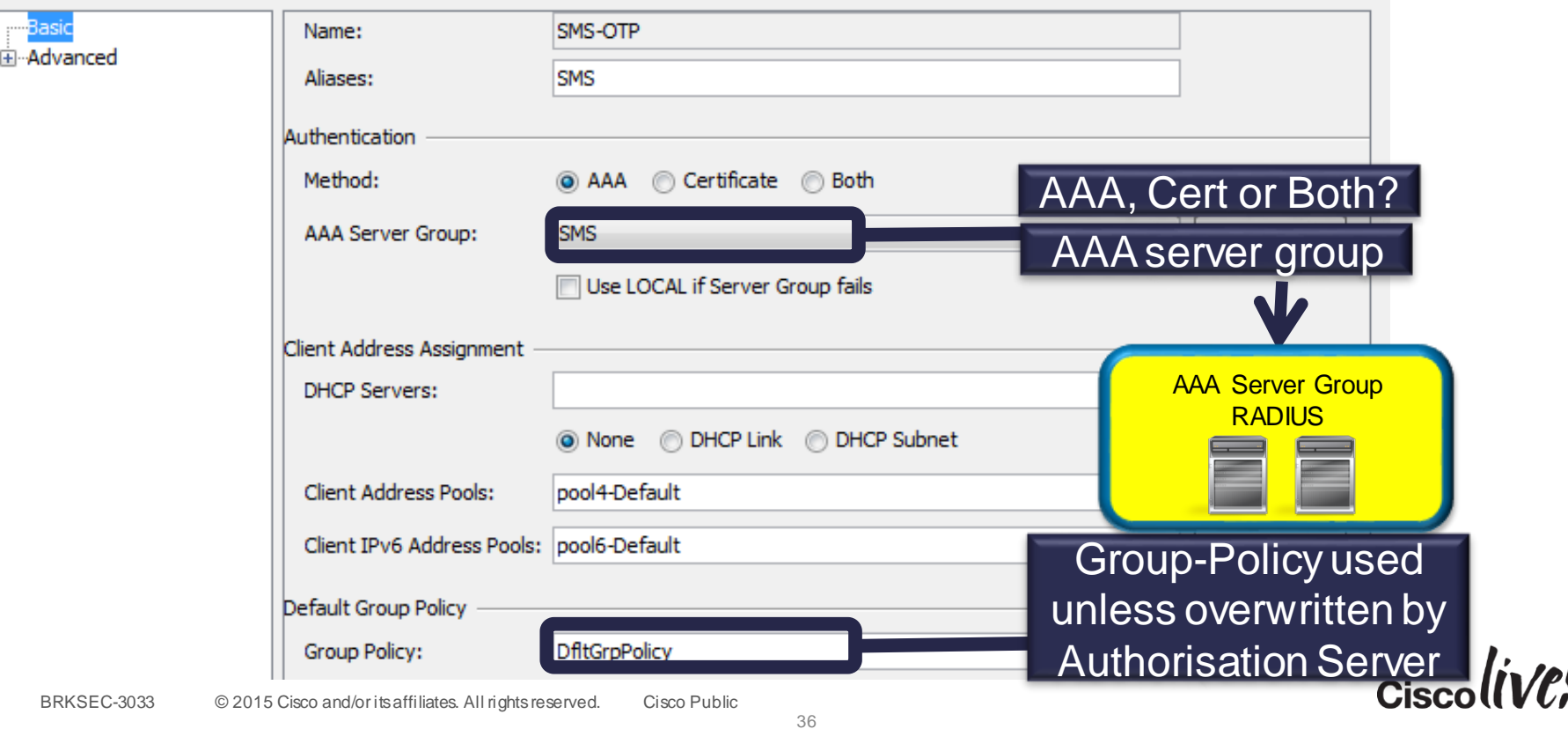

#### **Connection Profile**

 $\mathbf{x}$ 

#### Connection Profile : How to Authorise

• Possible to define different AAA server group for authorisation (if not specified, the same group is used for authentication and authorisation).

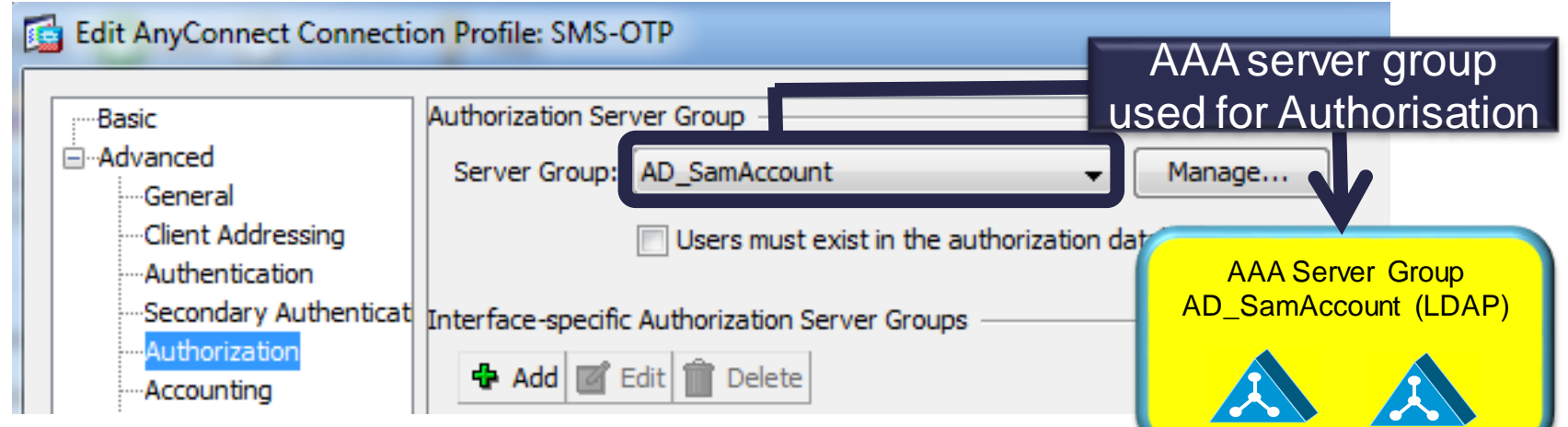

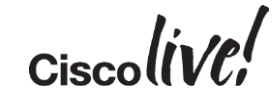

**Connection** 

**Profile** 

### AAA Server Groups

BRKSEC-3033

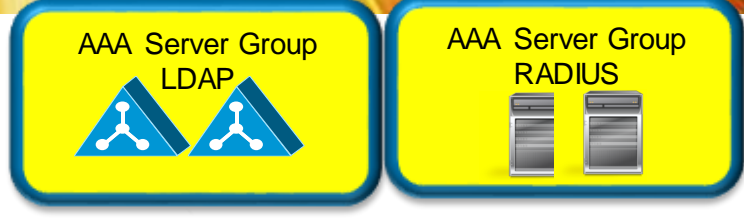

• Using the same authentication protocol and characteristics

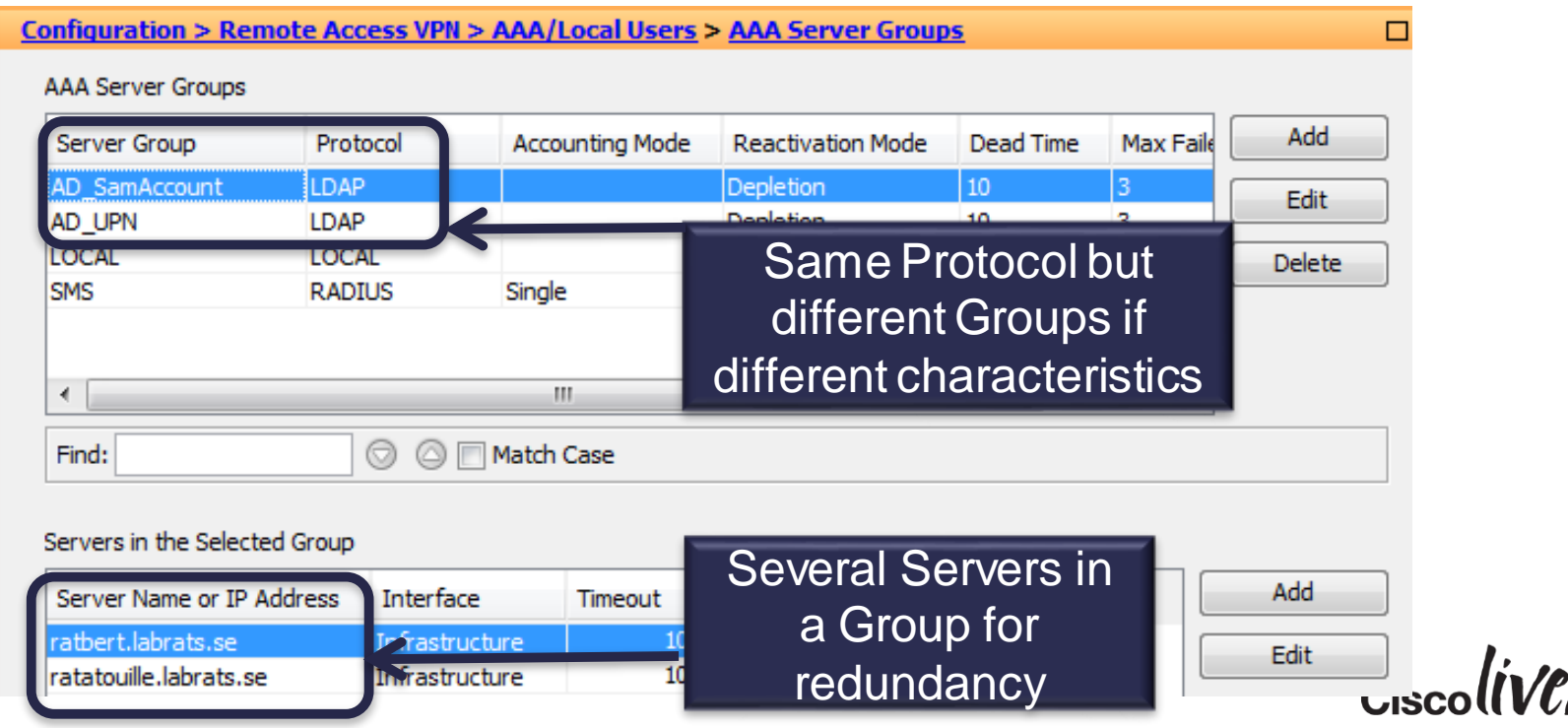
### RADIUS Server Definition

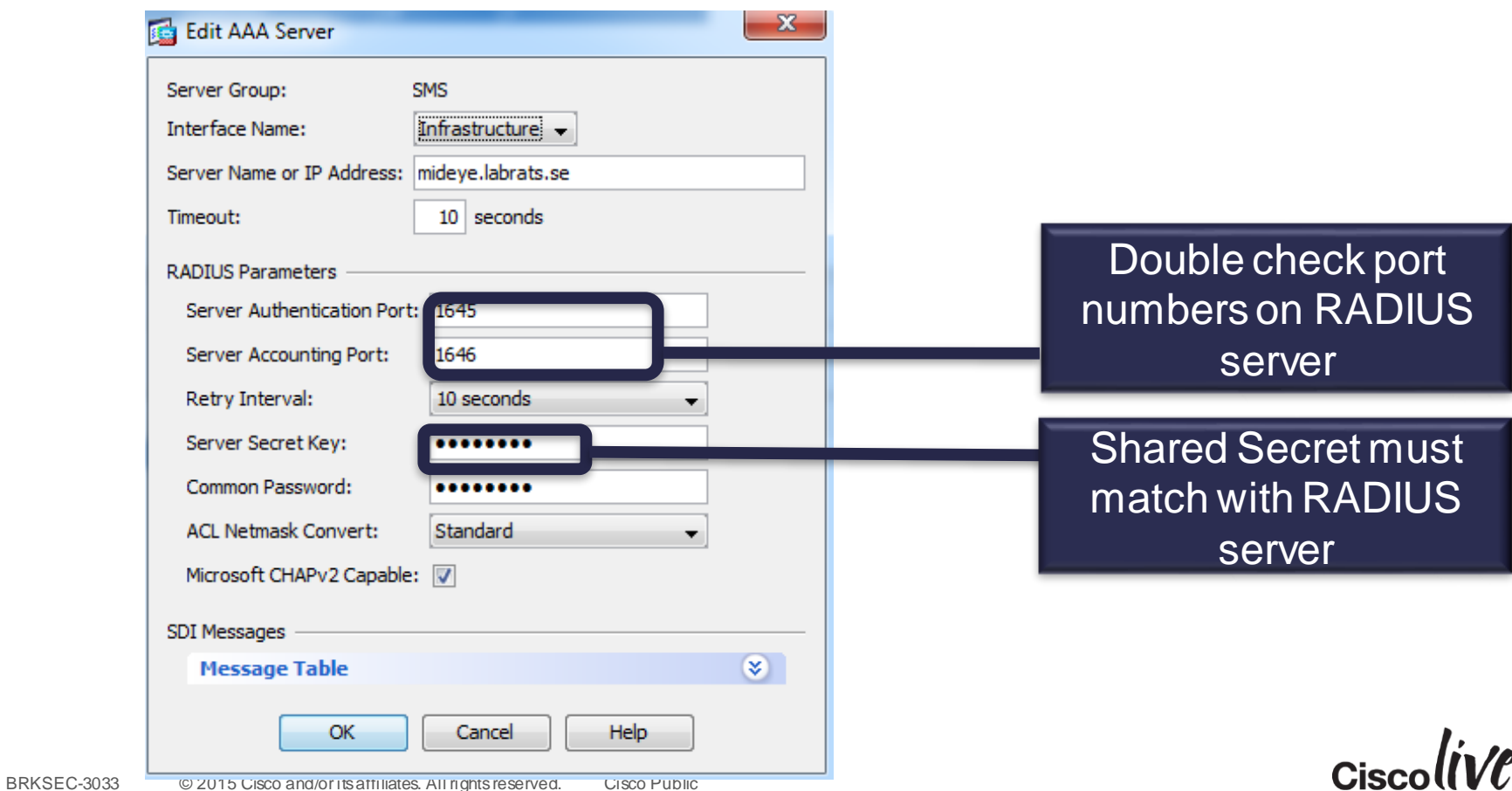

## LDAP Server Definition (Active Directory)

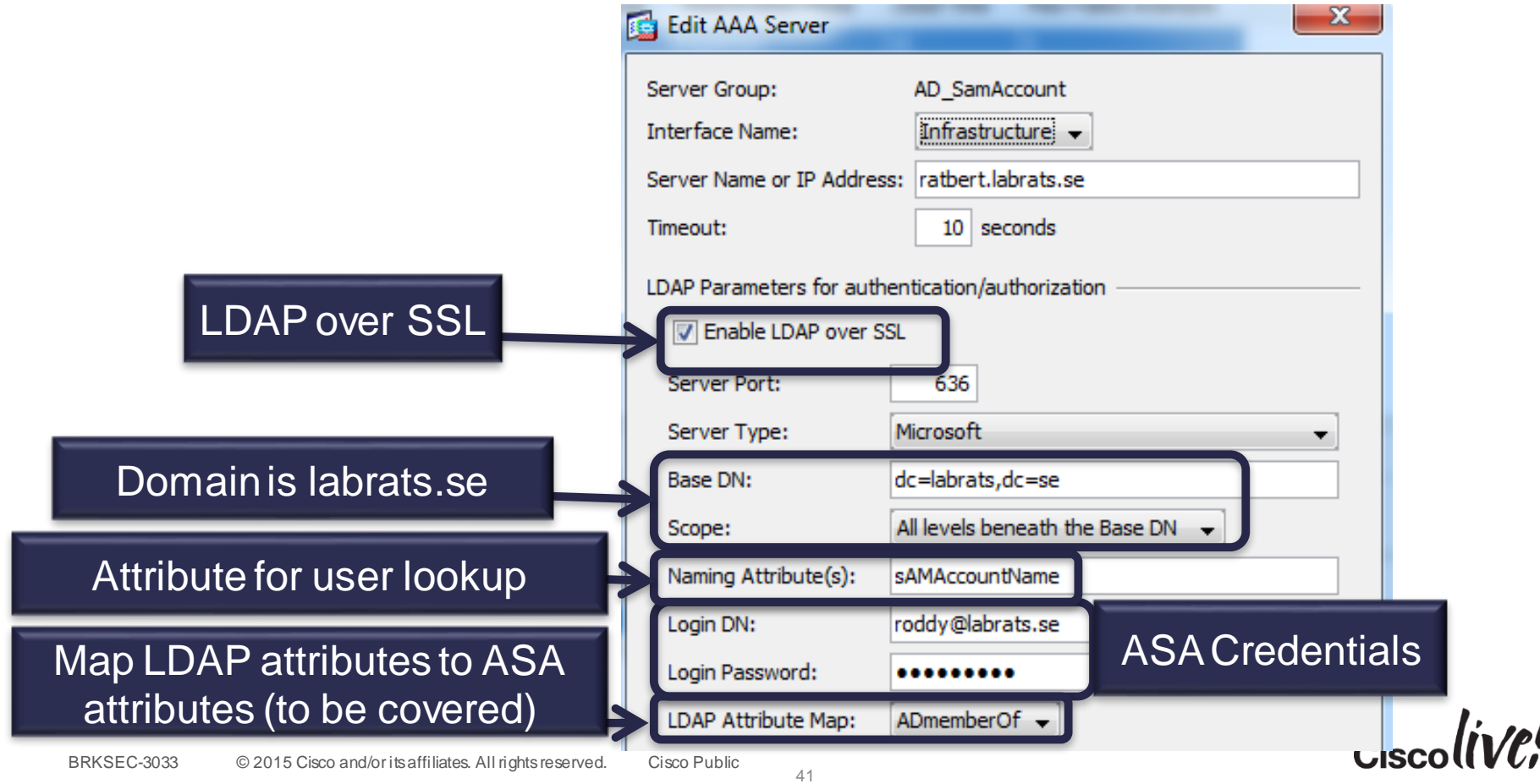

# Using Active Directory "memberOf"

- A user in Active Directory can be a member of **many** groups
	- But can only belong **one** Group Policy in ASA
- A group may be a member of another group in AD
	- ASA will not do recursive lookup

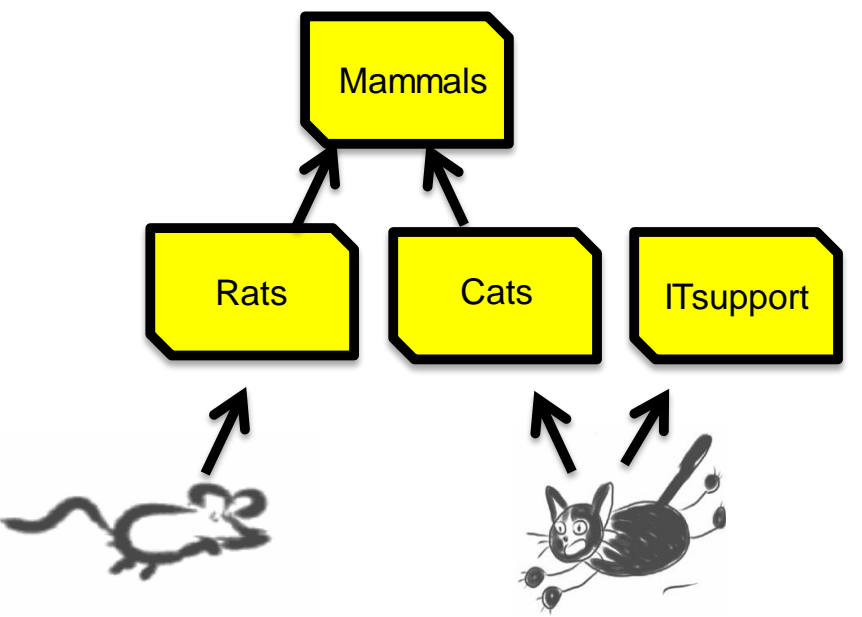

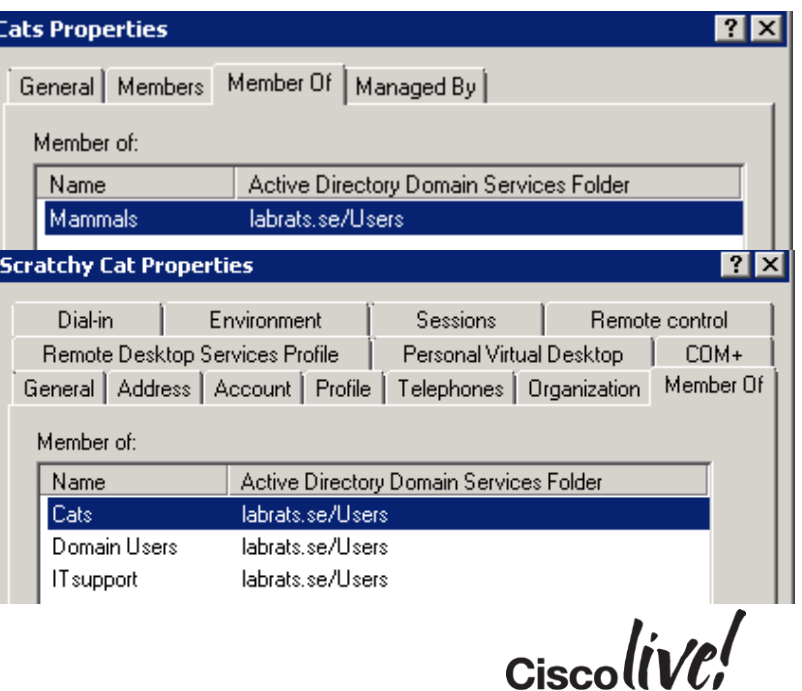

# Mapping "memberOf" to Group Policy

- Map "memberOf" to ASA Group Policy with an LDAP attribute map
- **Beware:** First match will apply (many memberOf  $\rightarrow$  one Group Policy)
- **Beware:** No support for lookup of nested groups ("group in group")
- Using Cisco ISE allows for better flexibility in assigning Group Policy
- DAP (covered later) allows for more flexibility in handling "many memberOf"

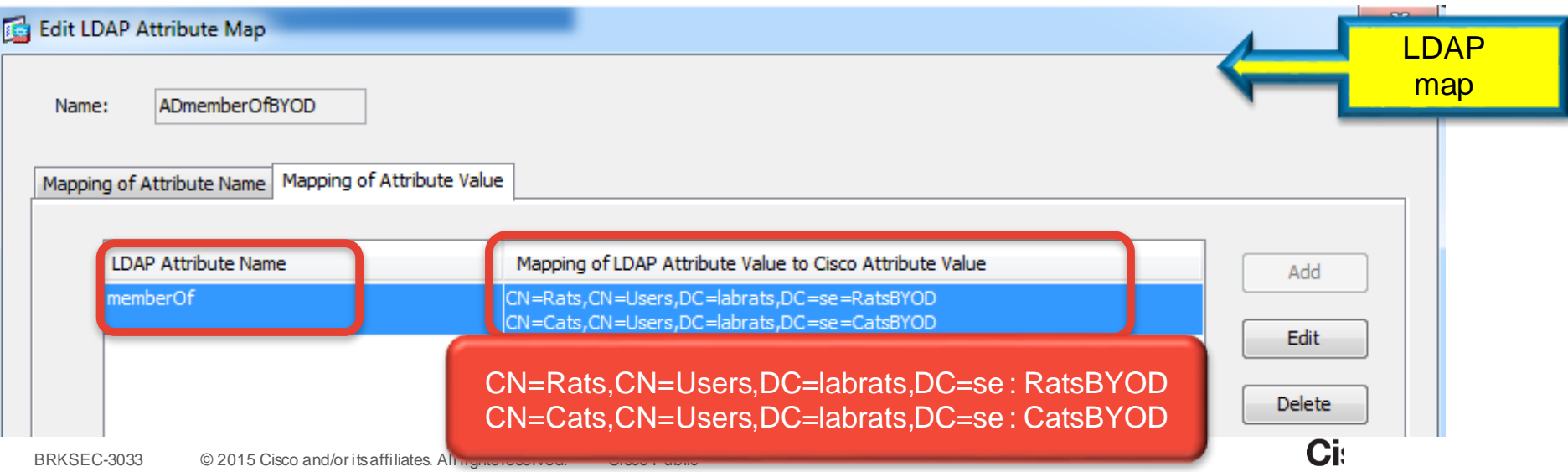

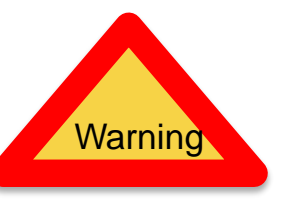

# Troubleshooting AAA Server

### • Test that AAA server works

#### Servers in the Selected Group

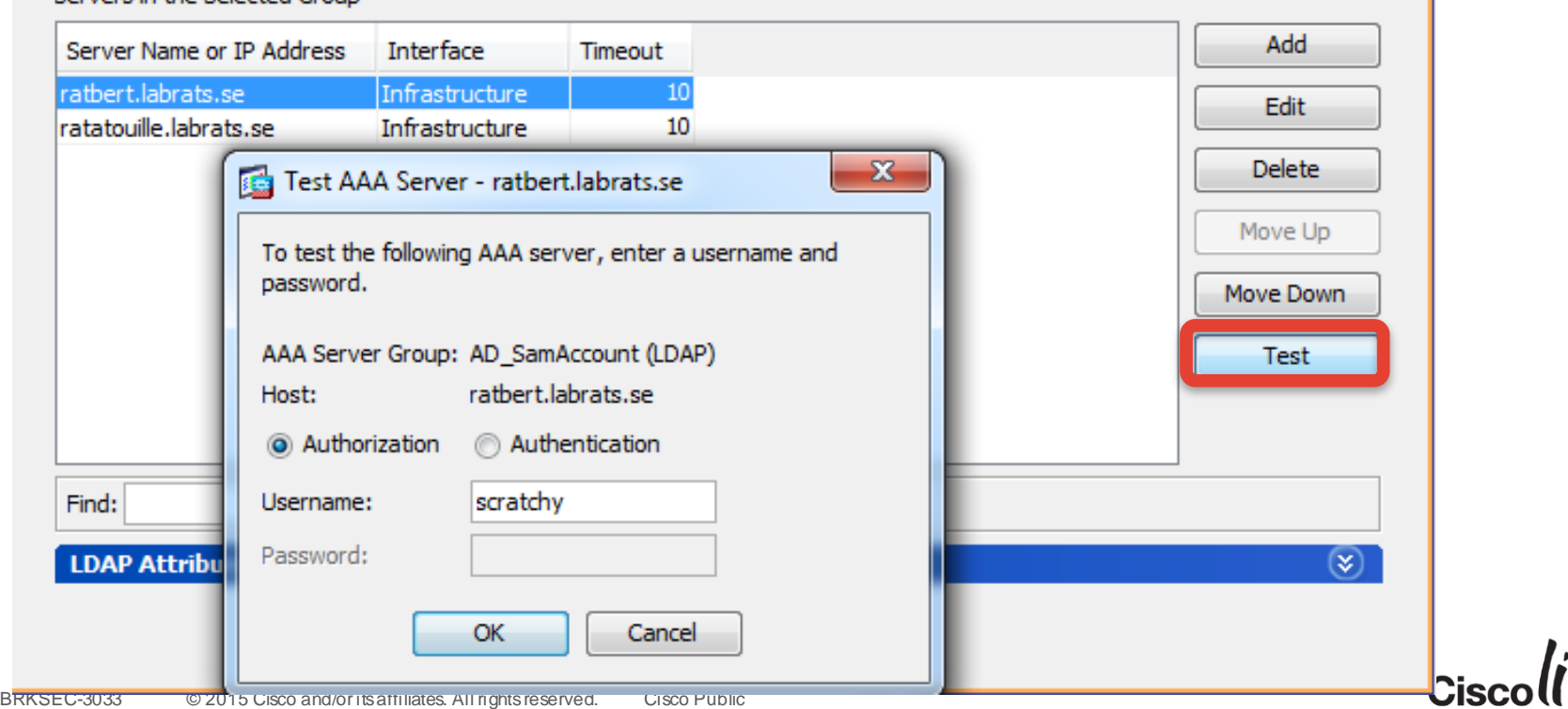

# Troubleshooting AAA

• Checking that the right Group Policy has been assigned

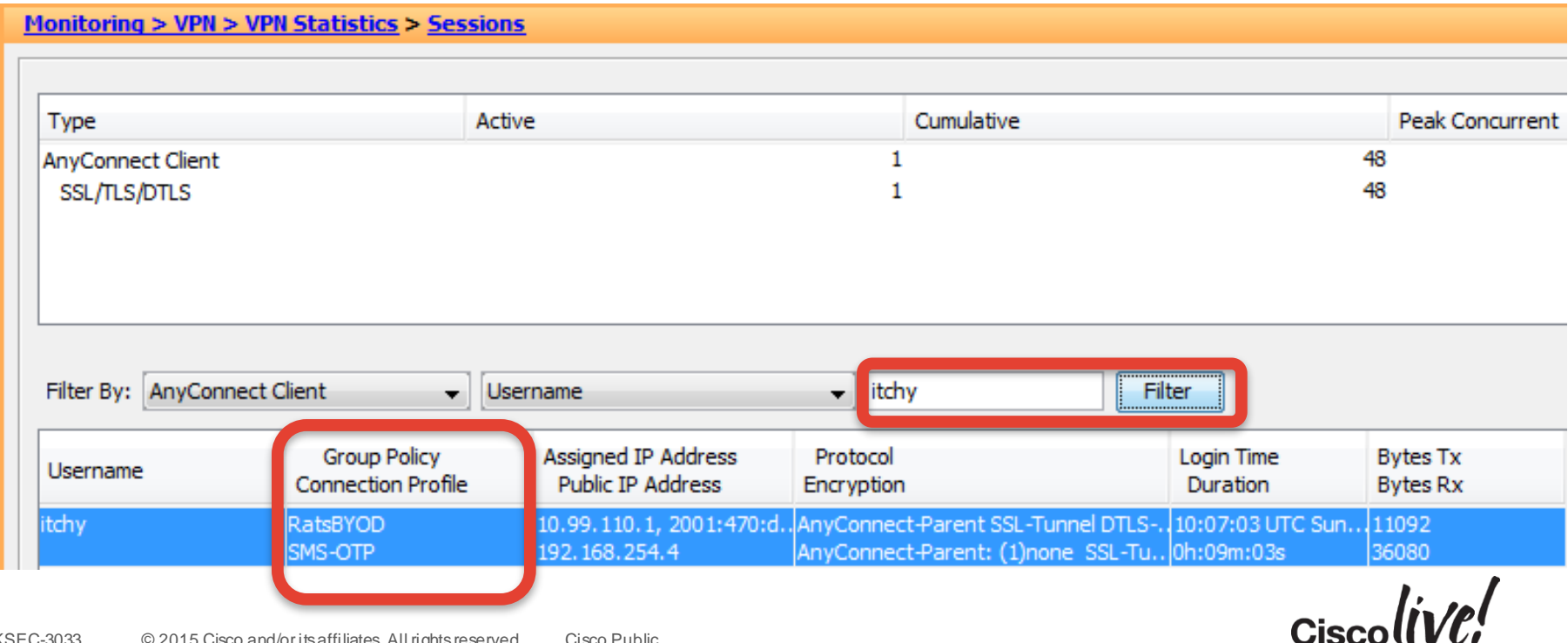

## Troubleshooting RADIUS : debug radius (1)

roddy(config)# sh debug debug radius session debug radius decode roddy(config)# radius mkreq: 0xa1...... got user 'scratchy' got password add\_req 0xade2da48 session 0xa1 id 80 RADIUS\_REQUEST radius.c: rad\_mkpkt rad\_mkpkt: ip:source-ip=192.168.254.4

RADIUS packet decode (authentication request)

-------------------------------------- Raw packet data (length  $= 172$ ).....

BRKSEC-3030 00 OG 04-96 06 00 00 00 02<br>BRKSEC-3039 00 OG 2015 Clsco and/or its affiliates. All rights reserved. Cisco Public 01 50 00 ac 10 09 0e 2f 3c c5 1a 4b 28 41 e6 27 | .P...../<..K(A.' d4 7d 72 c3 01 0a 73 63 72 61 74 63 68 79 02 12 | .}r...scratchy.. 67 58 f2 72 53 db 00 ee 29 1a 49 b4 f1 c7 1a c7  $\parallel$  gX.rS...).l..... 05 06 00 04 b0 00 1e 0f 31 39 32 2e 31 36 38 2e | ........192.168. 31 31 30 2e 31 1f 0f 31 39 32 2e 31 36 38 2e 32 | 110.1..192.168.2 35 34 2e 34 3d 06 00 00 00 05 42 0f 31 39 32 2e | 54.4=.....B.192. 31 36 38 2e 32 35 34 2e 34 04 06 0a 01 29 6e 1a | 168.254.4....)n. 22 00 00 00 09 01 1c 69 70 3a 73 6f 75 72 63 65 | "......ip:source 2d 69 70 3d 31 39 32 2e 31 36 38 2e 32 35 34 2e | -ip=192.168.254. 34 1a 0f 00 00 0c 04 92 09 53 4d 53 2d 4f 54 50 | 4........**SMS-OTP**

Access-Request from ASA to RADIUS Server

 $Ciscolive!$ 

# Troubleshooting RADIUS : debug radius (2)

Parsed packet data.....

send pkt 10.1.41.51/1645

.........

.......... Radius: Type = 26 (0x1A) Vendor-Specific Radius: Length  $= 15$  (0x0F) Radius: Vendor ID = 3076 (0x00000C04) **Radius: Type = 146 (0x92) Tunnel-Group-Name** Radius: Length =  $9 (0x09)$ Radius: Value (String) = 53 4d 53 2d 4f 54 50 | **SMS-OTP** Radius: Type = 26 (0x1A) Vendor-Specific Radius: Length  $= 12$  (0x0C) Radius: Vendor ID = 3076 (0x00000C04) **Radius: Type = 150 (0x96) Client-Type** Radius: Length =  $6 (0x06)$ Radius: Value (Integer) = **2** (0x0002)

ASA also sends Connection Profile (Tunnel-Group) and Client-Type (AnyConnect) to RADIUS Server in ACCESS-REQUEST

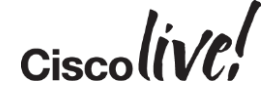

# Troubleshooting RADIUS : debug radius (3)

RADIUS packet decode (response)

### Raw packet data (length  $= 142$ ).....

--------------------------------------

02 51 00 8e 13 94 12 5d 9c 56 84 ab bc 99 85 0d | .Q..... 6a 71 7b 18 01 0a 73 63 72 61 74 63 68 79 18 28 | jq{...scratchy.( 52 65 61 75 74 68 53 65 73 73 69 6f 6e 3a 30 61 | ReauthSession:0a 30 31 32 39 33 33 30 30 30 30 33 35 31 45 35 30 | 0129330000351E50 44 42 33 31 35 42 19 0e 52 65 73 65 61 72 63 68 | DB315B..Research 42 59 4f 44 19 34 43 41 43 53 3a 30 61 30 31 32 | BYOD.4CACS:0a012 39 33 33 30 30 30 30 33 35 31 45 35 30 44 42 33 | 9330000351E50DB3 31 35 42 3a 69 73 65 31 2f 31 34 31 35 38 39 31 | 15B:ise1/1415891 37 31 2f 32 32 34 33 31 1d 06 00 00 00 01 | 71/22431......

Parsed packet data.....

.........

### **Radius: Type = 25 (0x19) Class**

Radius: Length =  $14$  (0x0E) Radius: Value (String) = 43 61 74 73 42 59 4f 44 | **CatsBYOD**

RADIUS\_ACCESS\_ACCEPT: normal termination ....... Radius: Type = 29 (0x1D) Termination-Action Radius: Length =  $6 (0x06)$ Radius: Value  $(Hex) = 0x1$ rad\_procpkt: ACCEPT

RADIUS server may assign Group Policy with the Class attribute

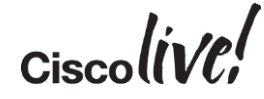

# Troubleshooting RADIUS

#### **RADIUS Authentication Details** Showing Page 1 of 1 Authentication Summary January 6,2013 9:58:31.372 AM Logged At: **RADIUS Status:** Authentication succeeded **NAS Failure:** Username: scratchy MAC/IP Address: 192 168 254 4 Network Device: roddy: 10.1.41.110: Authentication logs from Default Network Access **Allowed Protocol:** Cisco ISEIdentity Store: SMS Mideye Authorization Profiles: CatsBYOD **SGA Security Group:** Authentication Protocol: PAP ASCII

### $\Box$  Authentication Result

User-Name=scratchy State=ReauthSession:0a0129330000366450E94A95 Class=CatsBYOD Class=CACS:0a0129330000366450E94A95:ise1/141589171/24482 Termination-Action=RADIUS-Request

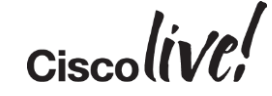

# Troubleshooting LDAP

### debug ldap

**Connect** (layer 4) **Bind** (authentication) LDAP search roddy(config)# debug ldap 100 debug ldap enabled at level 100 roddy(config)# [42] Session Start [42] New request Session, context 0xaddbaacc, reqType = Other [42] Fiber started **[42] Creating LDAP context with uri=ldaps://10.1.41.10:636 [42] Connect to LDAP server: ldaps://10.1.41.10:636, status = Successful** [42] supportedLDAPVersion: value = 3 [42] supportedLDAPVersion: value = 2 **[42] Binding as roddy@labrats.se [42] Performing Simple authentication for roddy@labrats.se to 10.1.41.10 [42] LDAP Search: Base DN = [dc=labrats,dc=se] Filter = [sAMAccountName=scratchy] Scope = [SUBTREE]**

**[42] User DN = [CN=Scratchy Cat,CN=Users,DC=labrats,DC=se]**

# Authentication with Client Certificates

- Defined in Connection Profile
- Choosing "both" means that user first has to authenticate with certificate, then with username/password
	- Use case : Checking that user uses a corporate machine (with a soft certificate)

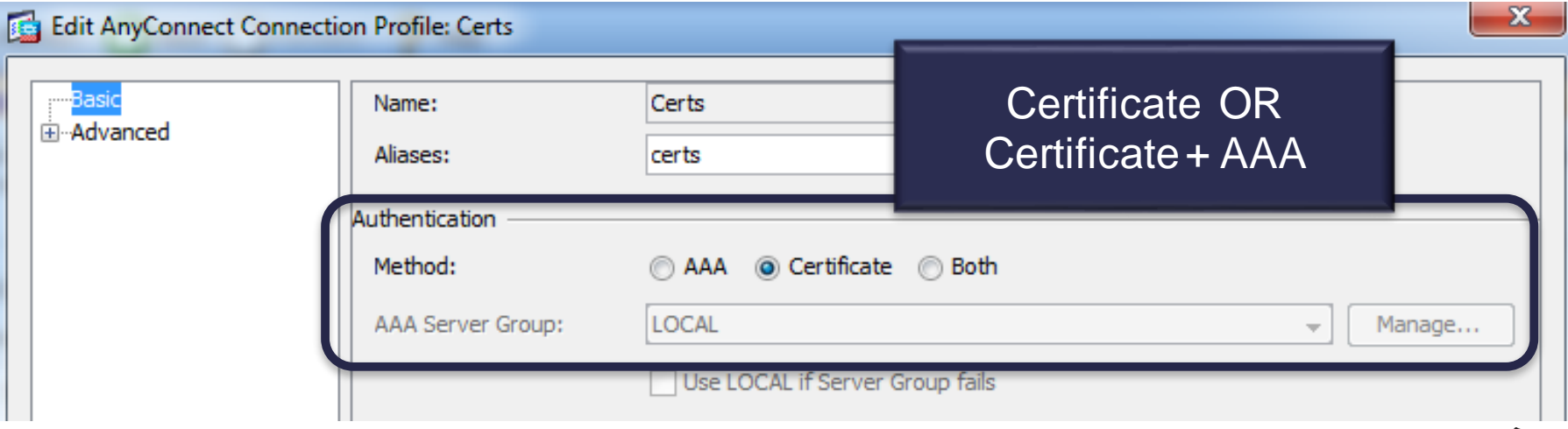

# Authorisation with Client Certificates

• Work out which fields in cert to use and how to map to LDAP

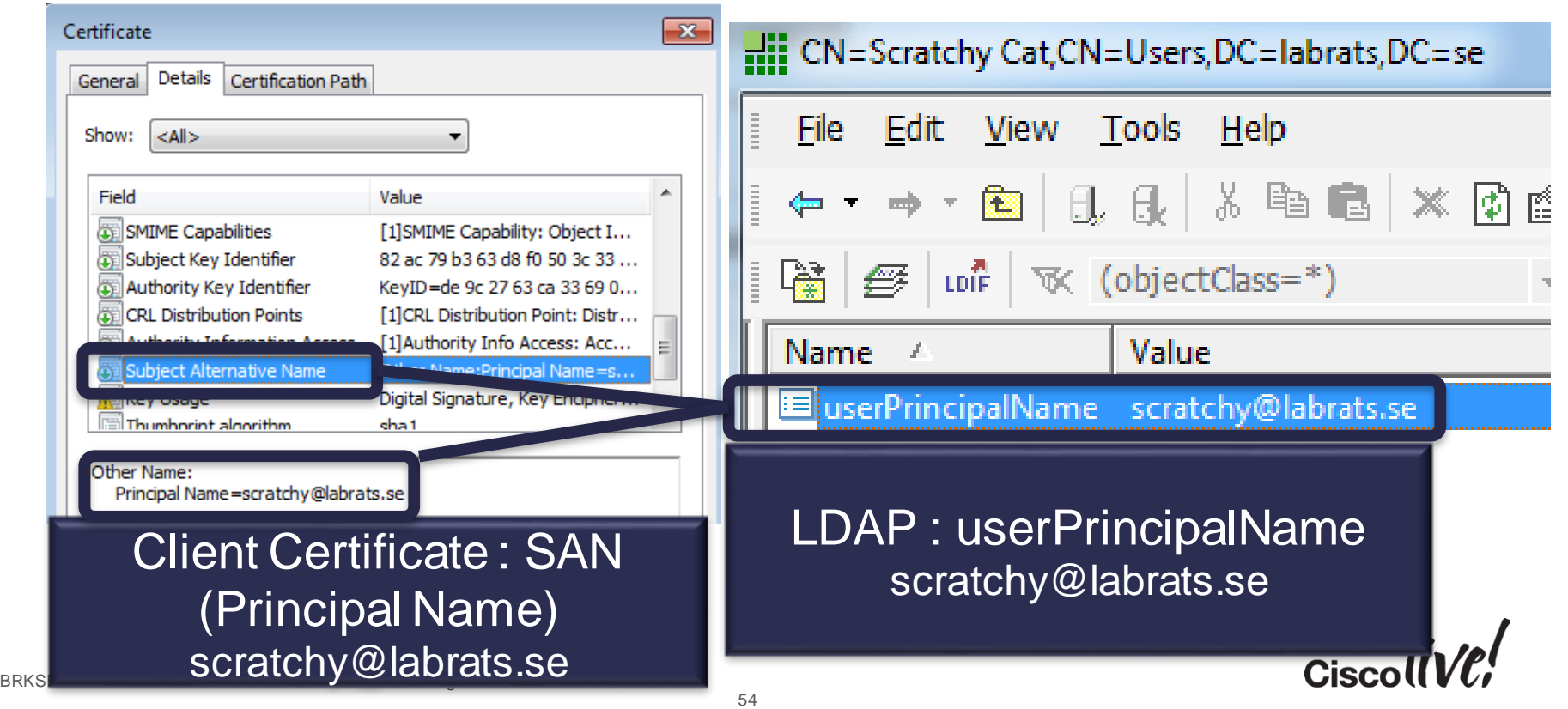

### Authorisation with Client Certificates

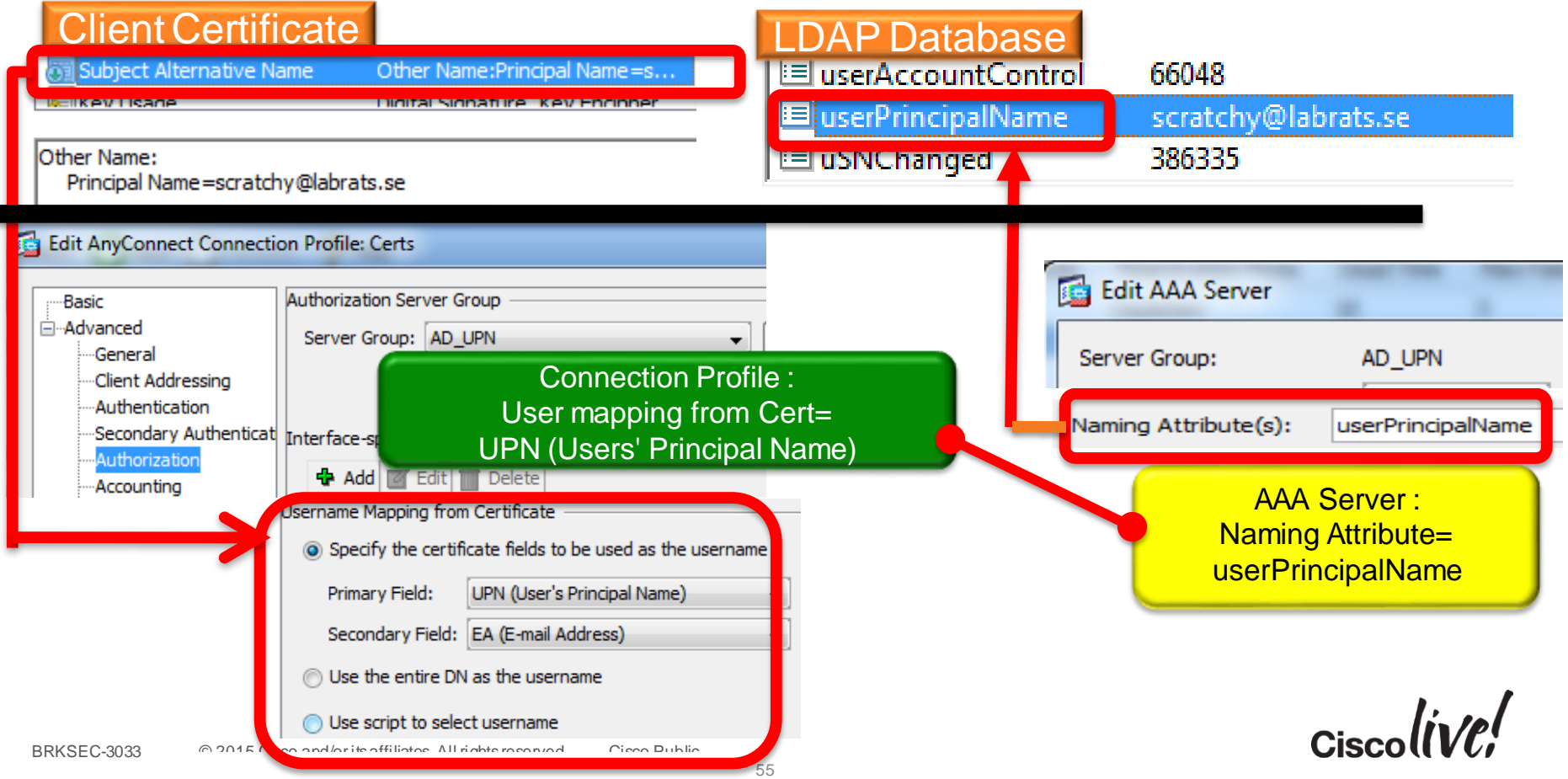

### A smart card is just another client certificate

- Same principles and configuration as for soft client certificates
- …with the option of having AnyConnect disconnecting VPN when smart card is removed (configured under Group Policy/General)
- ASA/AnyConnect currently do not support "double" cert authentication
	- First with computer certificate, then with user certificate/smart card
	- Workaround : Use Posture checks to verify that it is corporate machine

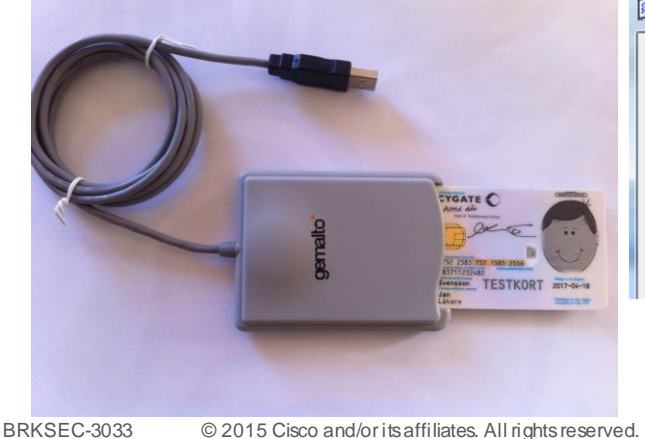

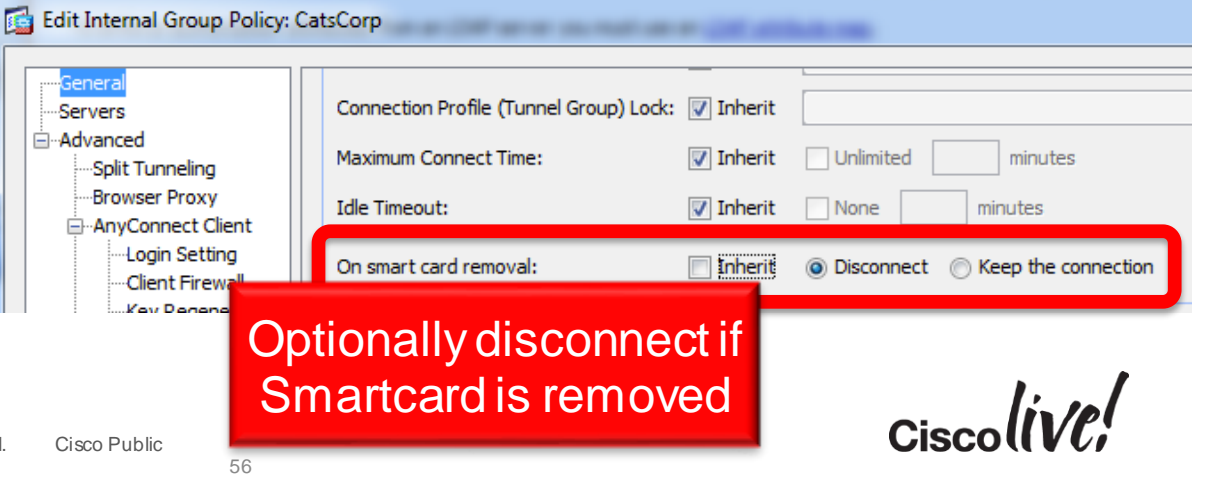

Client profile options to select the right certificate **BE AnyConnect Client Profile Editor - HiSec Client Profile: HiSec** Profile **VPN Preferences (Part 1)** 60 Preferences (Part 1) Preferences (Part 2) **Backup Servers** Use Start Before Logon Certificate Matching Certificate Enrollment Certificate Store : User, Machine or All Show Pre-Connect Message Mobile Policy **Server List** Certificate Store **User** Certificate Store Override : Certificate Store Override Check if non administrator needs access to machine certificate AnyConnect Client Profile Editor - HiSec **Client Profile: HiSec** Profile **VPN Preferences (Part 2)** Preferences (Part 1) Uncheck for Automatic certificate Preferences (Part 2) **Re** Backup Servers **Selection** Disable Automatic Certificate Selection Certificate Matching

# Certificate Matching (for automatic cert selection)

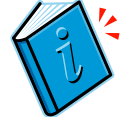

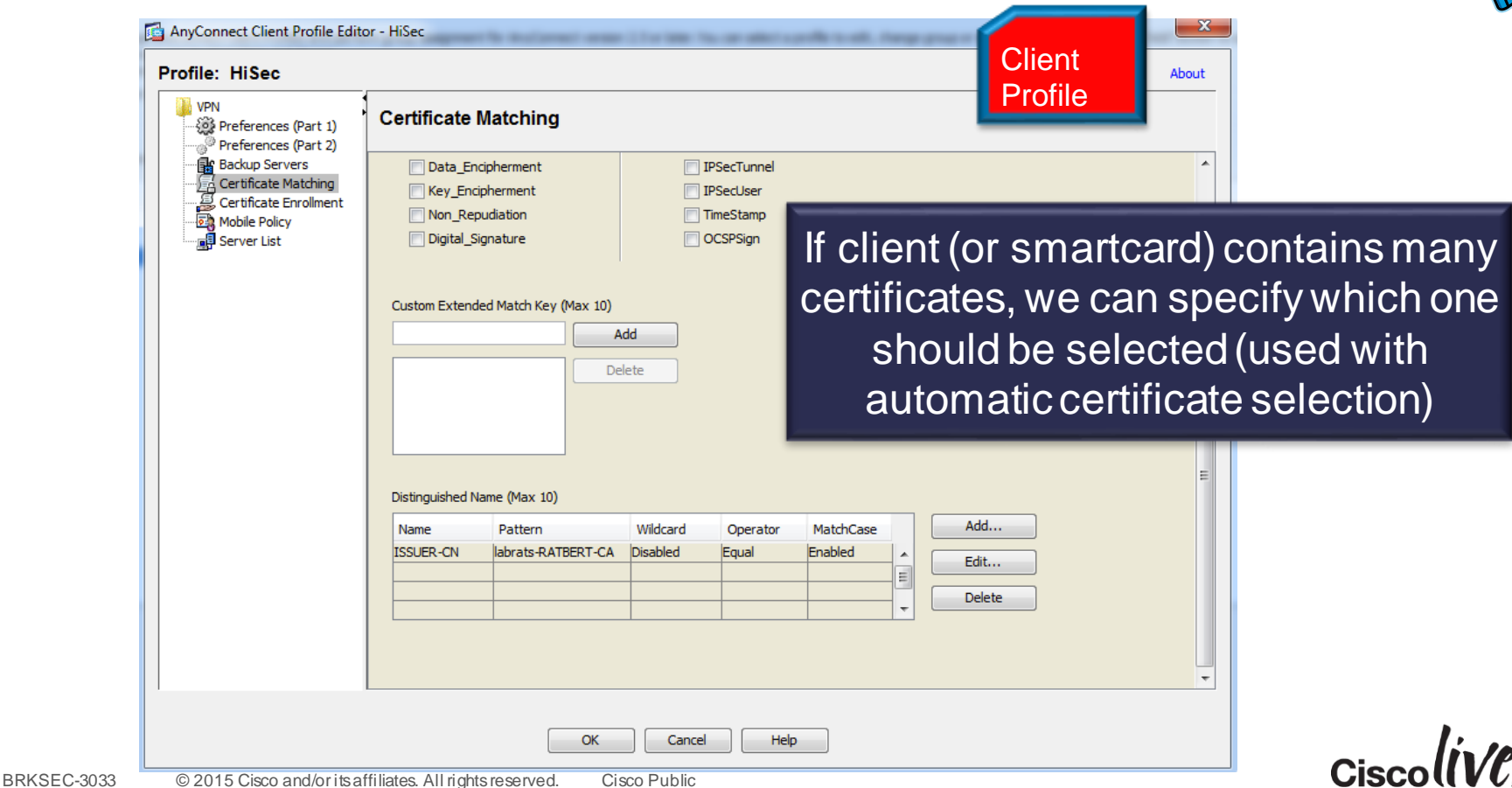

### Certificate Enrollment : Active Directory

- Microsoft Active Directory supports automatic certificate enrolment for user and machine certificates
- User and machine are members of Active Directory Domain: Their certificates can be pushed by GPOs (Group Policy Objects)

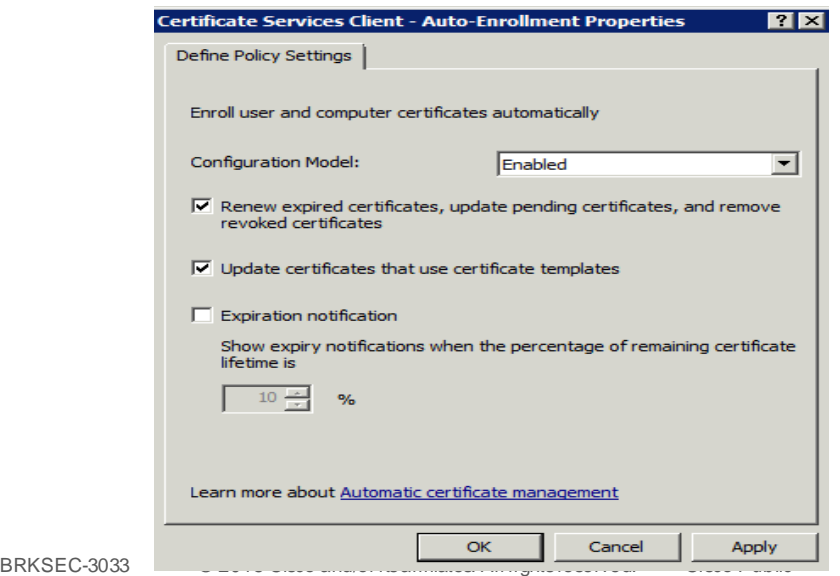

http://technet.microsoft.com/enus/library/cc770546.aspx

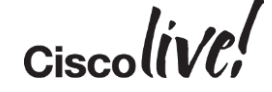

# Certificate Enrollment : Active Directory (2)

- Microsoft CA also supports web enrolment
- Can be used by non-domain members, e.g. MACs

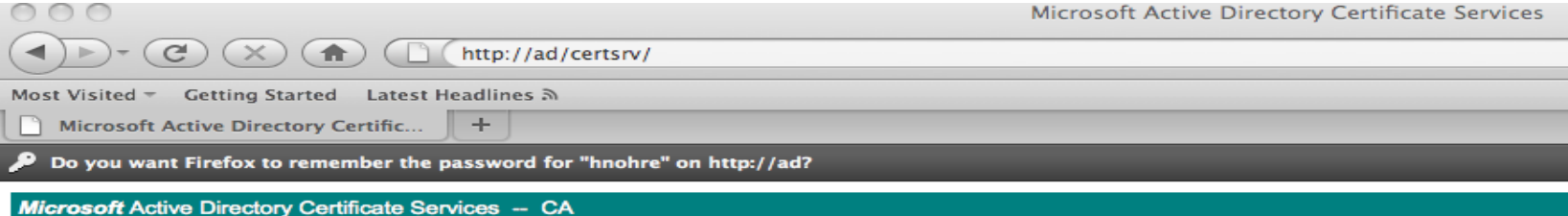

#### Welcome

Use this Web site to request a certificate for your Web browser, e-mail client, or other program. By using a certificate, you c encrypt messages, and, depending upon the type of certificate you request, perform other security tasks.

You can also use this Web site to download a certificate authority (CA) certificate, certificate chain, or certificate revocation

For more information about Active Directory Certificate Services, see Active Directory Certificate Services Documentation.

#### Select a task:

Request a certificate View the status of a pending certificate request Download a CA certificate, certificate chain, or CRL

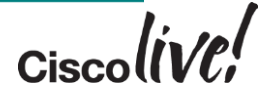

# Simple Certificate Enrollment Protocol (SCEP)

- http://tools.ietf.org/id/draft-nourse-scep-21.txt
- Protocol for enrolling certificates over HTTP (basically encapsulating PKCS#10, PKCS#7 over HTTP)
- Originally developed by Verisign for Cisco
- **Widely** supported by network devices (includingASA and AnyConnect), clients and most Certificate Authorities (including Microsoft CA)

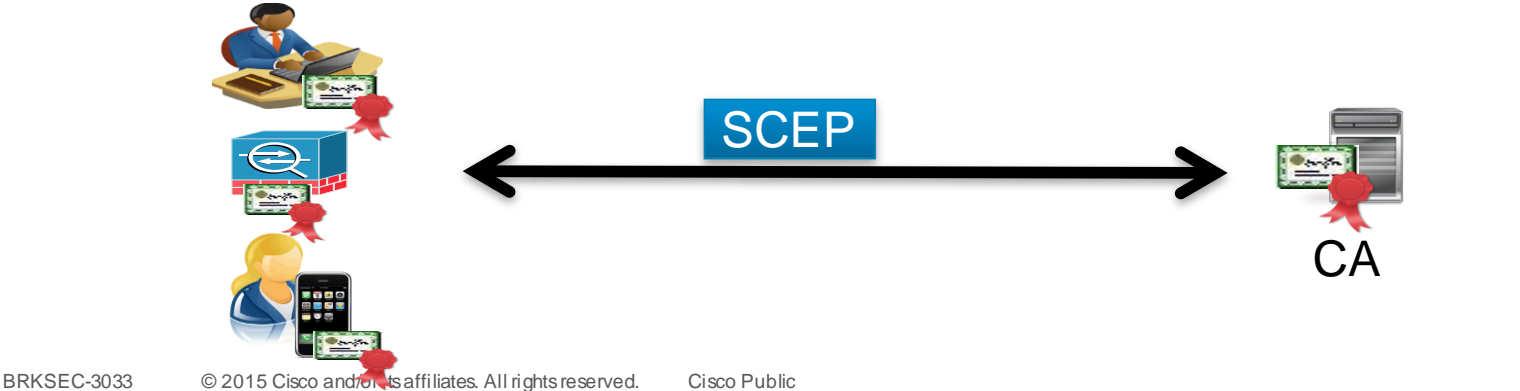

# AnyConnect SCEP Proxy Support

- ASA can be an SCEP proxy, enabling AnyConnect on the outside to enroll to a CA on the inside of ASA without poking holes in Firewall
- Not to be confused with Legacy SCEP, where AnyConnect speaks directly to the CA over the VPN tunnel.
- SCEP proxy requires AnyConnect 3.0 :

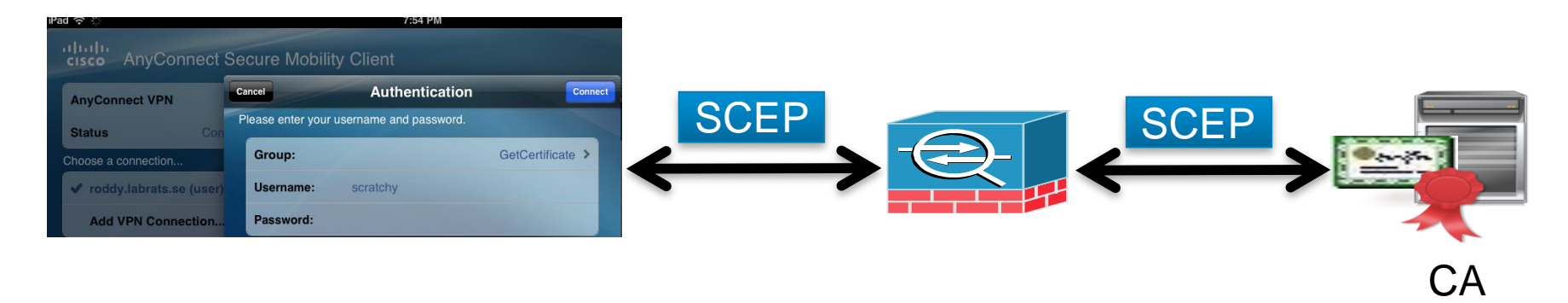

BRKSEC-3033 © 2015 Cisco and/or its affiliates. All rights reserved. Cisco Public

# What to Configure on ASA

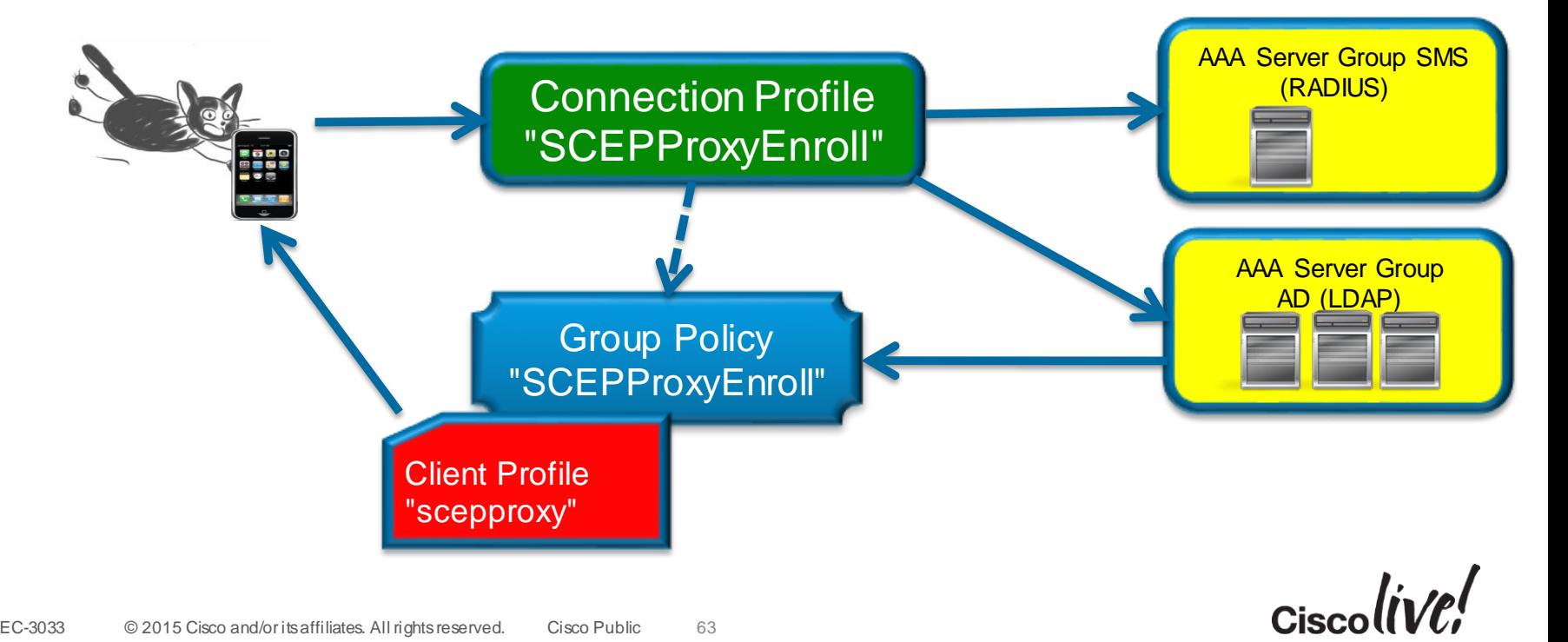

BRKSEC-3033 © 2015 Cisco and/or its affiliates. All rights reserved. Cisco Public 63

# Client Profile For Certificate Enrollment

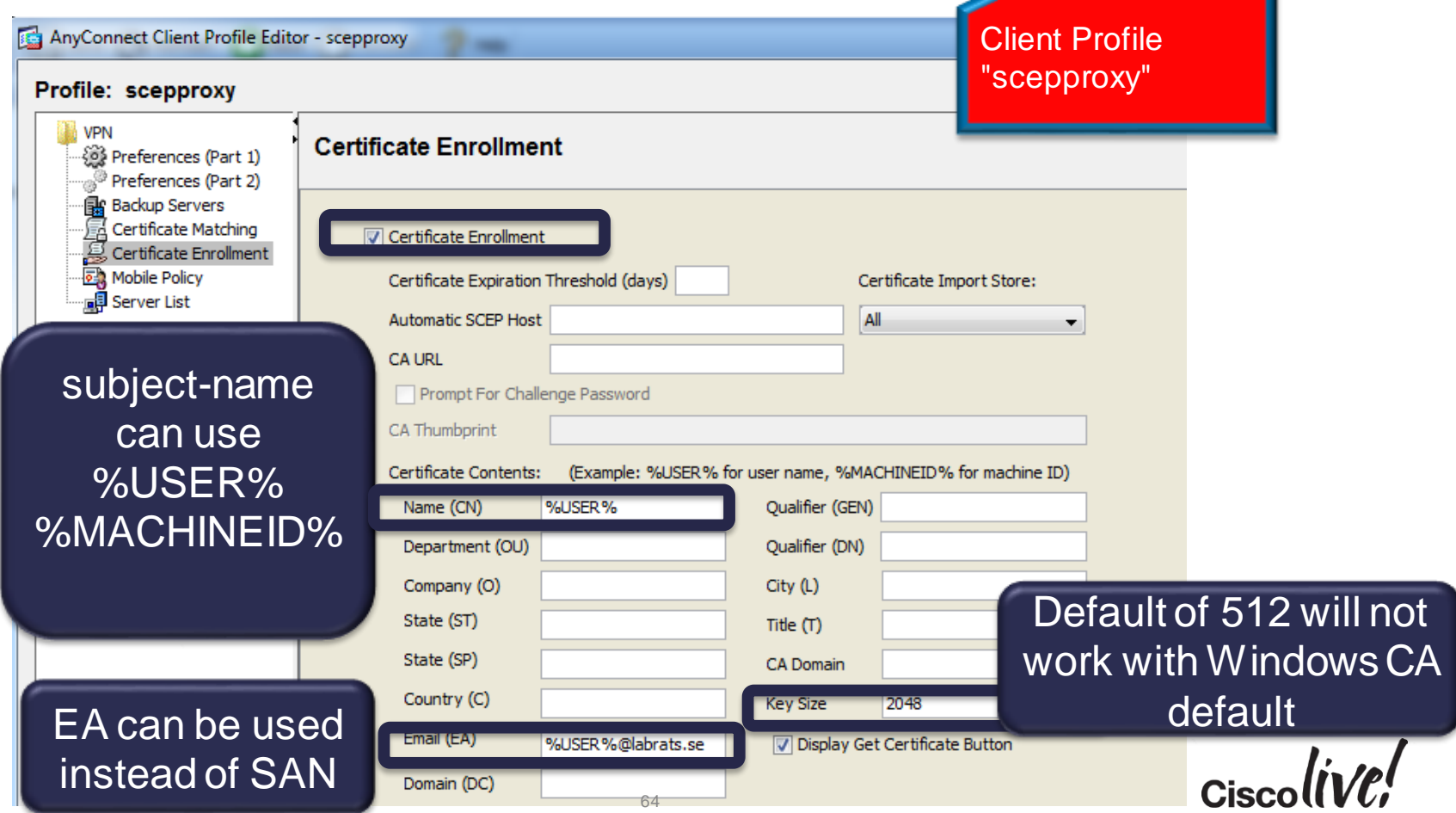

# Group Policy for Certificate Enrollment

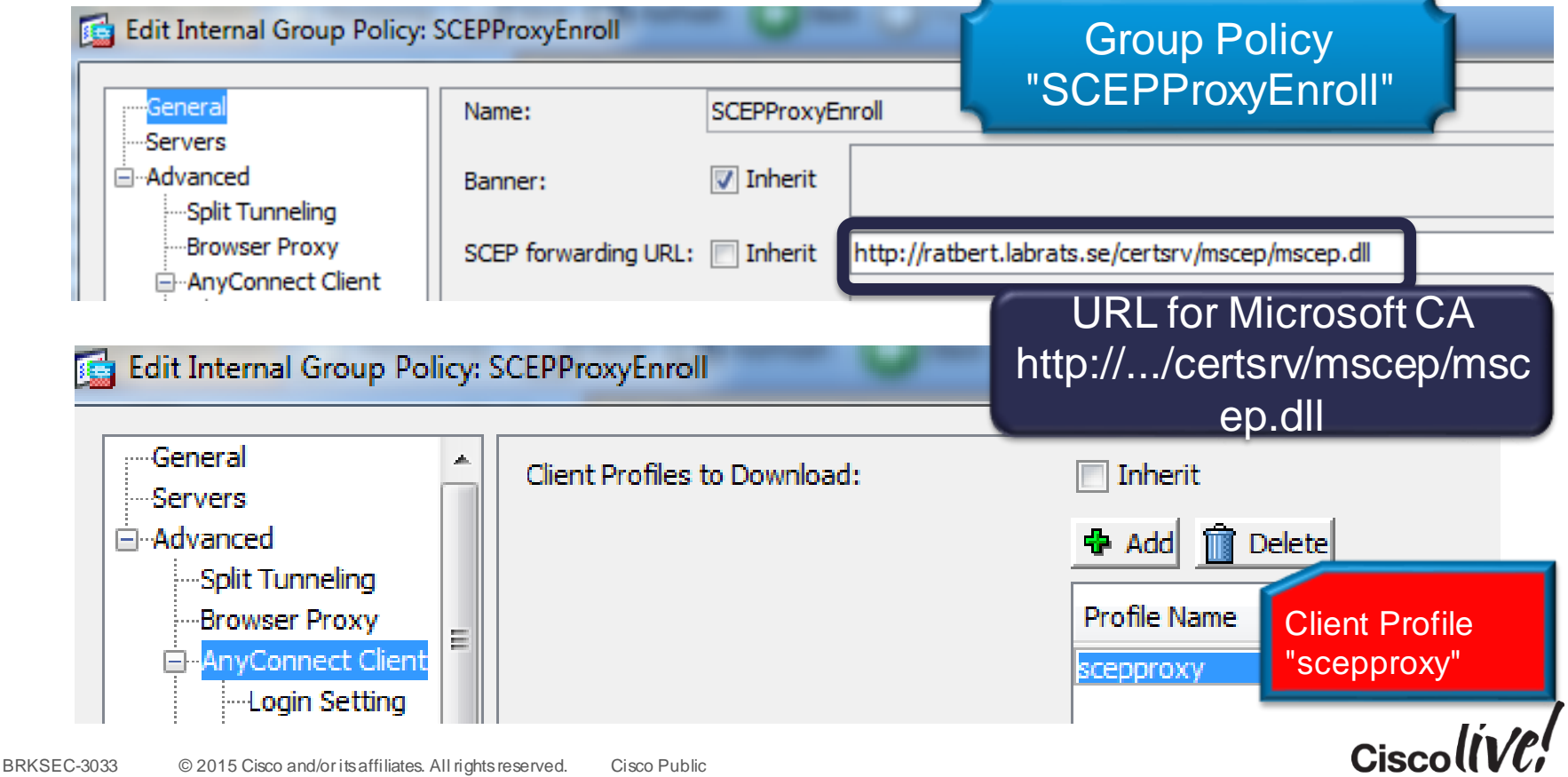

#### Connection Profile for Certificate Enrollment Connection Profile Edit AnyConnect Connection Profile: SCEPproxyEnroll "SCEPProxyEnroll"SCEPproxyEnroll Name: **i**a-Advanced Aliases: GetCertificate General **Client Addressing** Authentication set to Authentication Authentication Secondary Authenticat Method: Certificate @ Both **AAA "Both"** for SCEP **Authorization** Accounting Proxy Edit AnyConnect Connection Profile: SCEPproxyEnroll Basic T Enable Simple Certificate Enrollment Protocol (SCEP) for this Connection Profile □ Advanced Strip the realm from username before passing it on to th Genera Client Addressing Enable SCEP on Strip the group from username before passing it on to t Authentication Connection Profile

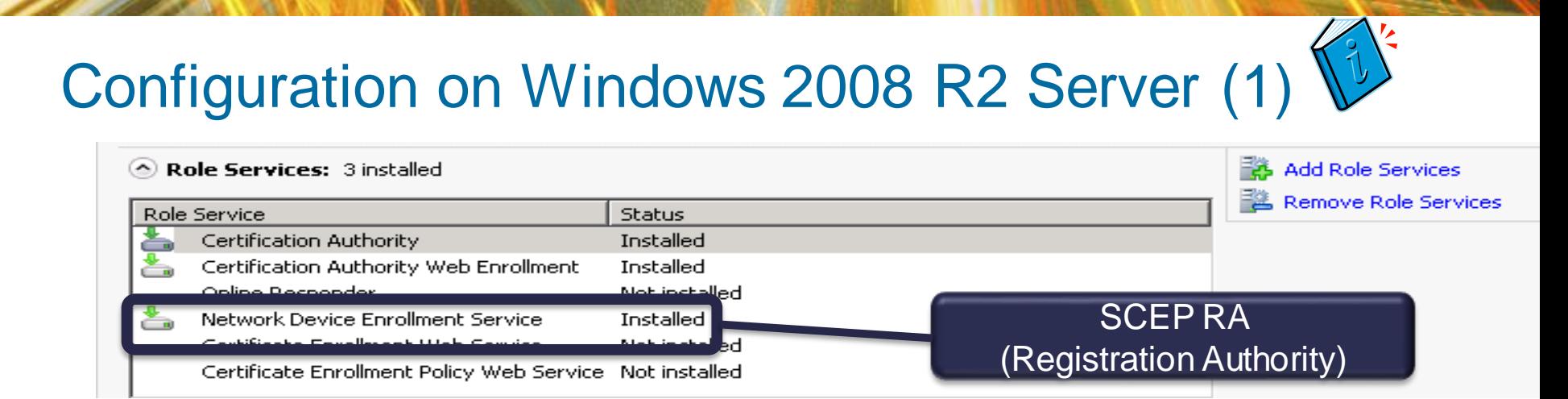

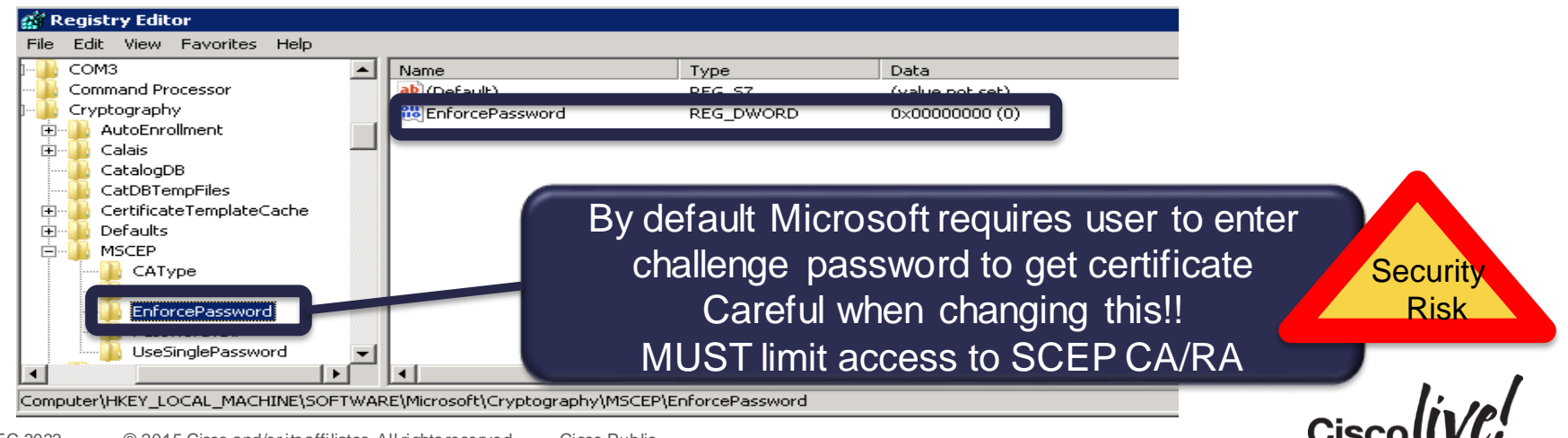

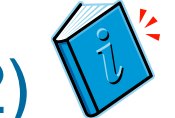

# Configuration on Windows 2008 R2 Server (2)

- Good Microsoft document on
	- http://www.microsoft.com/download/en/details.aspx?id=1607

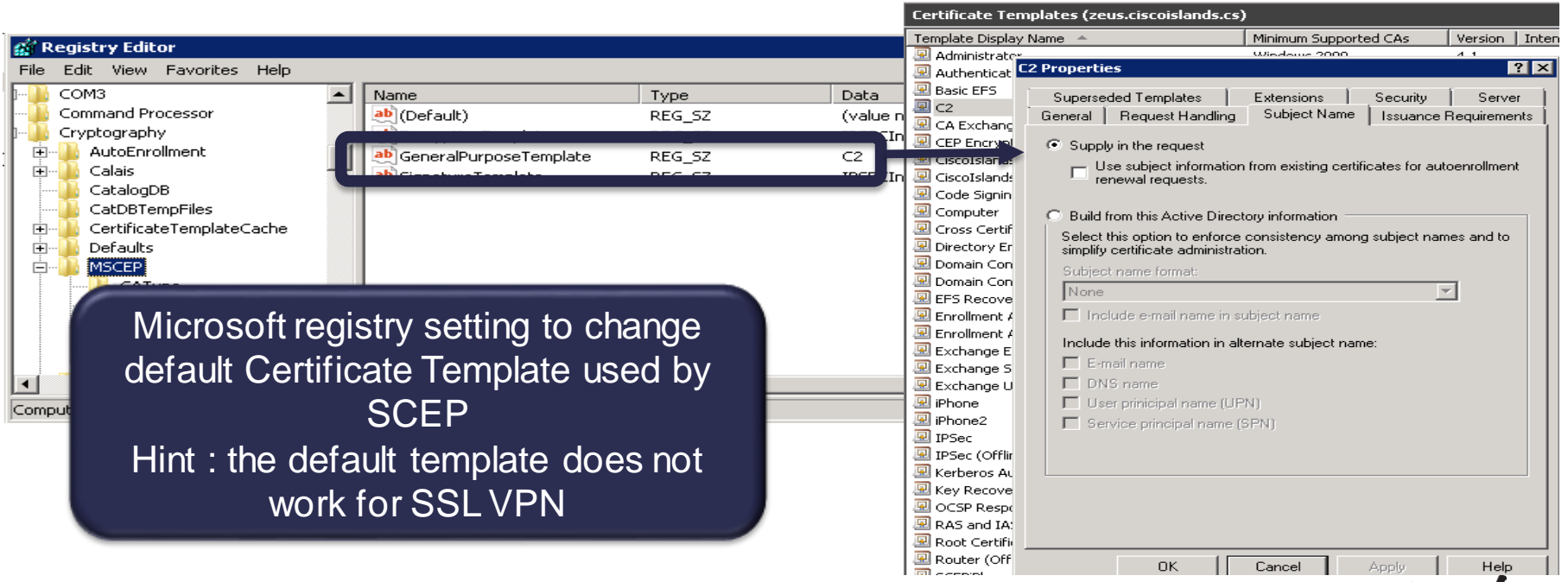

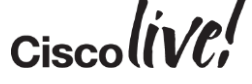

# Troubleshooting Tips

- Pay attention to the certificate templates used by Microsoft CA
	- certificate usage
	- security permissions
	- minimum key length
- Logs from Microsoft Server may be helpful
	- Event Viewer : Server Roles
	- IIS access logs

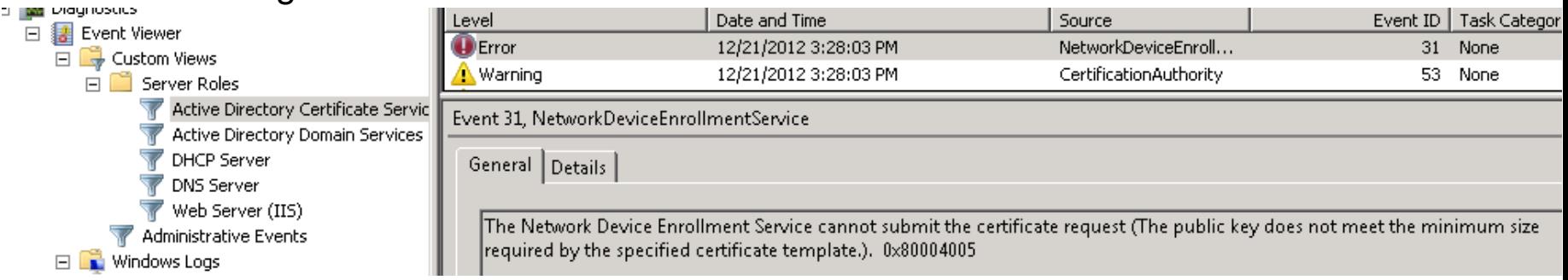

 $Ciscolive!$ 

# Alternative Certificate Provisioning for AnyConnect

- ISE allows for certificate and supplicant provisioning through My Devices Portal
	- works for provisioning devices over local LAN (Cisco switch or WLC)
	- user can also use portal to blacklist device
- Certificates provisioned via ISE can also be used by AnyConnect

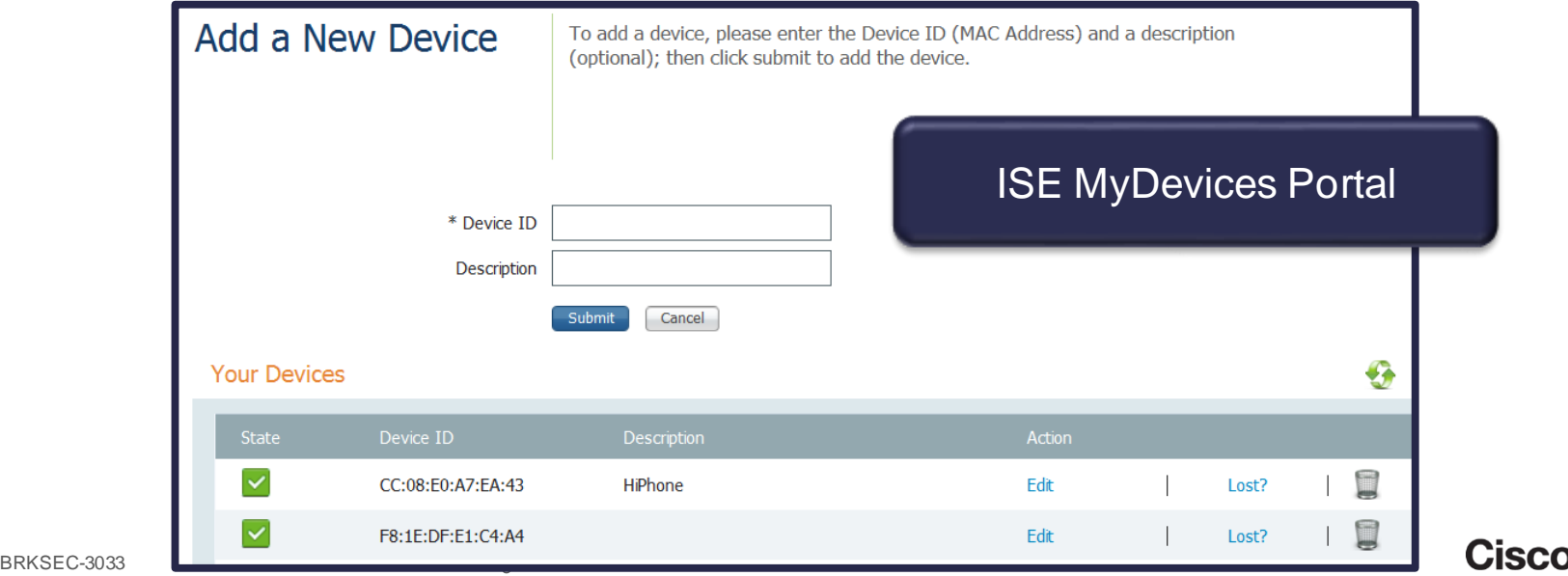

# Endpoint Posture Assessment

Donn

al.

**CAT BIN** 

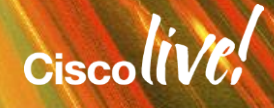

# AnyConnect Posture: Do the Clients meet Requirements?

- Possible to check that client meets Posture Requirements : OS, Anti-Virus, Personal Firewall, Registry Keys, Open Ports etc
- Used in combination with Dynamic Access Policies (DAP) to grant access to clients depending on their posture status

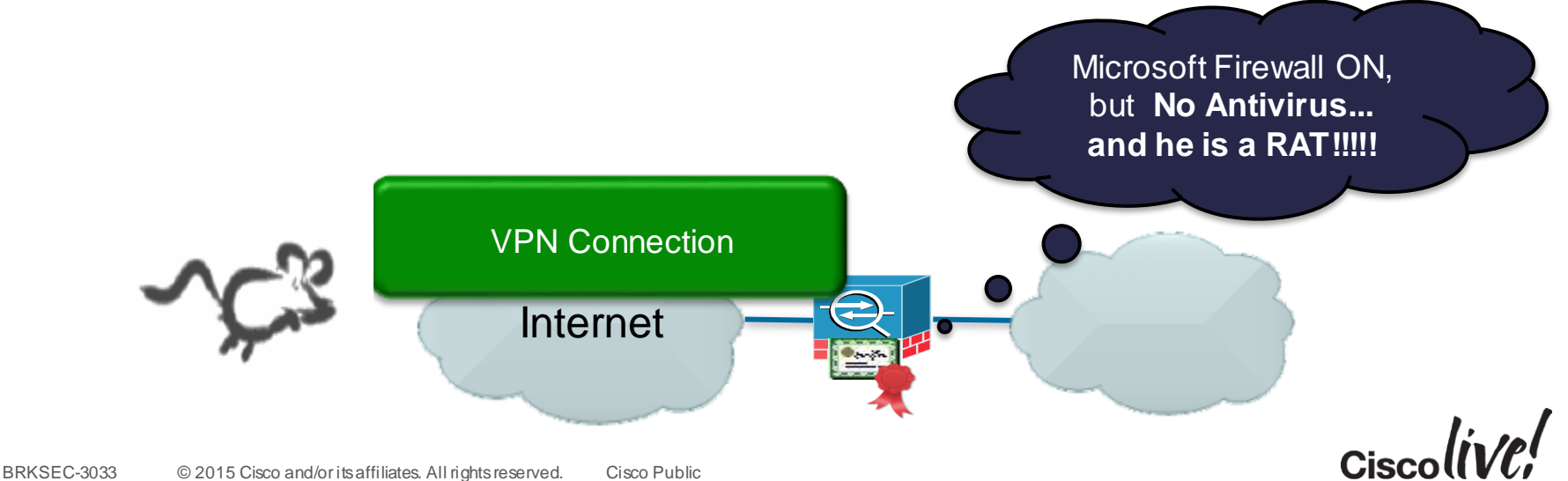

# Specifying Host Scan Image

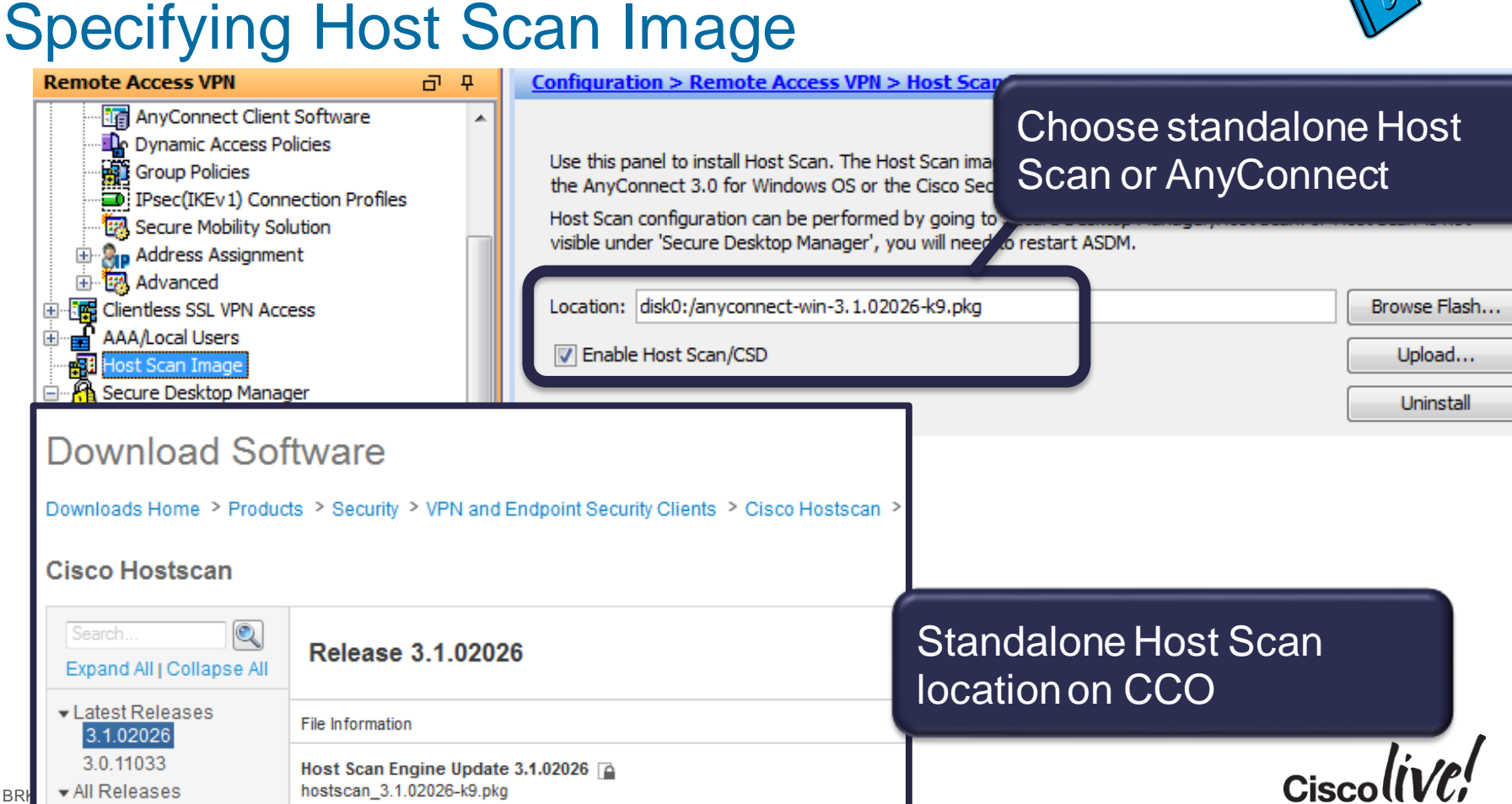

### The Host Scan Process

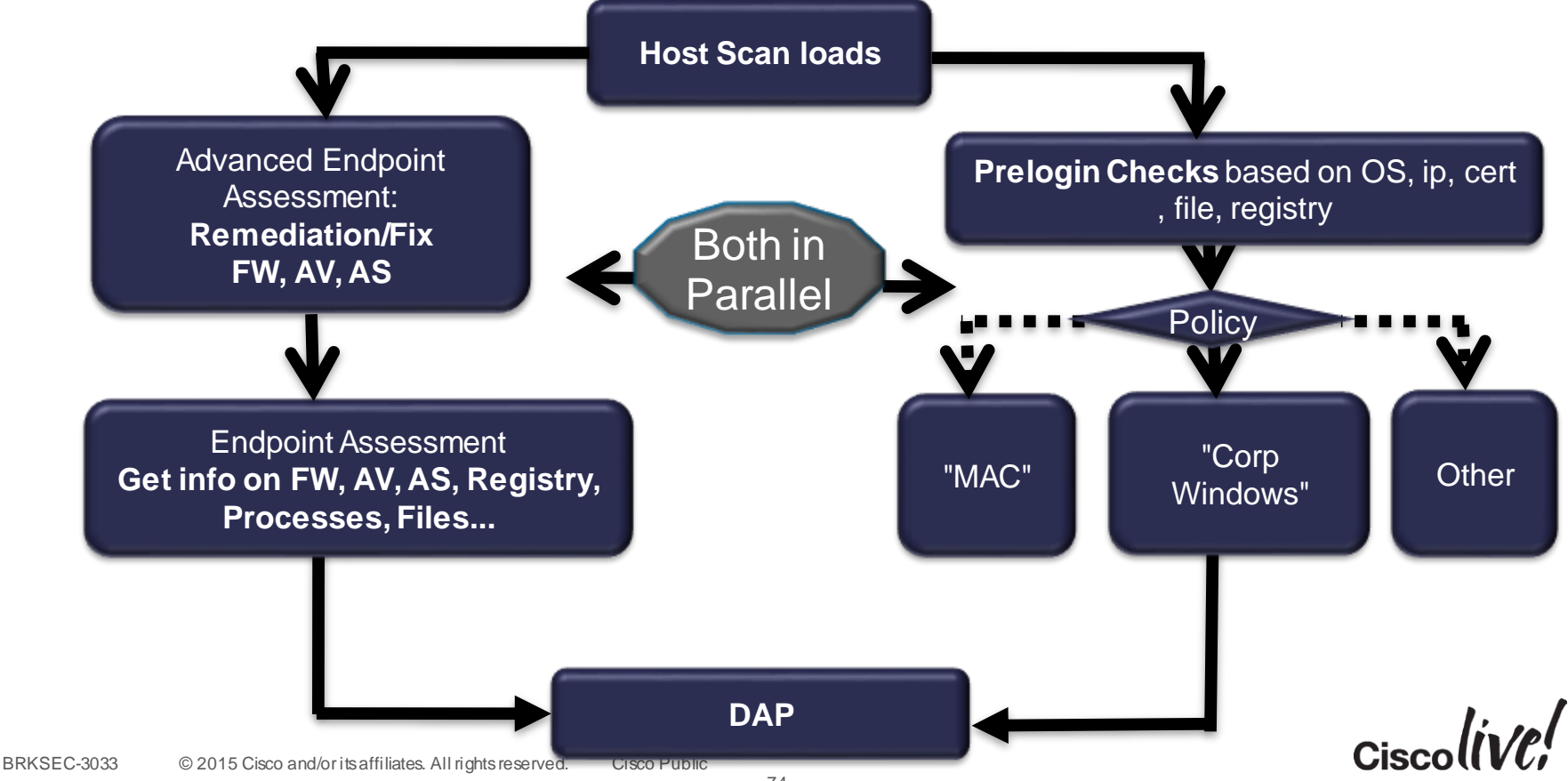

#### Configuring Host Scan **Ciscolive** Configuration > Remote Access VPN > Secure Desktop Manager > Host Scan **Host Scan** Possible to create checks for Create entries to be scanned on the endpoint system. The scanned information ndnoint information can be configured under Dynamic Access Policies Process, File and Registry keys that can be enforced by **Basic Host Scan DAP** Info Type TD. CorporateFile C:\corporate.txt File HKEY CURRENT USER\CorporateKey CorporateKey Registry CorporateProcess notepad.exe Process Add Registry Scan... File Scan... Process Scan... **Host Scan Extensions** Configure Advanced Endpoint Assessment ver 3.6.4140.2 Endpoint Assessment must be checked to T Endpoint Assessment ver 3.6.4140.2 retrieve info on AV, AS, Firewall settings that can be enforced by DAP

# Prelogin Policy

• Typical use case is to differentiate corporate devices

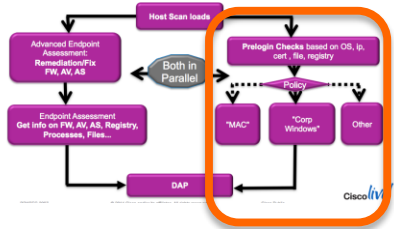

- Check client ip address, OS, that file exists, registry keys/values and certificate
	- client ip is the ip of network adapter (before any NAT…)
	- note : certificate check only checks if certificate exist, it does not cryptographically verify that the private key is there
- Possible to deny login immediately, or pass Policy Name to DAP for enforcement

Configuration > Remote Access VPN > Secure Desktop Manager > Prelogin Policy

#### **Prelogin Policy**

Use the decision tree below to create prelogin policies. Click the +symbol to check for a specific registry key, file, certificate, OS version, or IP address. Click an end node to rename a prelogin policy, change it to a subsequence, or change it to "Login Denied." The policy name can be used as the value for the Policy endpoint selection attribute under Dynamic Access Policies.

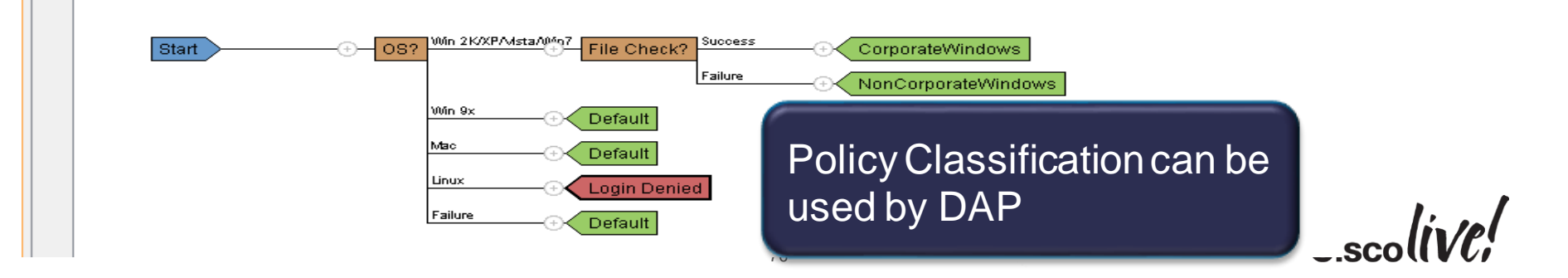

# Dynamic Access Policies (DAP)

- DAP allows **granular access control** to resources based on authentication method, AAA parameters and Posture
- Very flexible, allowing policies set by **Data Owners** access to Data :
	- "to access **my data** you must be member of AD groups Cats and ProjectX, you must be logged in with strong authentication and you must have Antivirus on a corporate machine"

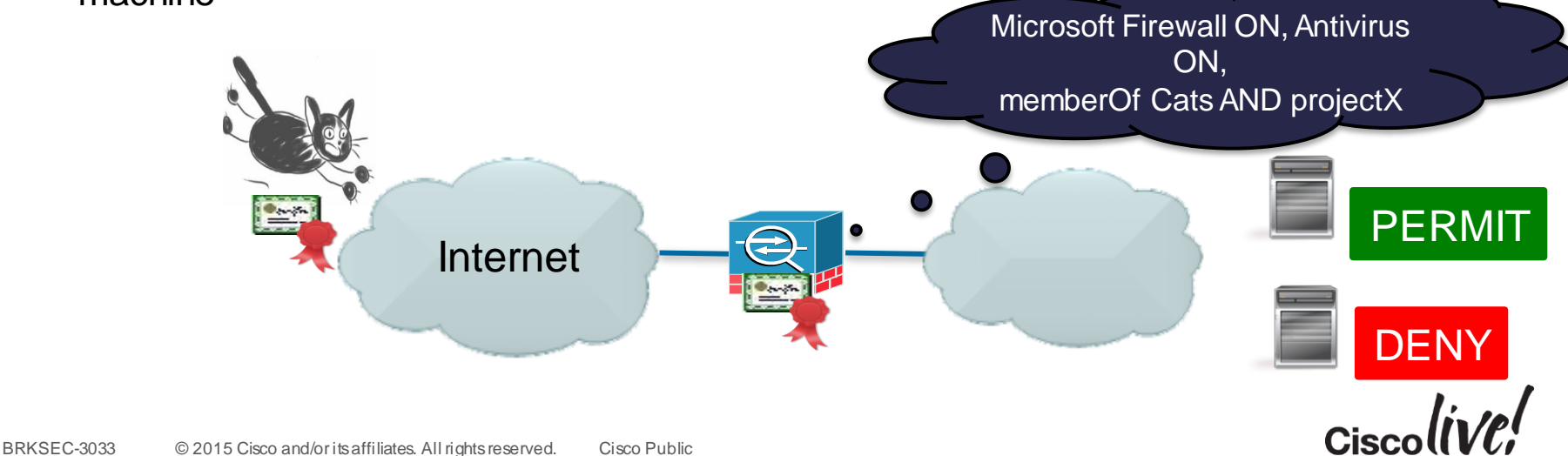
#### How DAP Relates to AAA AAA Server Group SMS (RADIUS) **Connection** AAA Server Group AD (LDAP) Profile SMS Posture: ..... LDAP map **Default Group** Group Policy memberOf **Group Policy CatsBYOD Cats Policy** RatsBYOD memberOf DAP-1 DAP-2 **DAP-2** DAP-N **ProjectX** Dynamic Access Policies **override certain attributes from Group Policy**  $Ciscolive!$ depending on AAA, Posture, Connection Profile... BRKSEC-3033 © 2015 Cisco and/or its affiliates. All rights reserved. Cisco Public

# Configuring DAP

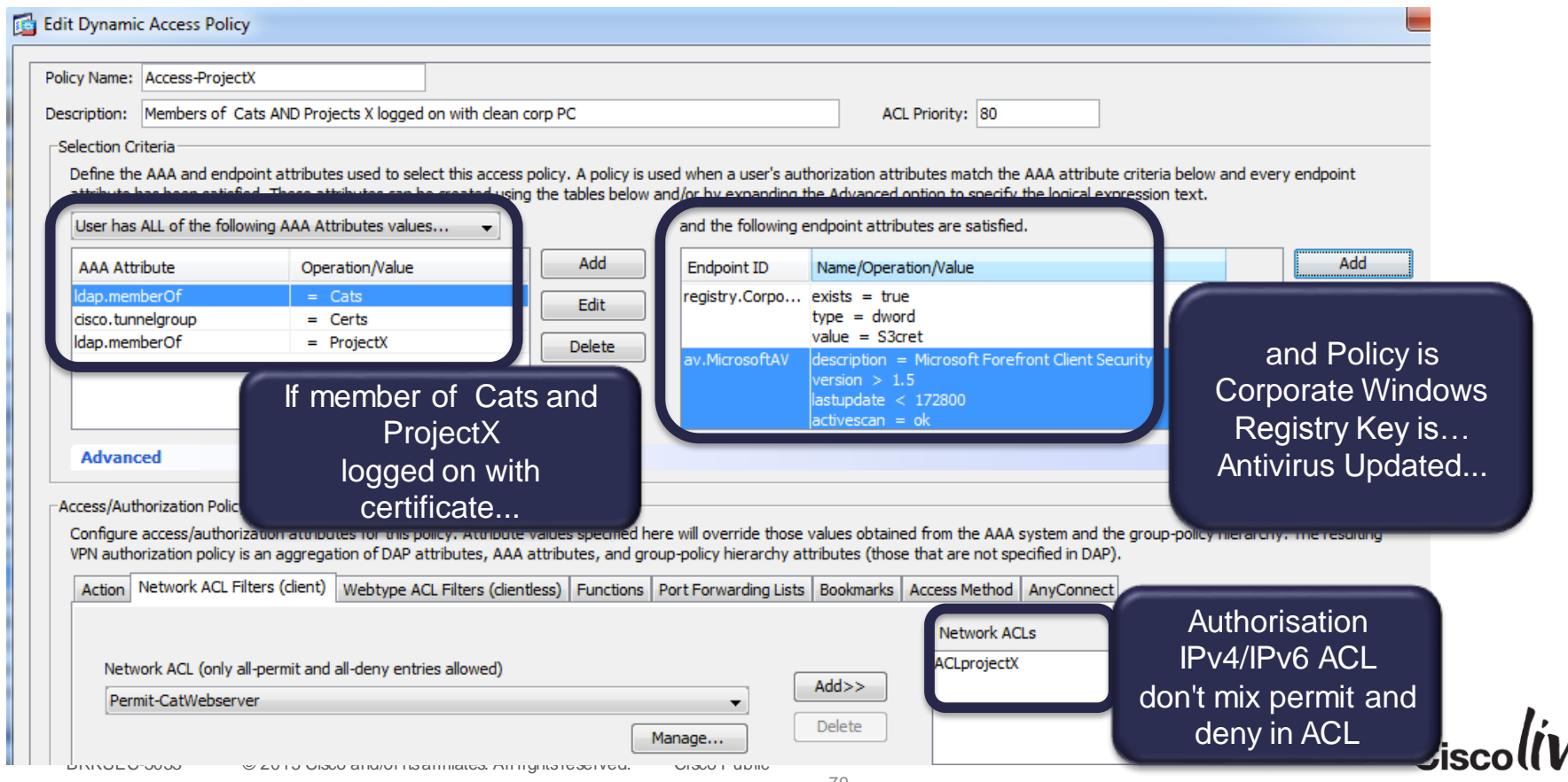

79

### Default DAP (DfltAccessPolicy)

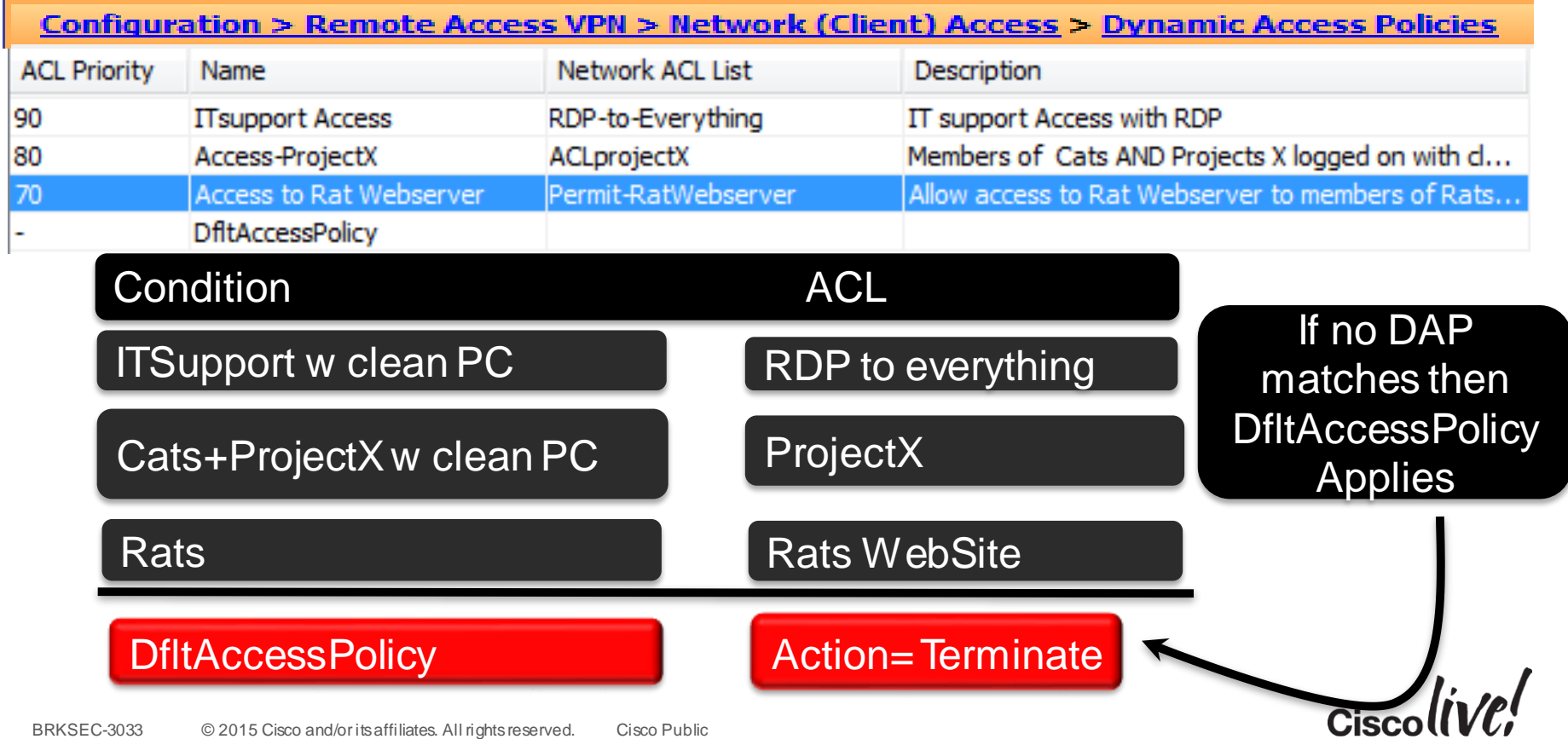

### DAP Grows On You! (DAP accumulates)

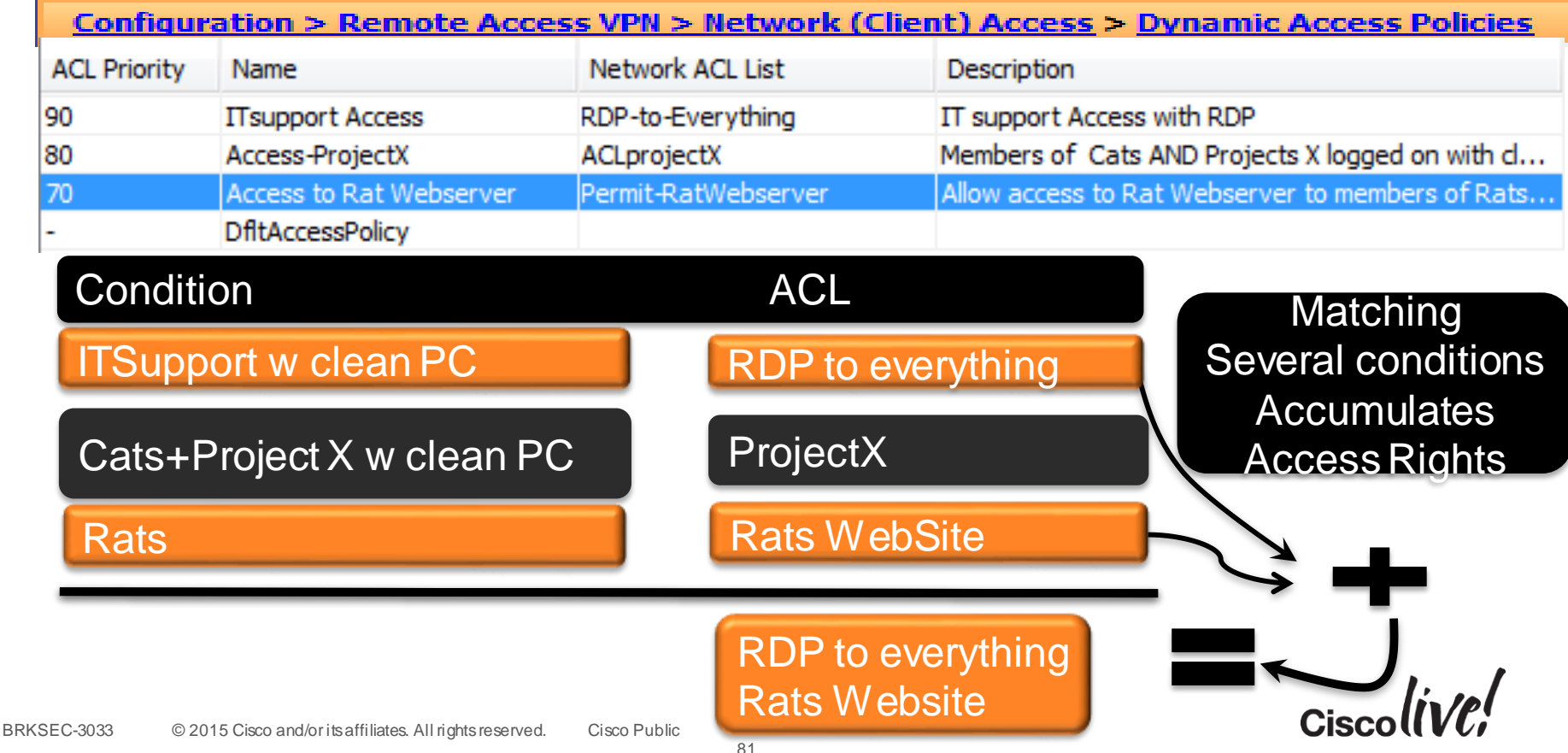

### The Power of DAP

- Very flexible mapping to multiple "memberOf"
	- Example : 4 groups in Directory A B C D
	- A user may be a member of 0 to 4 groups : 16 combinations (2 )

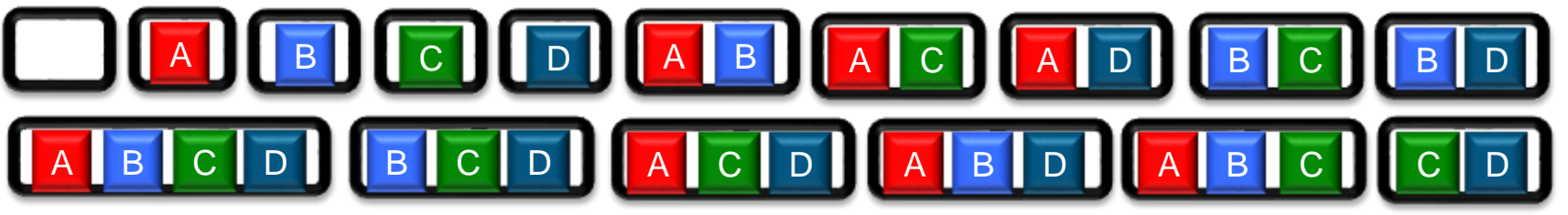

• **Quiz** : How many DAP policies do you need to cover the 16 combinations?

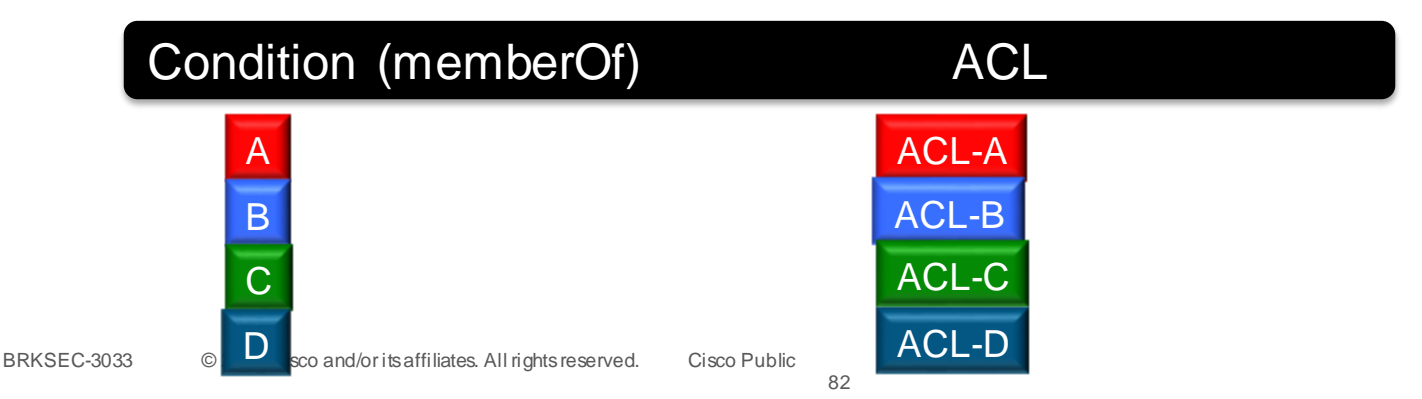

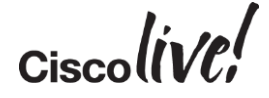

n

#### DAP with Quarantine

- Possible to create a DAP (with ACL) that gives a user limited access to the network to remediate posture, after which he can "reconnect".
- Used together with "Advanced Endpoint Assessment"
- Remember that DAP accumulates ACL privileges (if other DAPs are matched user may still get full access to the network).

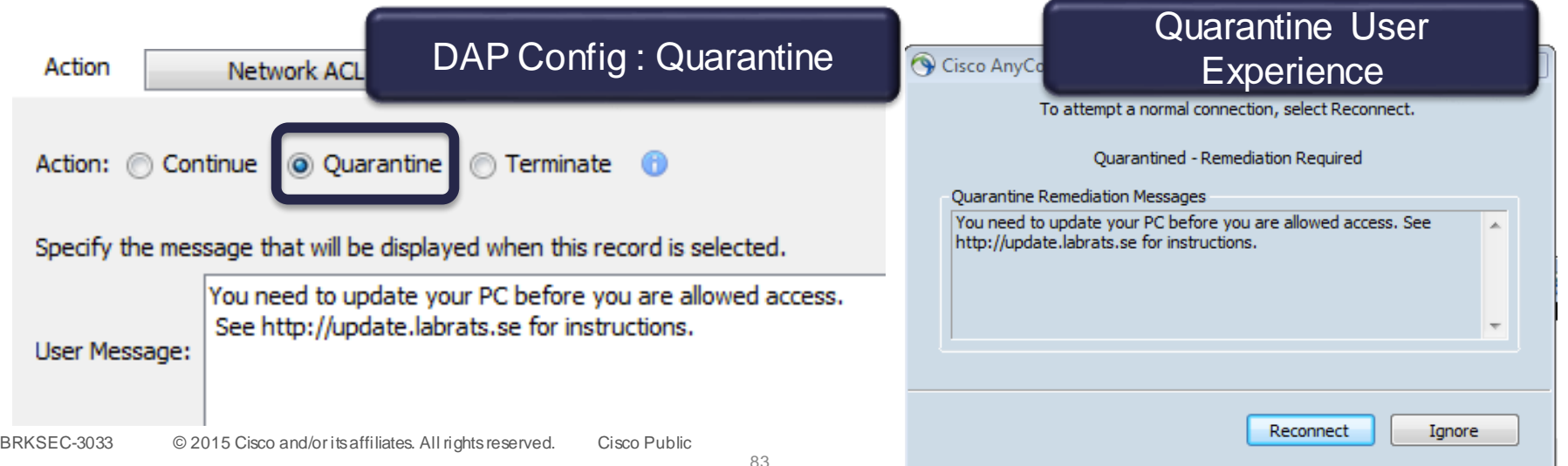

#### DAP for Mobile Devices (iOS, Android)

#### "Mobile Posture Assessment"

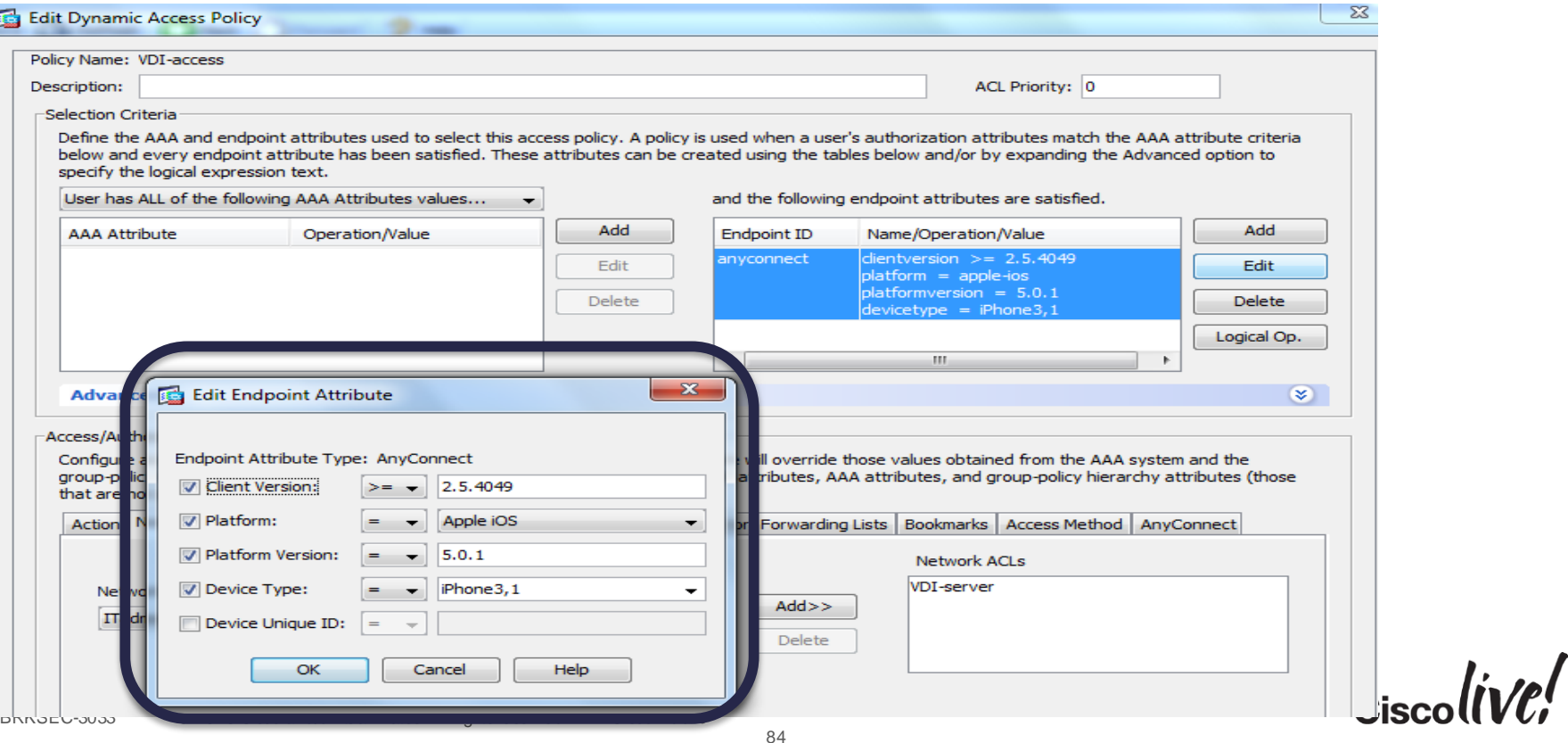

### DAP with LUA

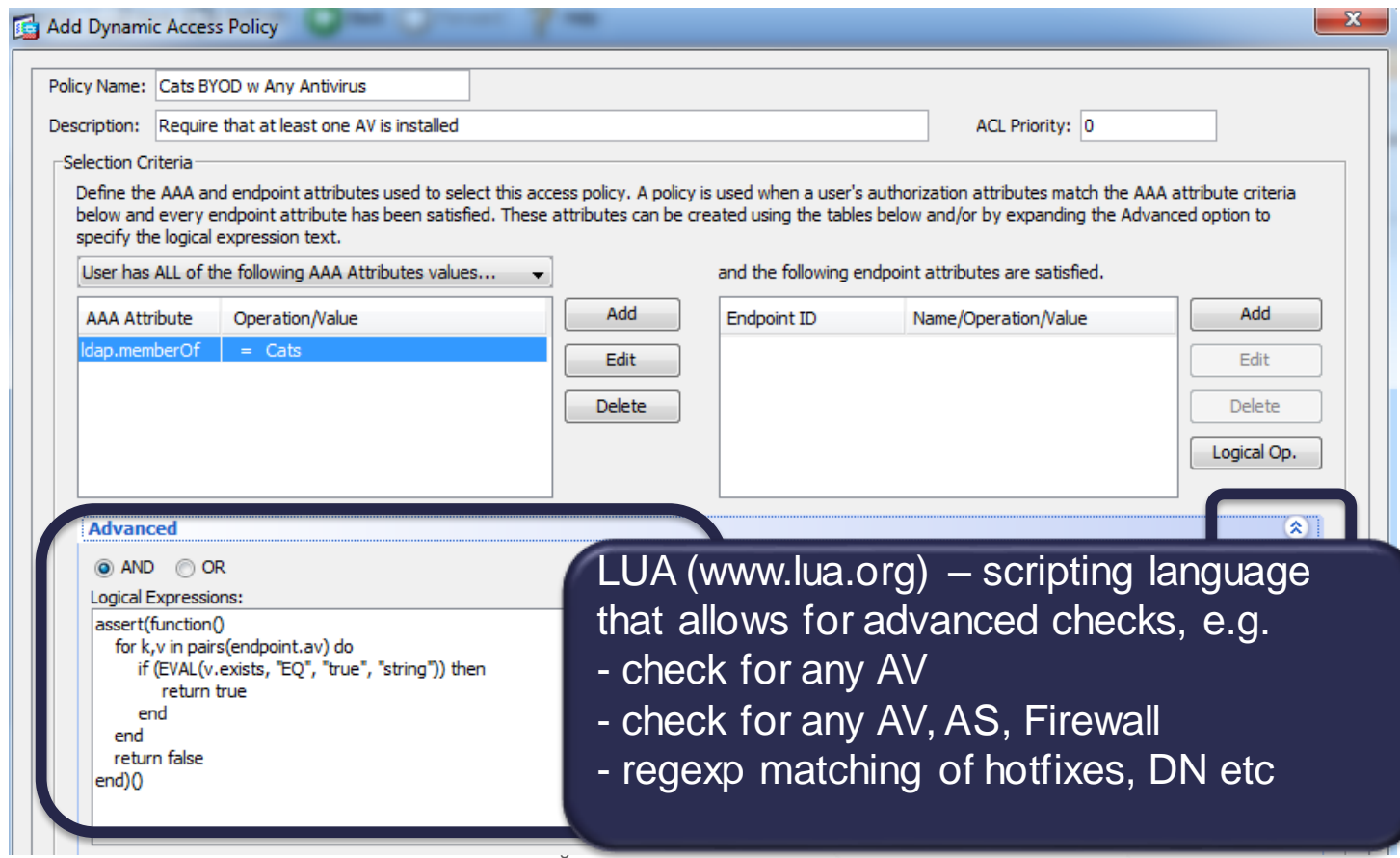

 $Ciscolive!$ 

85

## LUA Examples

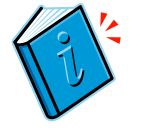

```
assert(function() 
  function check(antix) 
     if (type(antix) == "table") then
       for k,v in pairs(antix) do 
          if (EVAL(v.exists, "EQ", "true", "string")) then 
             return true 
          end 
        end 
     end 
     return false 
  end 
  return (check(endpoint.av) or check(endpoint.fw) or check(endpoint.as)) 
end)() 
                                                              Check for Any Antivirus, Firewall or 
                                                                           AntiSpyWare
```
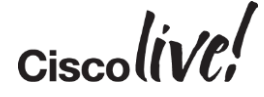

86

#### LUA checks that user connects with the "right" device

- Problem : A user with admin privileges may move a cert (and the private keys) from an "approved" device to a non-approved.
- LUA can detect this by comparing device ID signaled by AnyConnect with
	- name in certificate (if certificate contains device ID)
	- an attribute from LDAP lookup (requires device IDs to be stored in LDAP server)

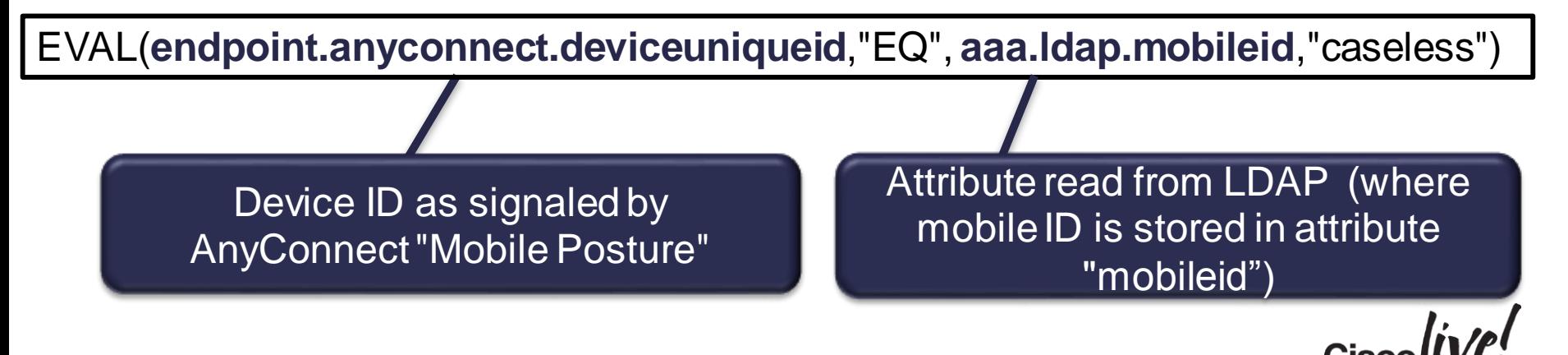

#### Troubleshooting DAP : debug dap trace

DAP\_TRACE: DAP\_open: B09086B0 DAP\_TRACE: DAP\_add\_CSD: csd\_token = [2441266B55C307BA5BEB70E5]

..... **DAP\_TRACE: Username: scratchy@labrats.se, aaa.ldap.logonCount = 15 DAP\_TRACE: Username: scratchy@labrats.se, aaa.ldap.sAMAccountName = scratchy**

#### DAP\_TRACE:

.....

#### dap install endpoint data to lua:endpoint.as["MicrosoftAS"].description="Windows Defender"

DAP\_TRACE: name = endpoint.as["MicrosoftAS"].description, value = "Windows Defender" DAP\_TRACE:dap\_install\_endpoint\_data\_to\_lua:endpoint.as["MicrosoftAS"].version="6.1.76 DAP TRACE: name = endpoint.as["MicrosoftAS"].version, value = "6.1.7600.16385"

..... **DAP\_TRACE: name = endpoint.os.hotfix["KB2654428"], value = "true" DAP\_TRACE: dap\_install\_endpoint\_data\_to\_lua:endpoint.os.hotfix["KB2656373"]="true"** DAP TRACE: name = endpoint.os.hotfix["KB2656373"], value = "true"

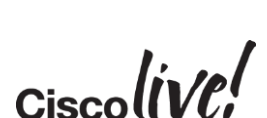

LDAP info

**Posture** 

(Subset)

#### Troubleshooting DAP : Monitoring

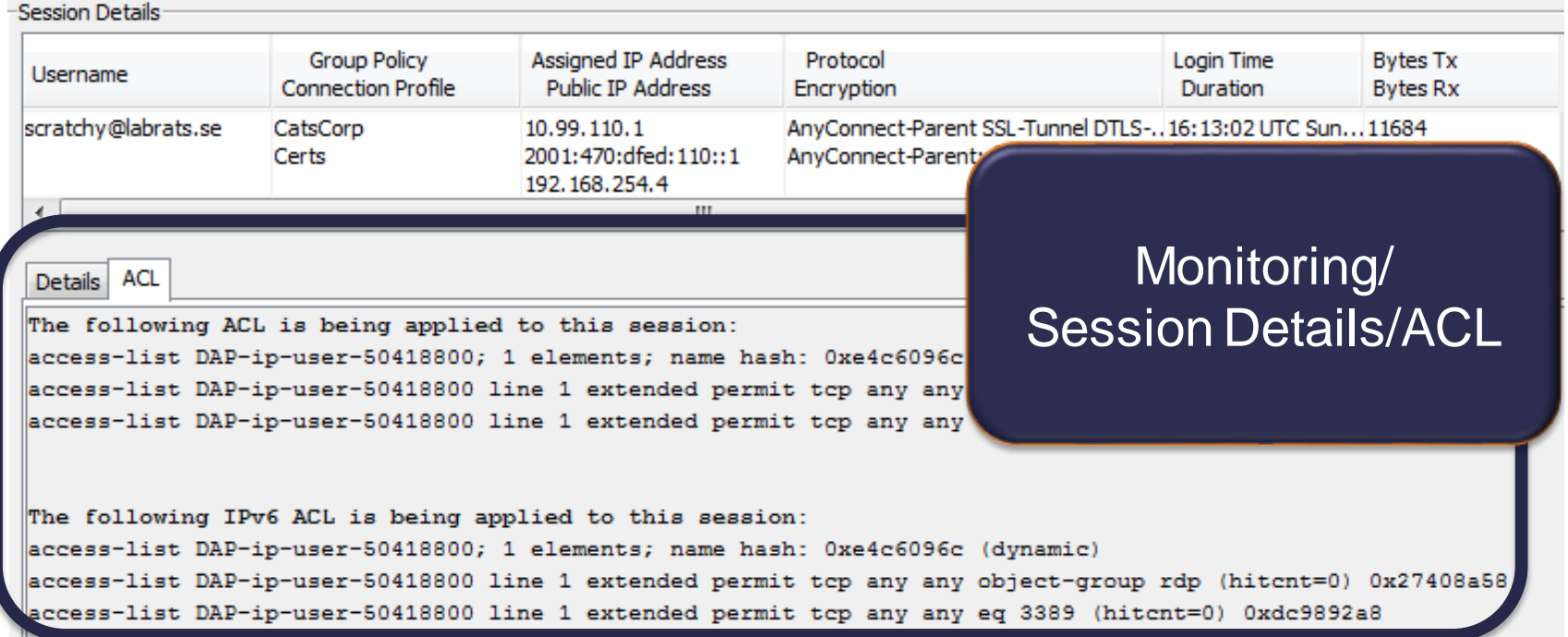

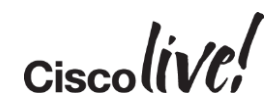

## Troubleshooting DAP : Syslog

- Debug DAP trace not always practical in production
	- too much info [pre 9.x]
	- no filtering on username
- Syslog Message with good DAP info : **username** and **selected DAP records**

%ASA-6-734001: DAP: User **scratchy@labrats.se**, Addr 192.168.254.4, Connection AnyConnect: The following DAP records were selected for this connection: **ITsupport Access**

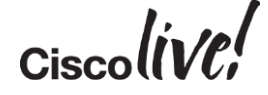

## Troubleshooting Hostscan Component

• Enable Debugging level at ASDM, then rerun test on problematic client

Configuration > Remote Access VPN > Secure Desktop Manager > Global Settings

#### **Global Settings**

Logging level controls CSD logging on all VPN user endpoints that run CSD. By default, the Logging Level is set to Errors. Each event level is cumulative. For example, the Warnings option enables logging for both errors and warnings.

Logging Level  $Debugging$   $\rightarrow$ 

- Check Host Scan log files on problematic client
	- libcsd.log
	- cscan.log, detailed posture attributes
- **These are located at** 
	- Windows %LOCALAPPDATA%\Cisco\Cisco HostScan\log
	- MAC/Linux : ~/.cisco/hostscan/log/
- **Examine Windows Event logs**

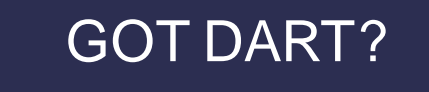

# AnyConnect and ISE Integration

Donn

all.

**C.VI BIN** 

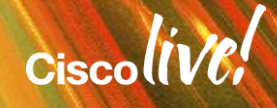

#### Secure Unified Access

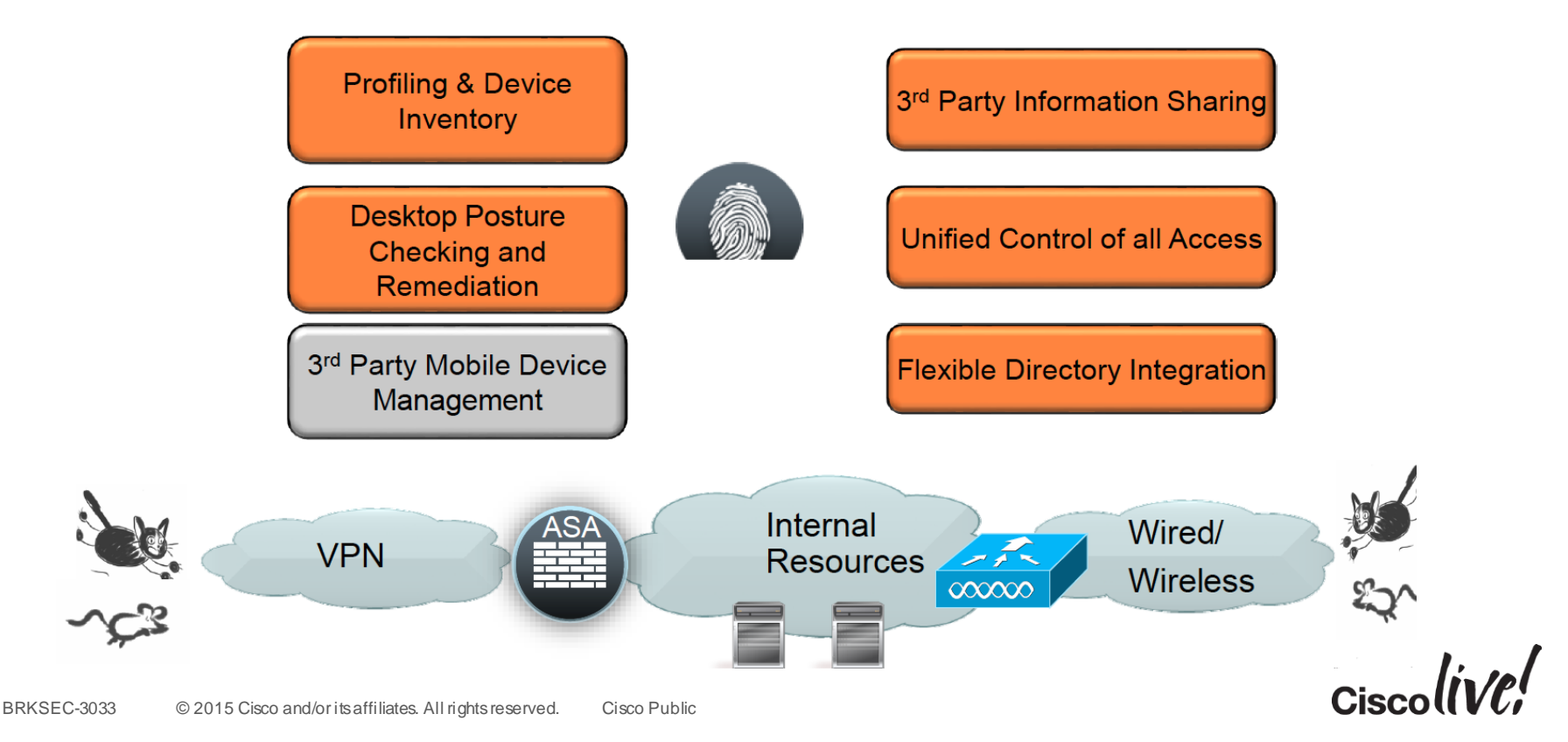

#### ASA Configuration of ISE Server

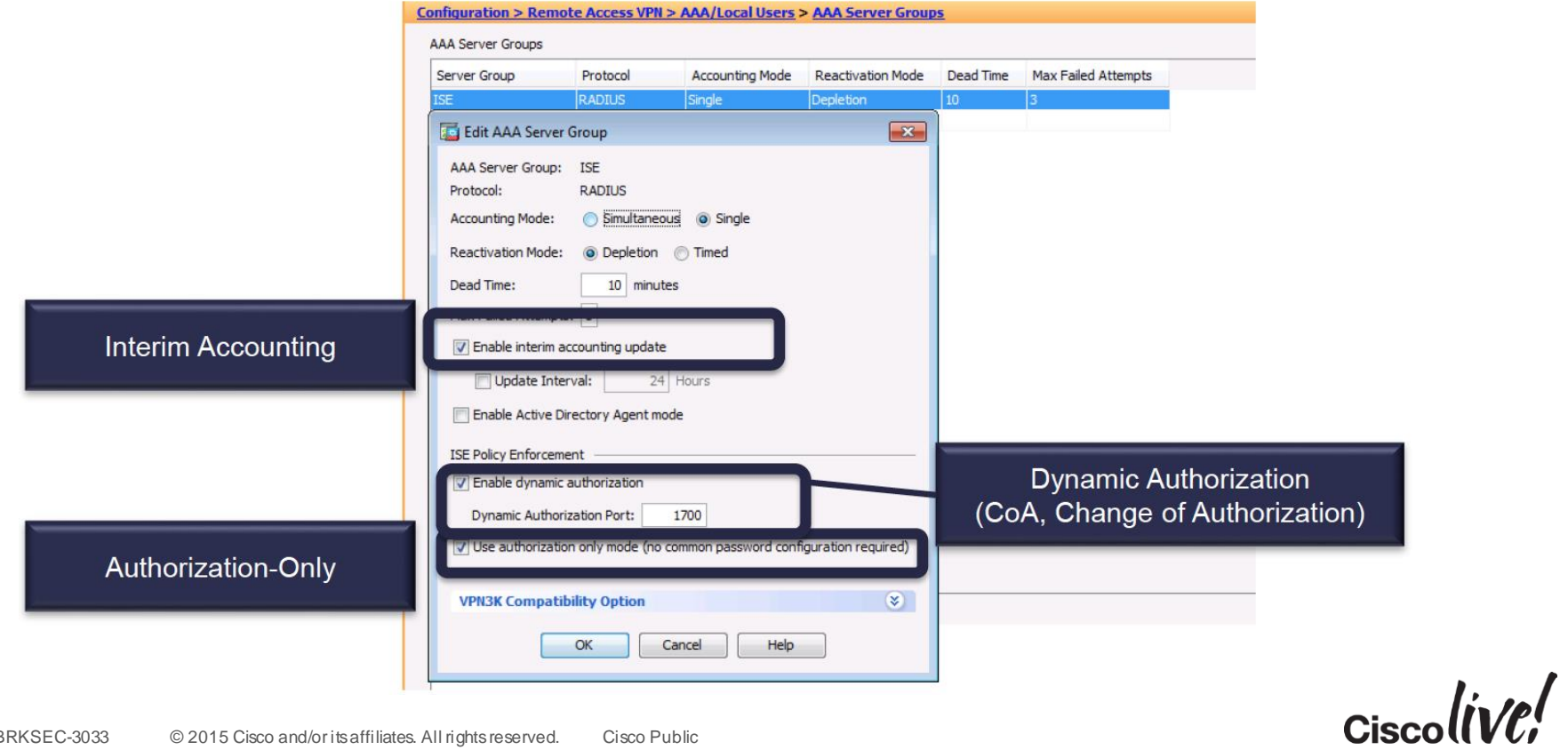

## ASA Authorisation Options

- IETF Class Attribute
	- Map to Group Policy where Filter ACL, VLAN restriction etc. defined
- **IETF Filter ID Attribute** 
	- Map to ACL pre-defined on ASA
- DAP (Dynamic Access Policy) specifying ACL
- Downloading ACL (dACL)
	- ACL defined on ISE and downloaded with RADIUS to ASA
- Security Group Tag (SGT)

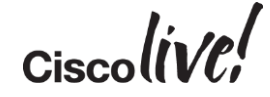

#### ACLs Downloaded to ASA

- Other ACL options: Group Policy, DAP, Filter-ID, dACL
	- applied from different places in GUI, separate from main Firewall Ruleset
	- applied from RADIUS (Filter-ID)

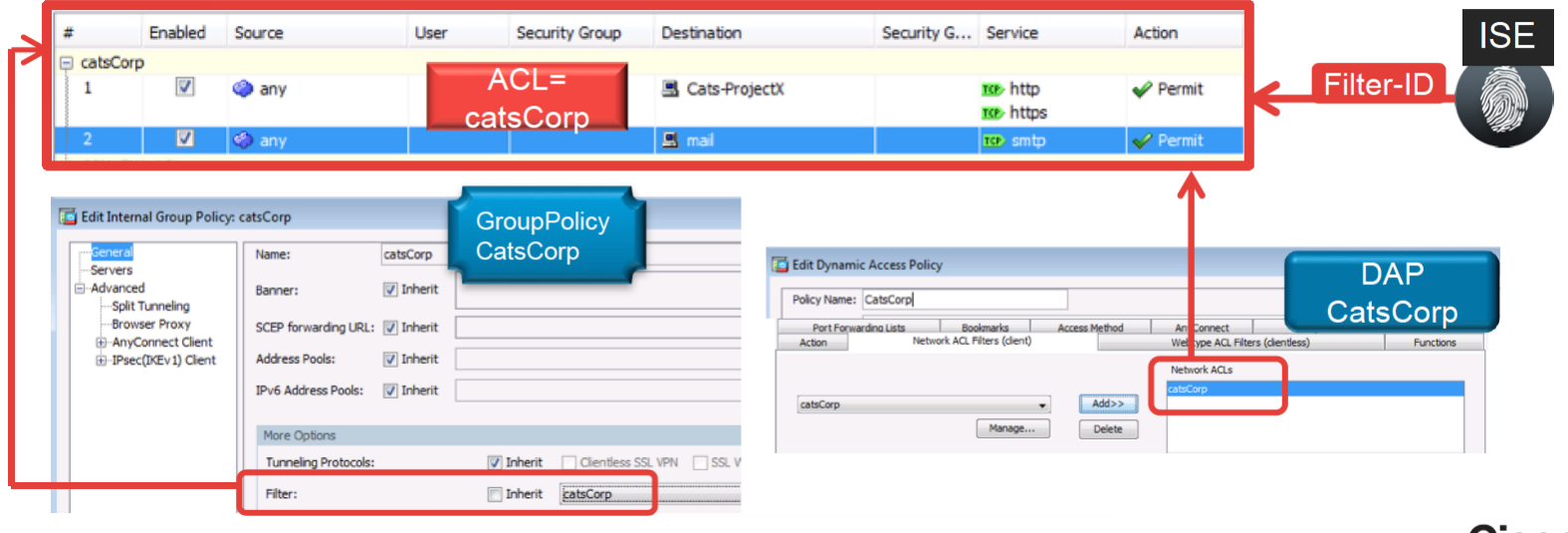

#### Consolidated Stateful Access Policy

#### Configuration > Remote Access VPN > Network (Client) Access > AnyConnect Connection Profiles

The security appliance automatically deploys the Cisco AnyConnect VPN Client to remote users upon connection. The initial client deployment requires end-user a

#### **Access Interfaces**

V Enable Cisco AnyConnect VPN Client access on the interfaces selected in the table below

SSL access must be enabled if you allow AnyConnect dient to be launched from a browser (Web Launch).

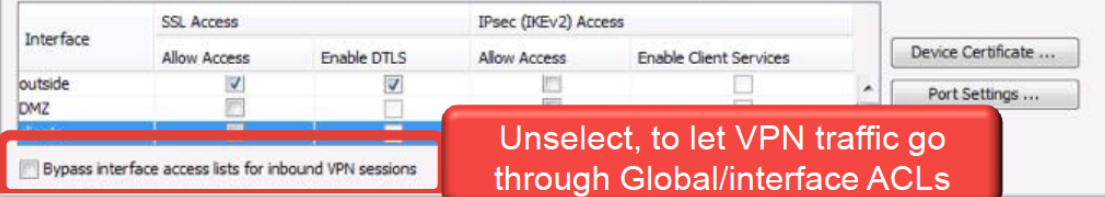

**Configuration > Firewall > Access Rules** 

#### + Add • @ Edit ■ Delete | ナ ↓ | % → | Q, Find Bagram Deport • (h) Clear Hits ■ Show Log ■ Packet Trace

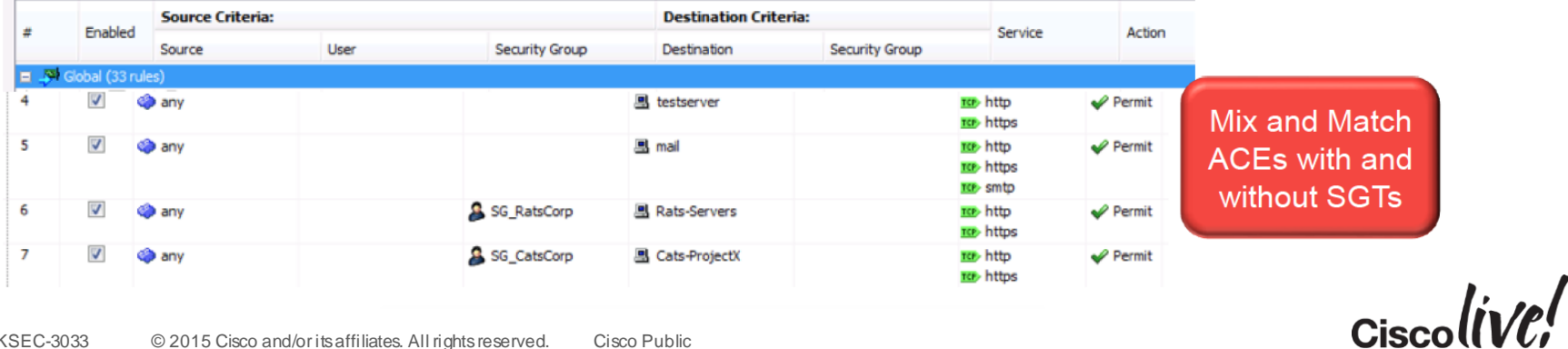

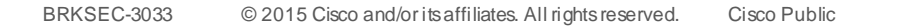

## Secure Group Tagging Authorisation

- ISE assigns SGTs to client session
- SGT used by ASA terminating Remote Access for policy enforcement
- ...and/or enforced by downstream device (e.g. ASA or Nexus in DC)
	- SGT info propagated by SXP or native SGT tagging (ASA 9.3.2)

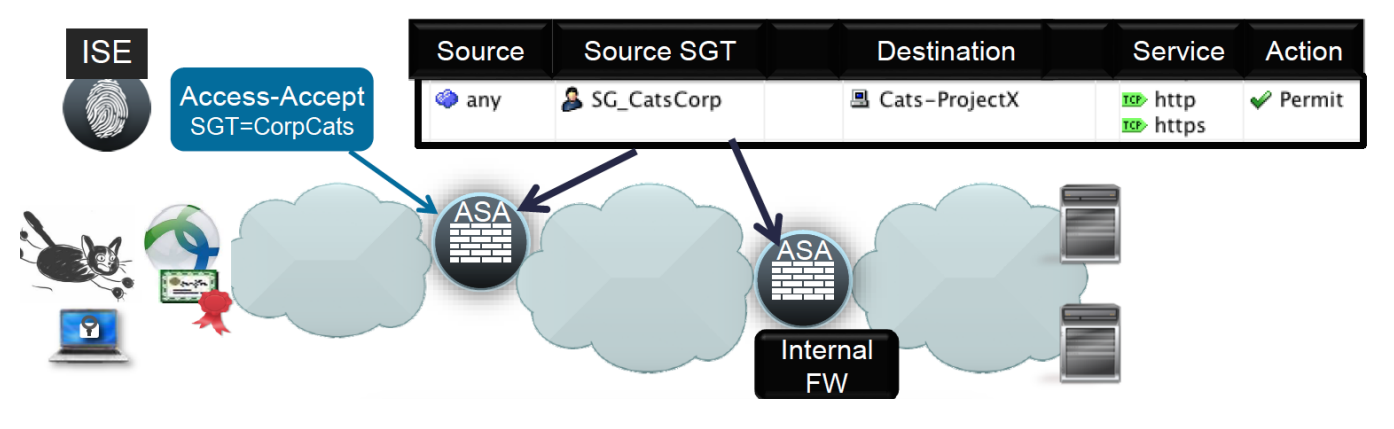

#### SGT Benefits

- De-coupling ip addressing from security
- Adding context (corporate device, AD group, posture status) to Firewall Rules
- Easy to configure same policy for VPN, Wired, Wireless
- ASA RA config: Consolidated, Stateful Security Policy.

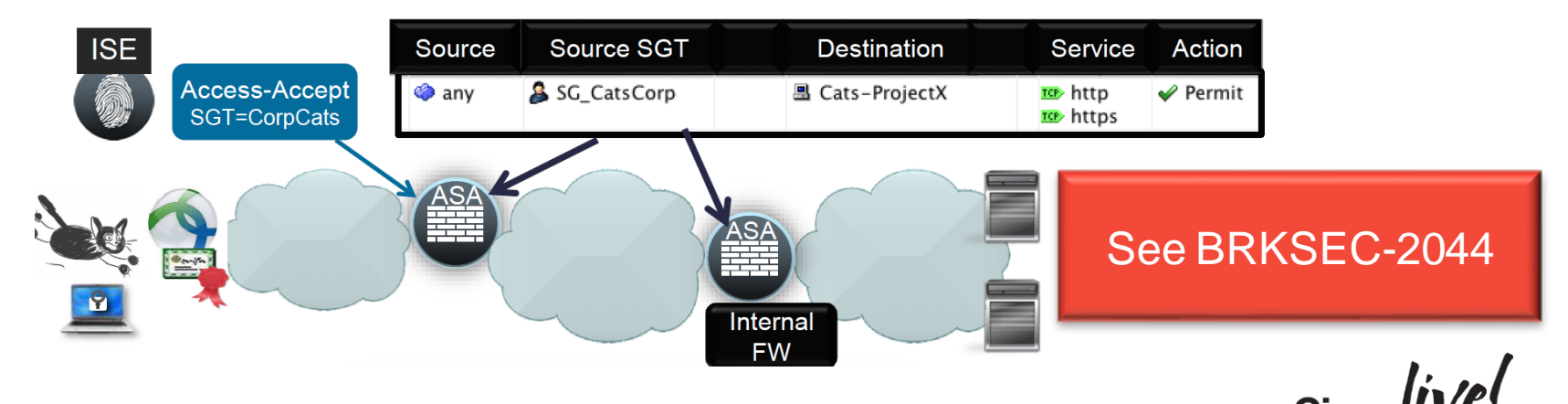

## AnyConnect ISE Posture Module

- Windows and MAC
- Checks and Remediates Posture
	- Works on campus (wired, wireless 802.1X)
	- Works with AnyConnect VPN
- Software and XML config file provisioned from
	- ASA
	- ISE or
	- via Desktop Management System
- Requires Compliance Module provisioned from – ISE or
	- via Desktop Management System

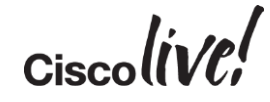

#### Desktop Posture Assessment

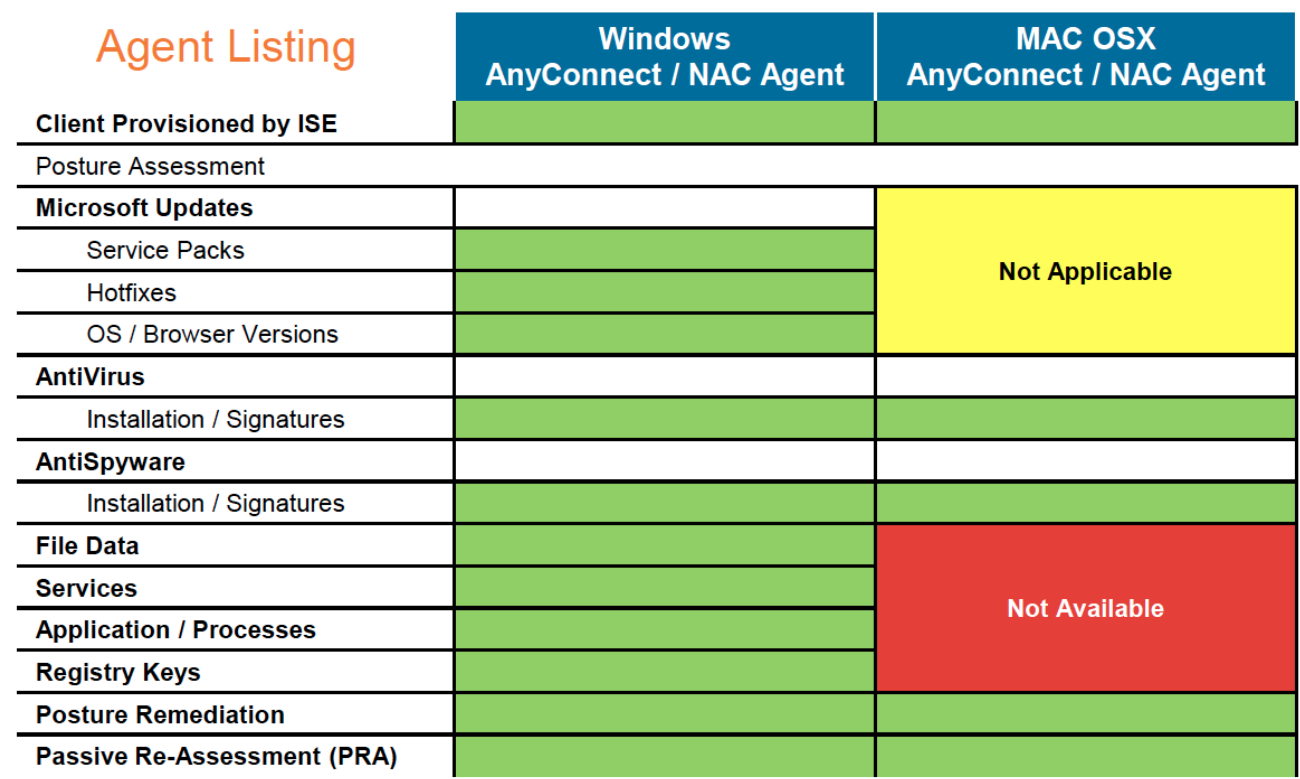

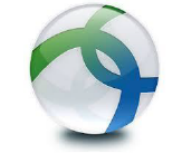

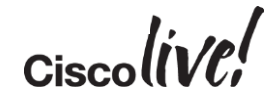

#### AnyConnect ISE Posture Flow

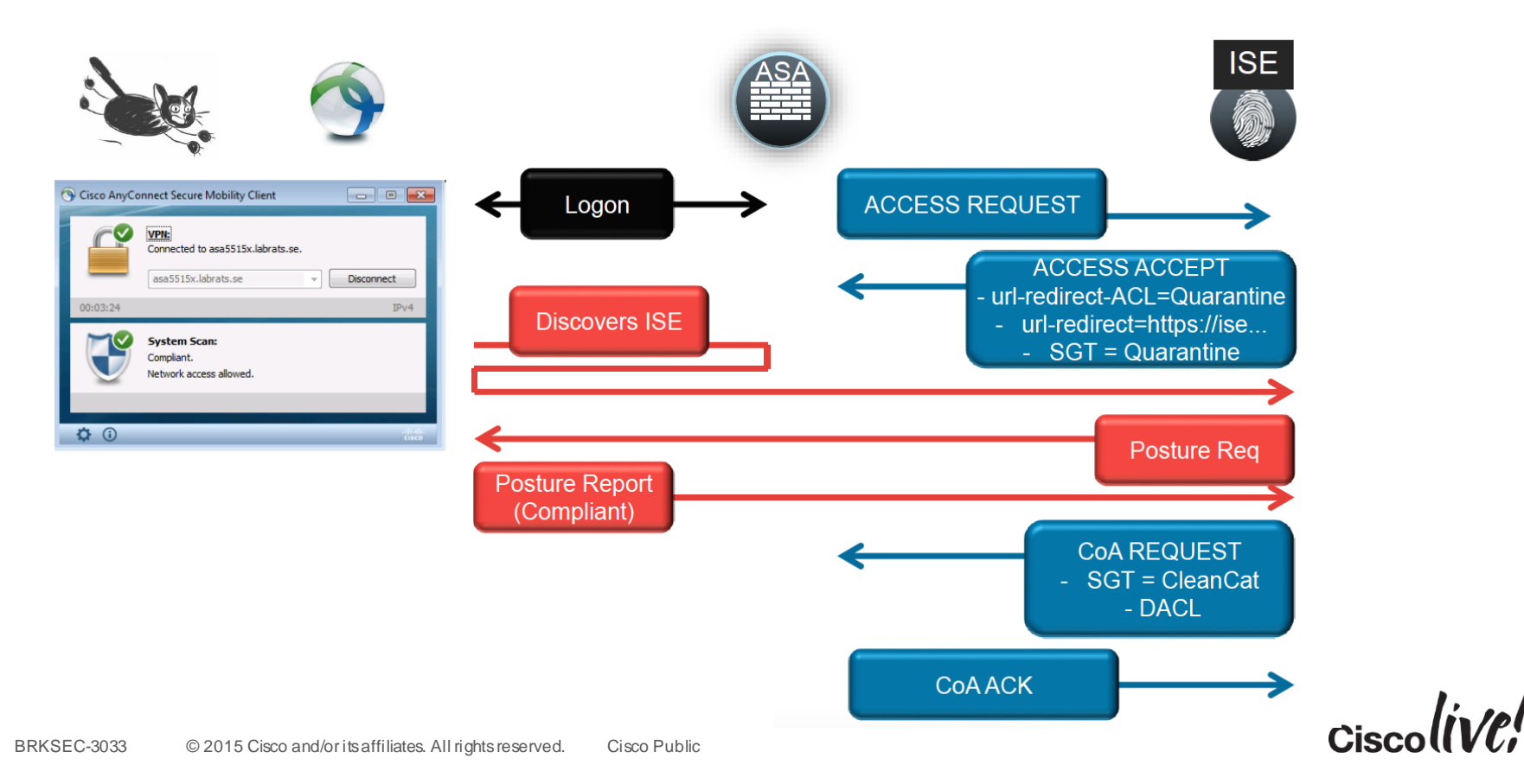

#### ASA Configuration Requirement

- Configure a standalone ACL
	- permit means redirect traffic to ISE (default)
	- deny means do not redirect : this is traffic to ISE itself, traffic to remediation servers...
	- name of ACL must match RADIUS attribute "url-redirect-acl" signaled by ISE

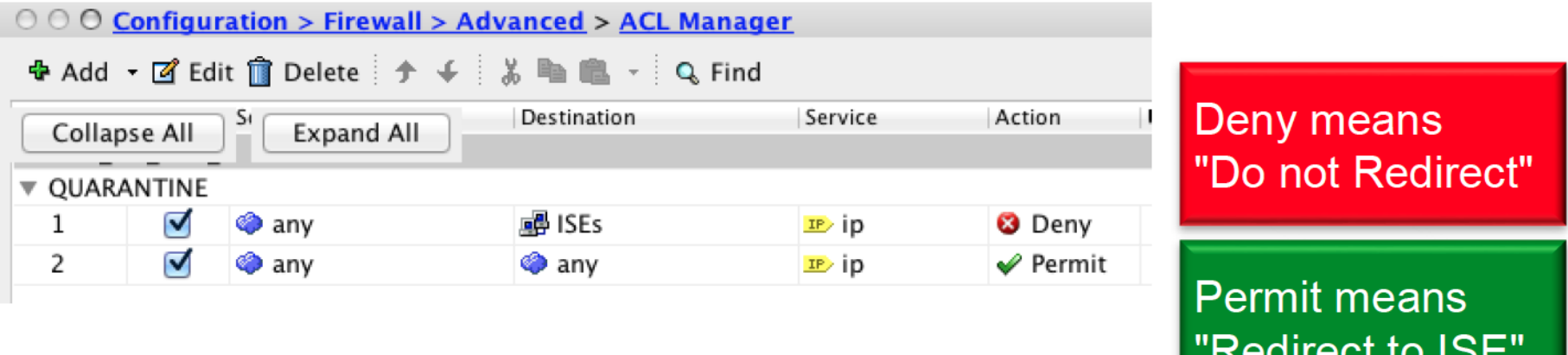

ullcul lu IUL

## pxGrid with ISE

- ISE knows identity, device, posture status, authentication method for everything
- ISE shares info via pxGrid

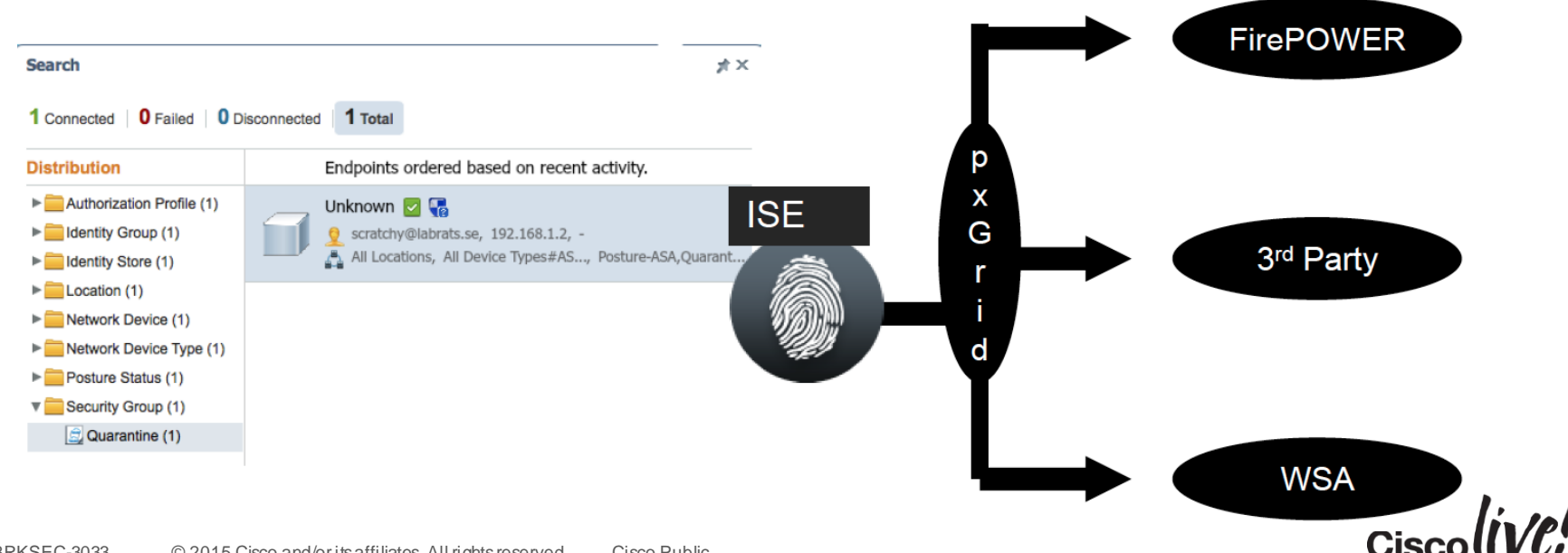

# AnyConnect client-side features and customisation

**EN BID** 

Winn

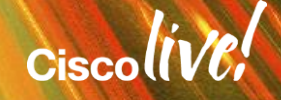

# (No) Split Tunnelling Policy

• Defined in Group Policy : whether to allow traffic outside of the tunnel

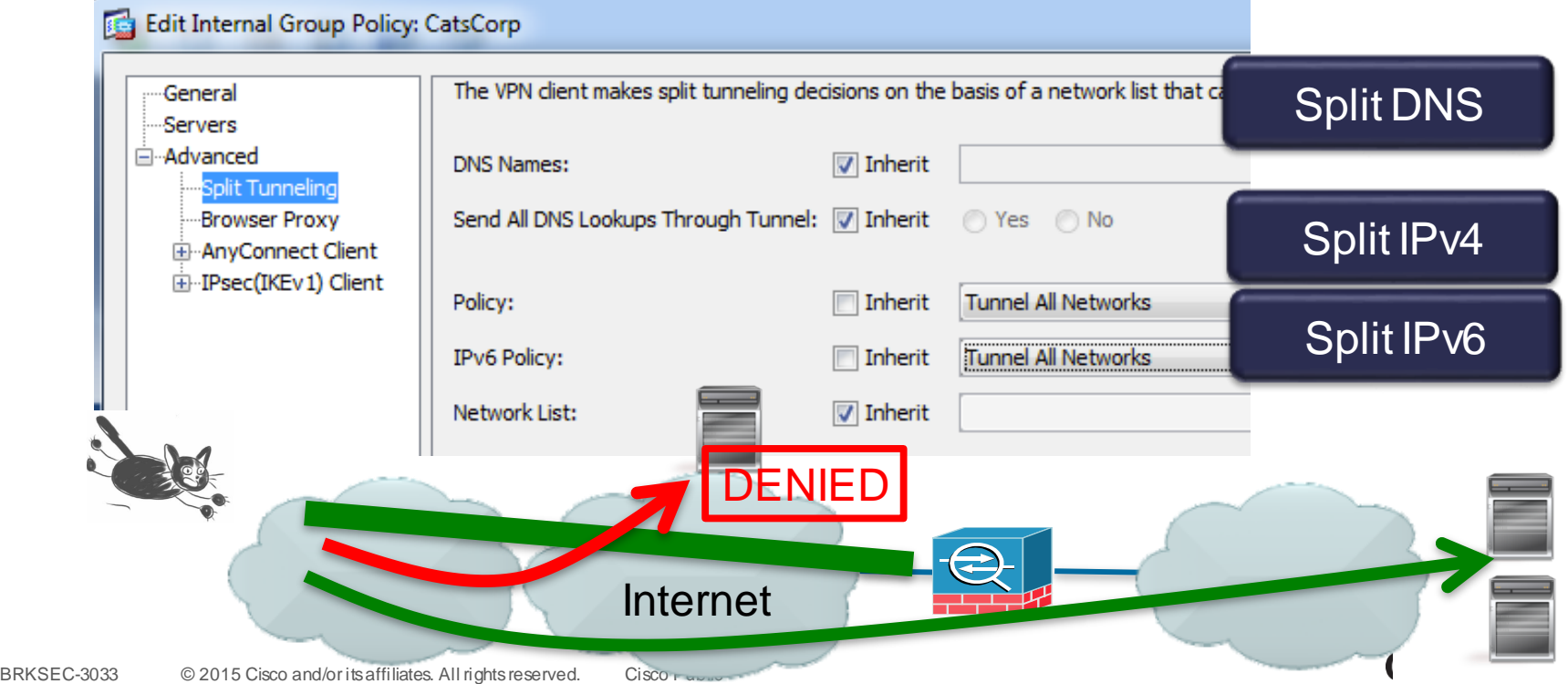

#### Note on Split Tunnelling Policy for Mobile Devices

• Even with no Split Tunnelling (Tunnel All Networks), certain traffic from mobile devices (e.g. iTunes) goes outside the tunnel

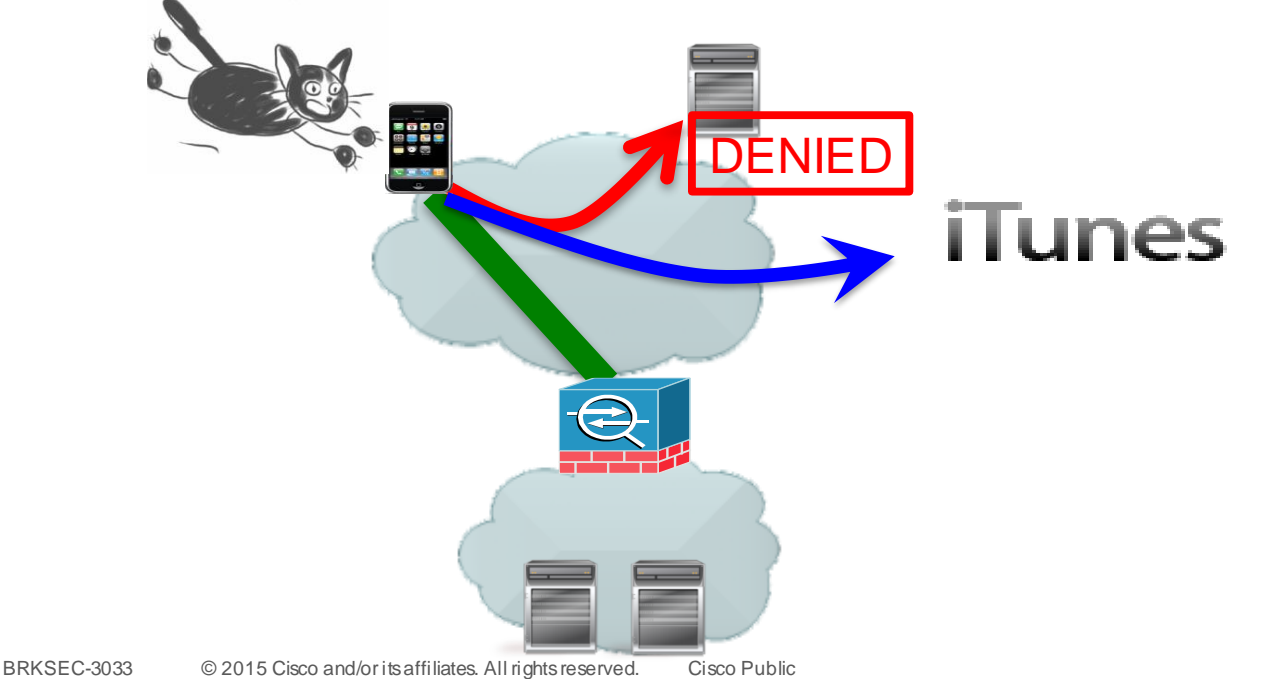

#### Split Tunnelling Example (IPv4 and IPv6)

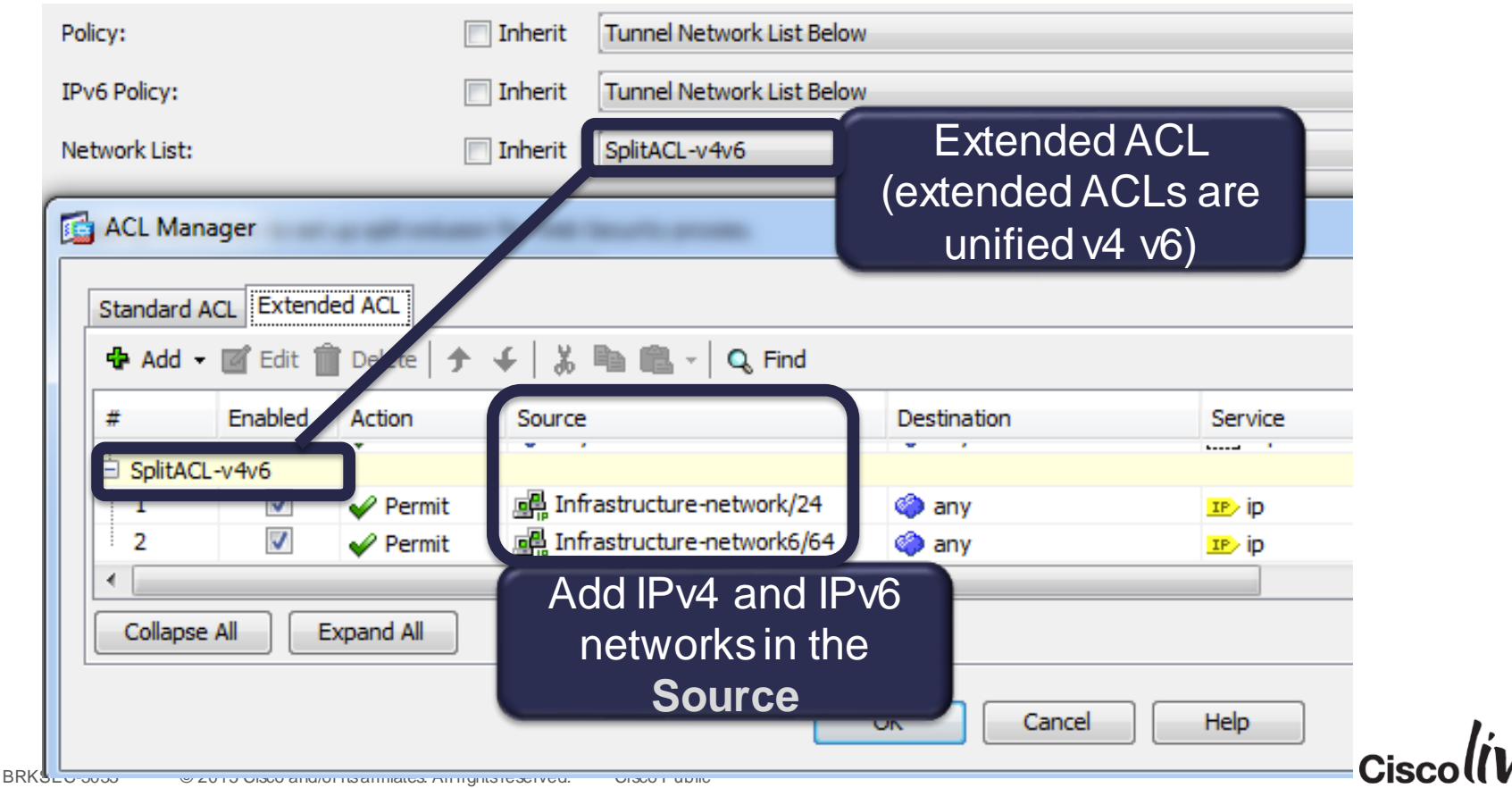

#### No Split Tunnelling but Allow Local LAN Access

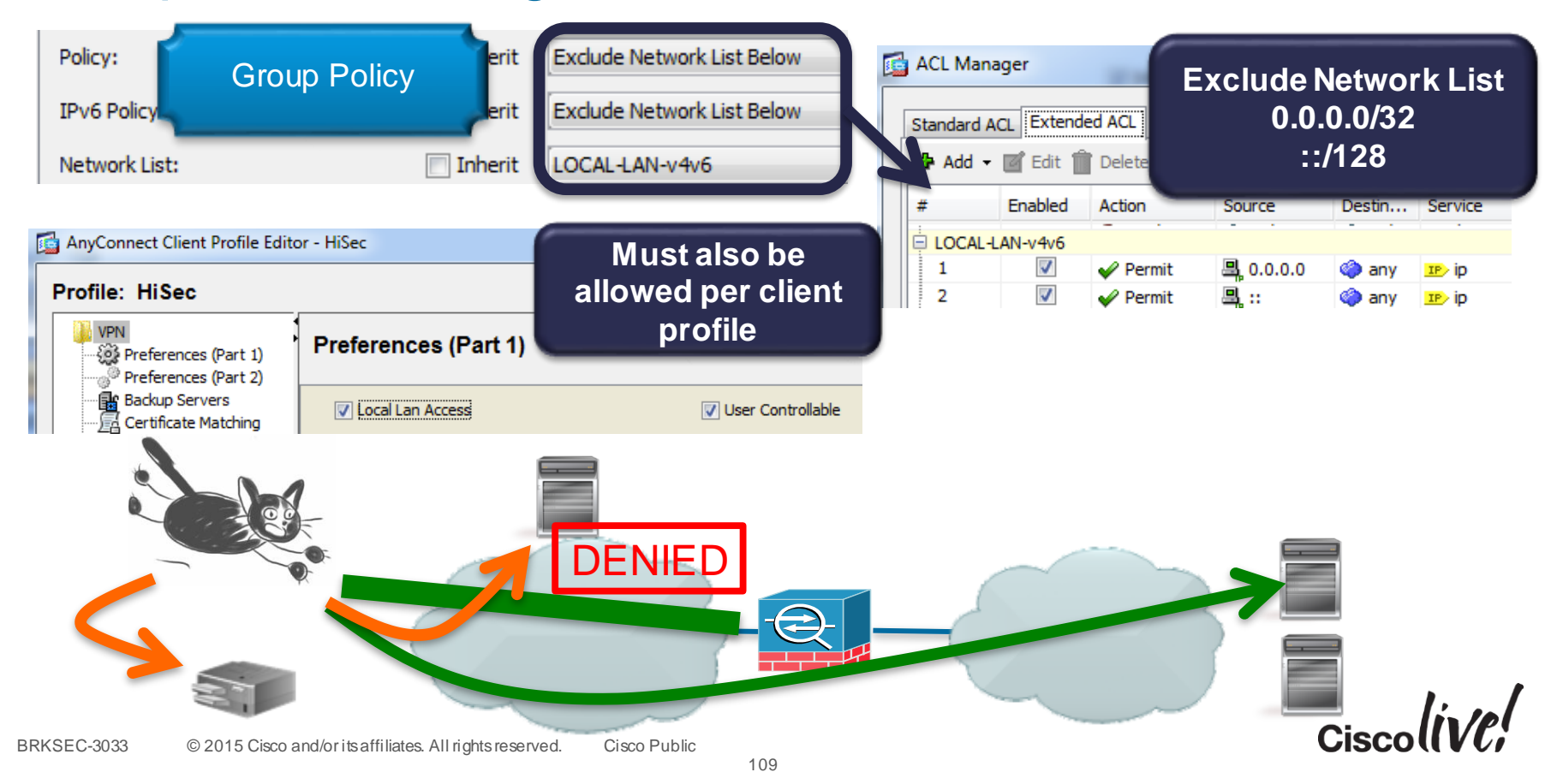

#### Seamless Security with Always-On

- Force (some) users to always be connected over VPN when off-premises – works on Windows, MAC
- Objective #1: Increased Security if surfing out via Enterprise Proxy – WCCP or Explicitly Proxy (centrally configured at ASA)
- Objective #2 : Seamless, simple user experience
	- Automatic Connection, "I am always at work"  $\odot$

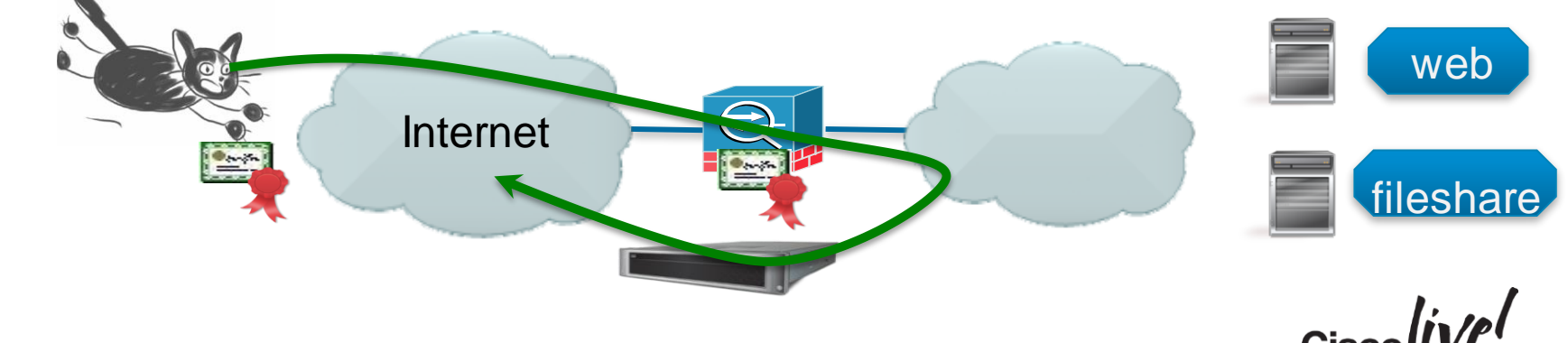

# AnyConnect Client Profile with Always-On

- Define conditions for Trusted Network Detection (DNS Servers and Domain)
- Define Always-On (don't forget Server List)
- Connection Failure Policy
	- : Open or Closed
	- Balance Security Requirements vs. Risk of No Network...
	- If Closed, specify if traffic will be allowed for X minutes if Captive Portal is **detected**
- © 2015 Cisco and/or its affiliates. All rights reserved. Cisco Public – "Last VPN Local Resource Rules" : Last Client Firewall BRKSFC-**Rules**

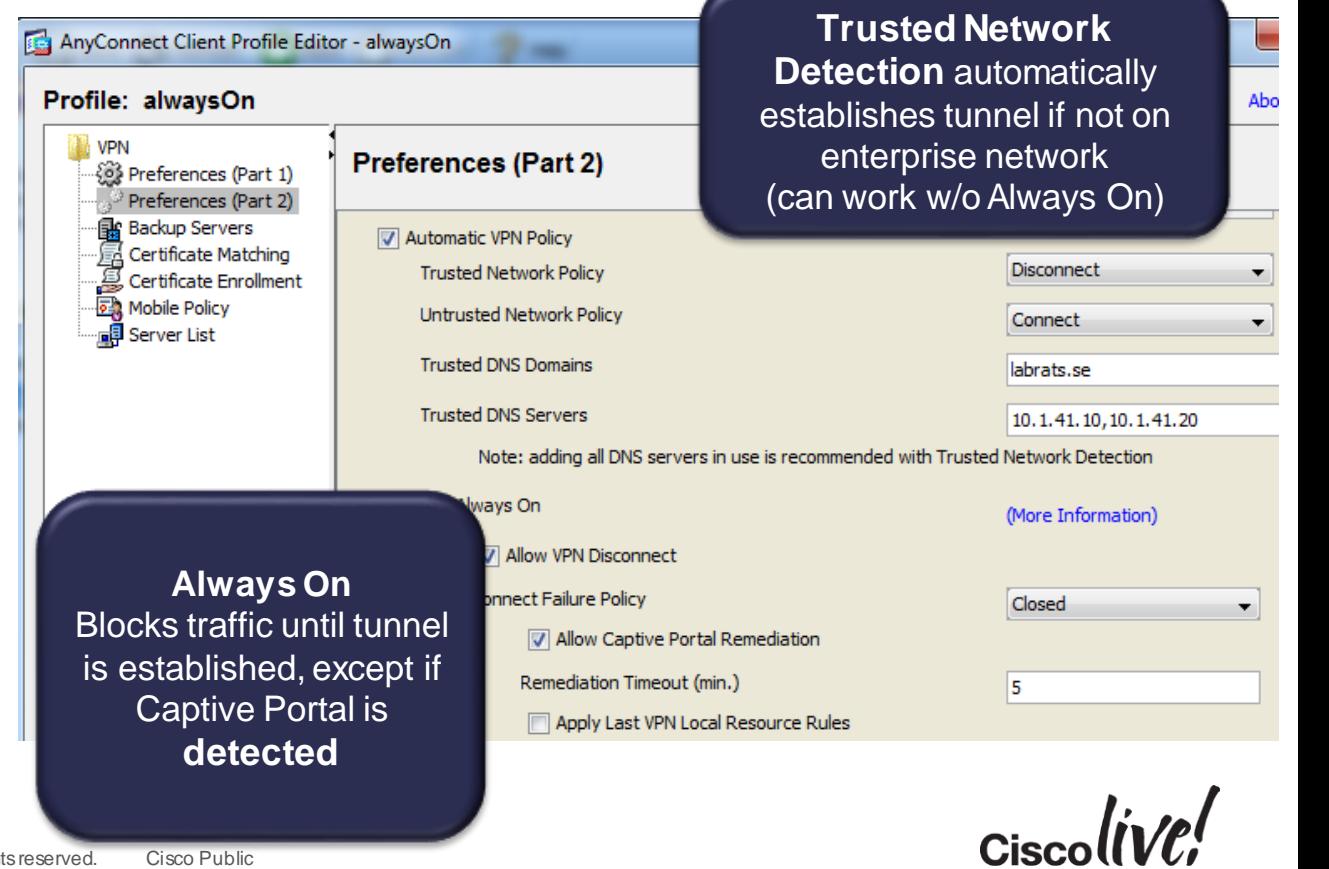

**AnyConnect** Client Profile

#### Disabling Always-On with DAP

- Always-On can be disabled by DAP
- AnyConnect will remember this setting when disconnected

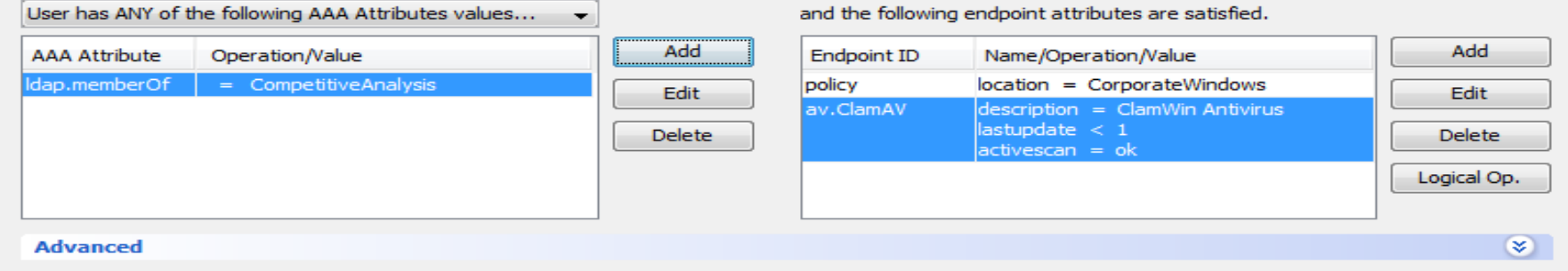

-Access/Authorization Policy Attributes

Configure access/authorization attributes for this policy. Attribute values specified here will override those values obtained from the AAA system and the group-policy hierarchy. The resulting VPN authorization policy is an aggregation of DAP attributes, AAA attributes, and group-policy hierarchy attributes (those that are not specified in DAP).

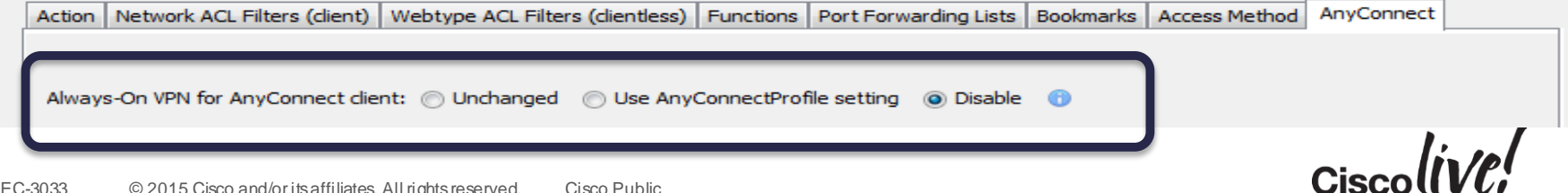

### Always-On and Strict Certificate Trust

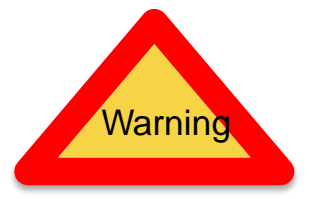

- With Always-On, AnyConnect always applies **strict certificate trust**  (regardless of the localpolicy file)
- With Always-On, AnyConnect **blocks outgoing traffic** to all destinations other than the ASAs in the server-list of the client profile (and DNS and DHCP)
- If the CRL of ASA certificate has expired, the client will not be able to retrieve a new CRL, and connection will fail in **previous** versions of AnyConnect

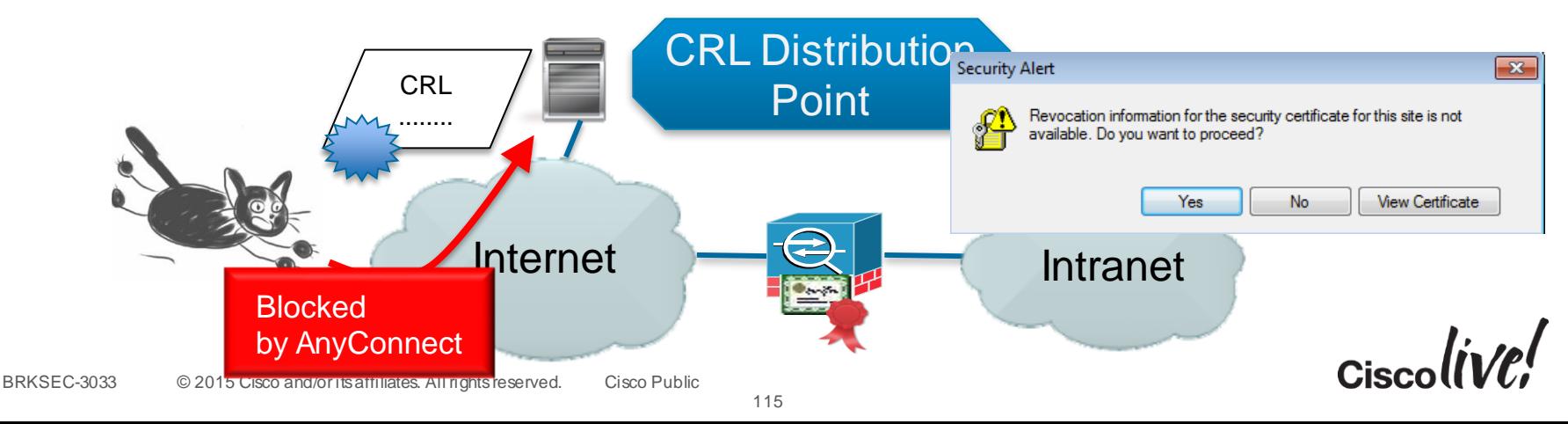
#### Always On Does Not Work for Mobile Devices

- Forcing Always-On not possible due to lack of OS APIs
	- ... vendor considerations for battery life, security
- Trusted Network Detection (TND) for Android
- On Demand VPN for iOS

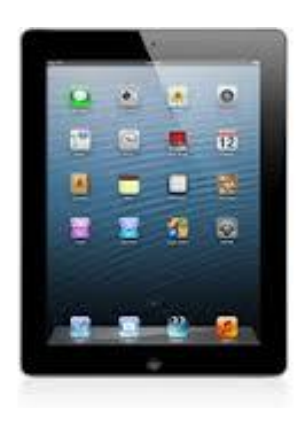

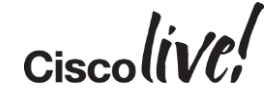

#### On Demand VPN for iOS - Configuration

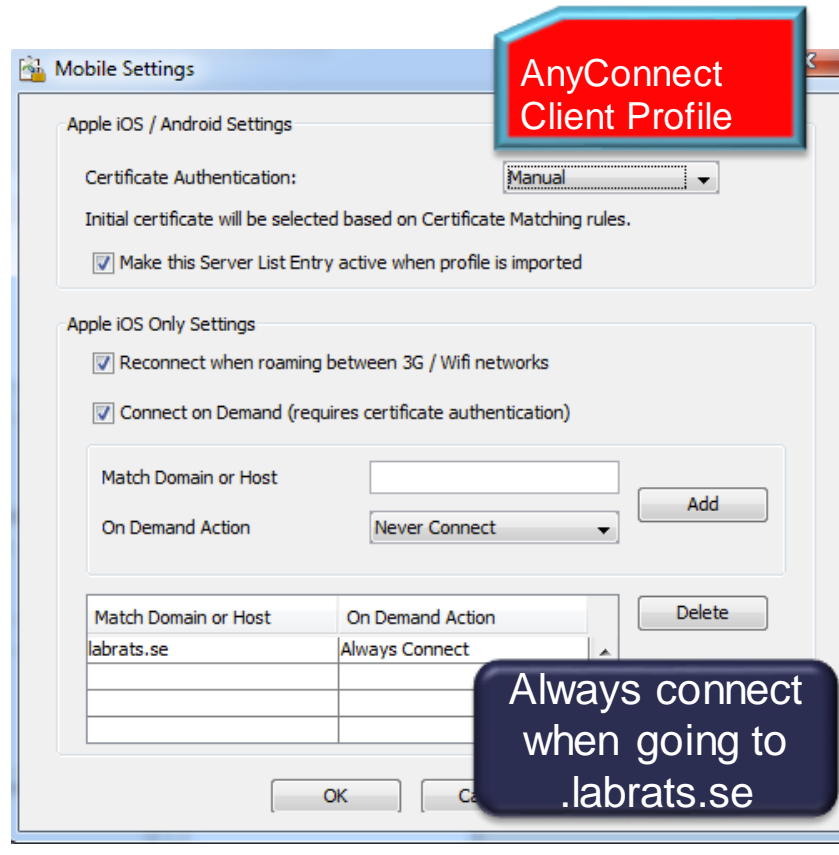

- VPN automatically connected when traffic directed to predefined domain
- Requires client certificate
- Configured in Client Profile/Server List/Additional Mobile Only Settings

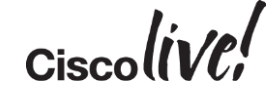

#### On Demand VPN for iOS – User Experience

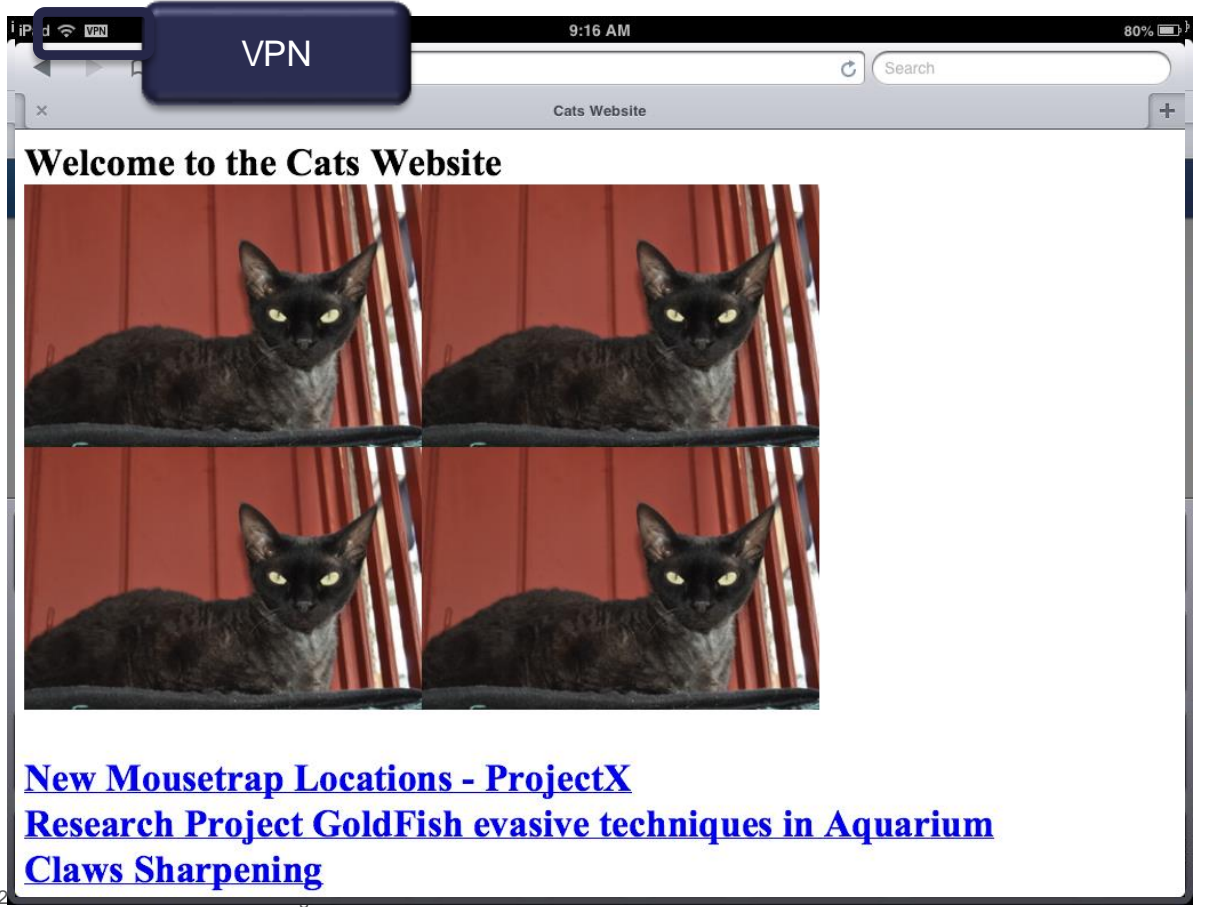

 $\alpha$ ciscolive!

#### Per-App VPN

- Available for iOS 7.0+, Samsung Knox, Generic Android 5.0+
- Allows for tunnelling specified subset of apps through one AnyConnect tunnel
	- save resources : don't Netflix over VPN tunnel
	- security: don't allow non enterprise apps on enterprise network
- Configured via DAP
- Works with or without an Enterprise MDM

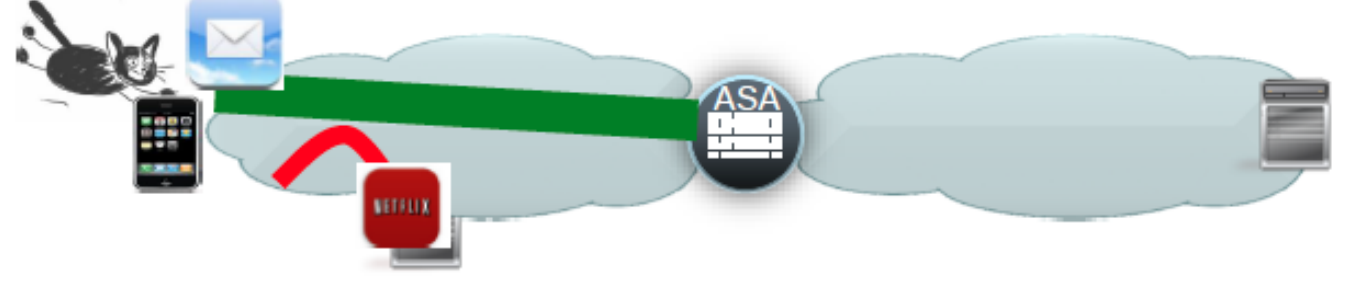

#### Per-app VPN Example - Android

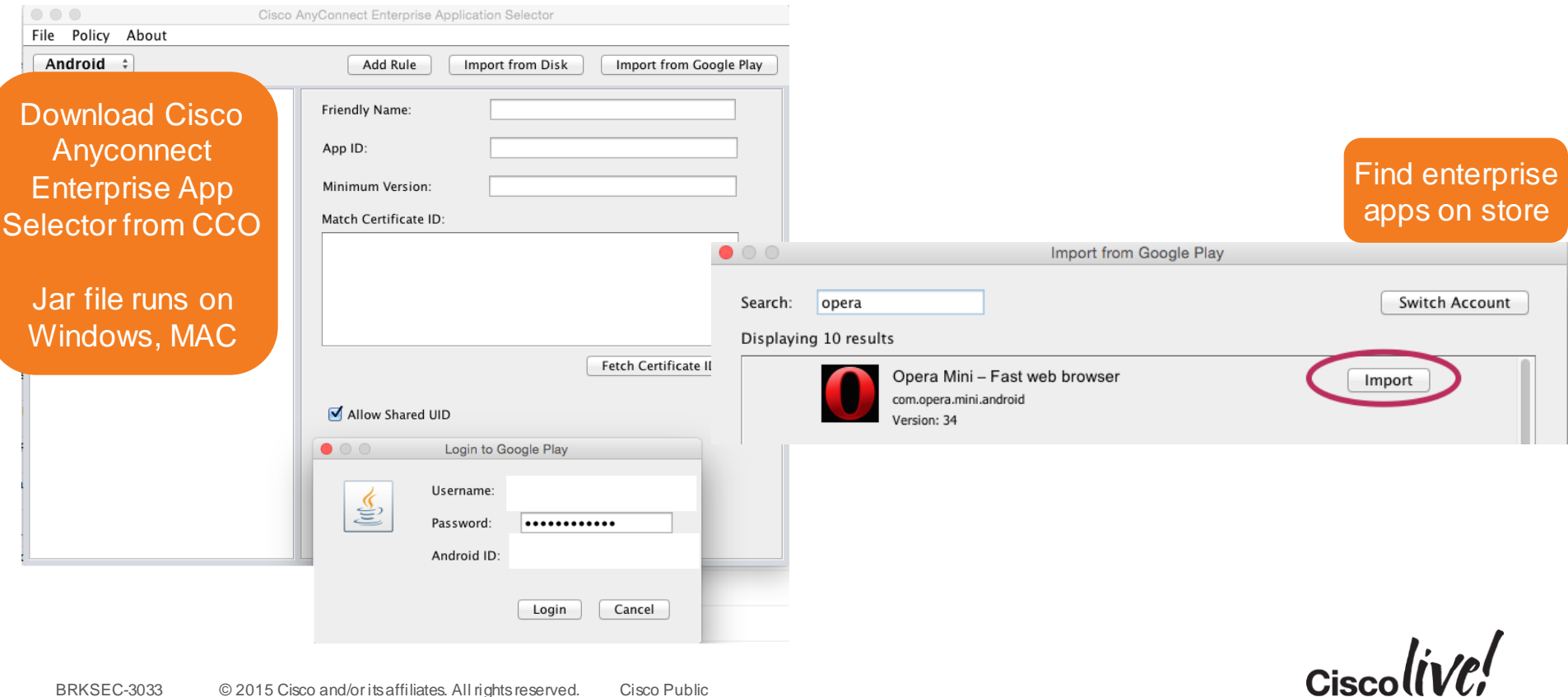

#### Per-app VPN Example - Android

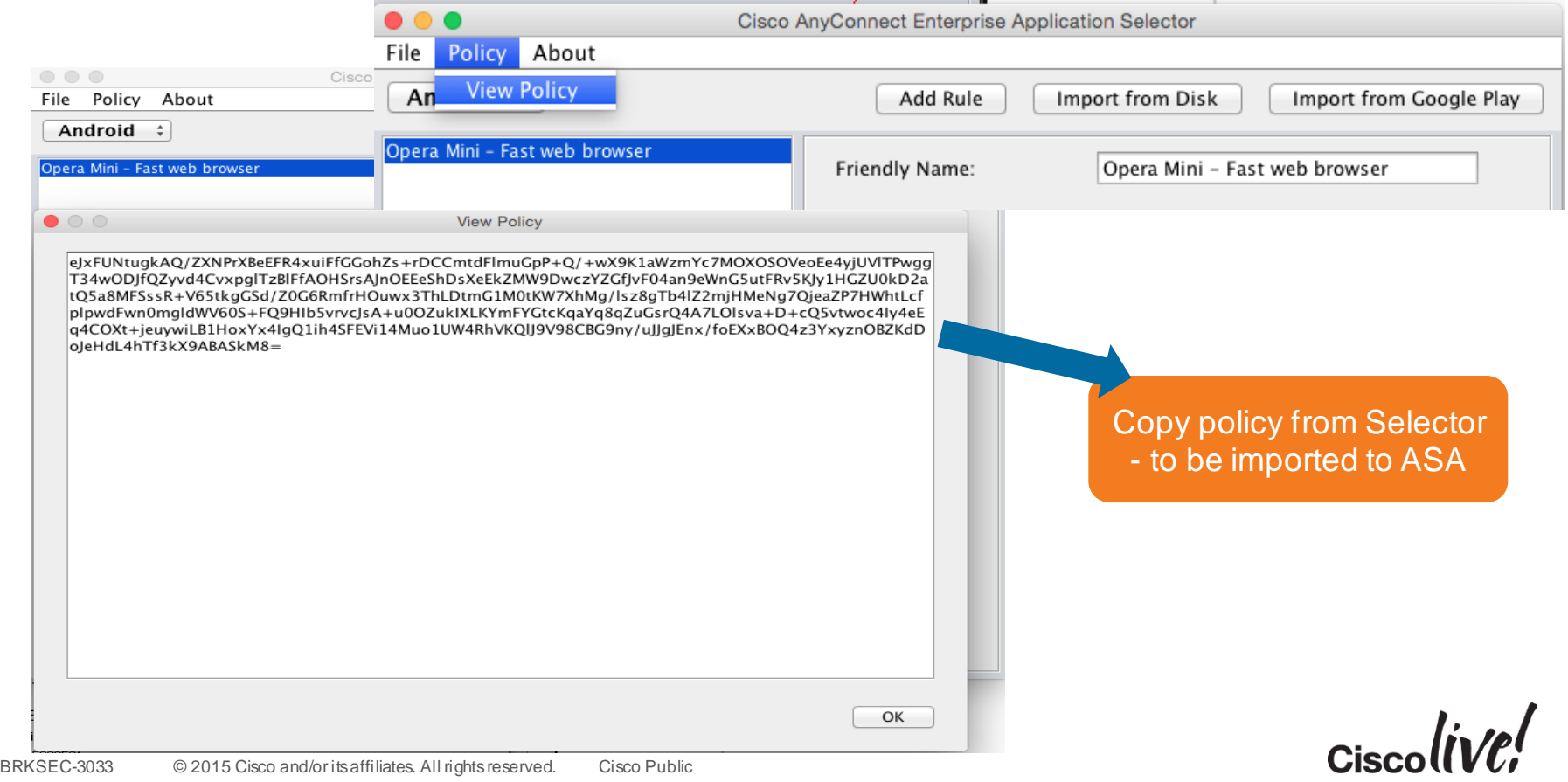

#### Per-app VPN Example - Android

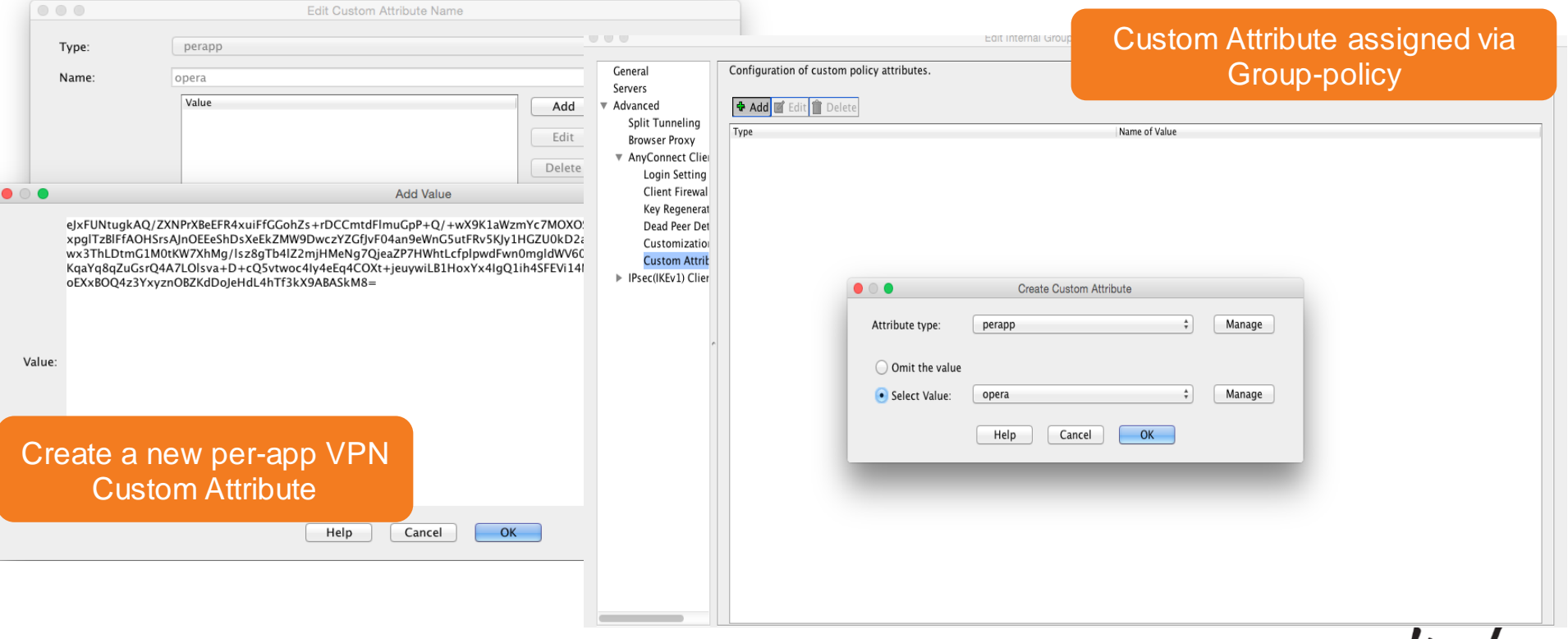

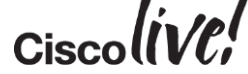

#### Seamless Office Experience by Start-Before-Logon

- Allows (some) Windows users to connect VPN before logging into computer
- Why? Allow domain-logon, GPOs, logon-scripts, change passwords, etc...
- Can be used with or without Always-On

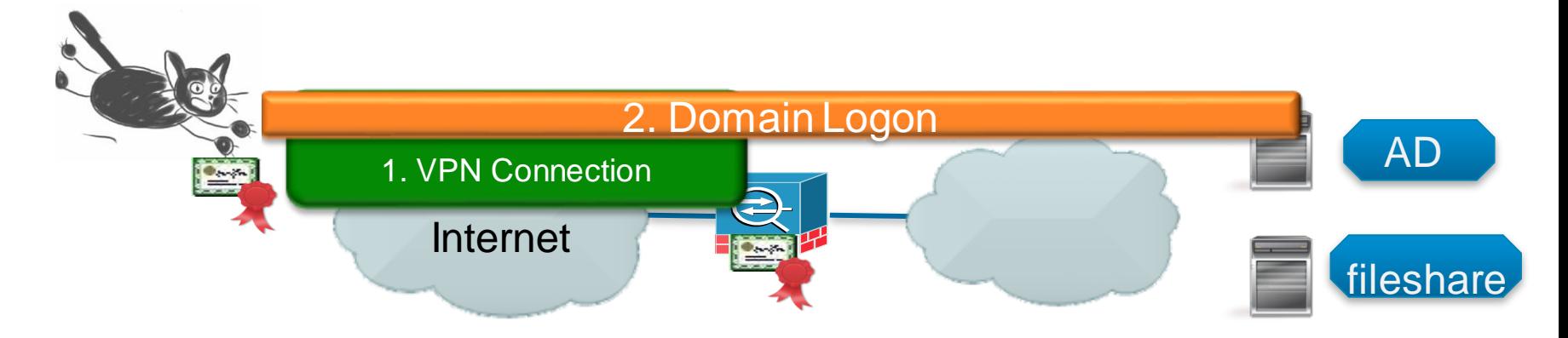

### Configuring SBL in Client Profile

• May make it user controllable

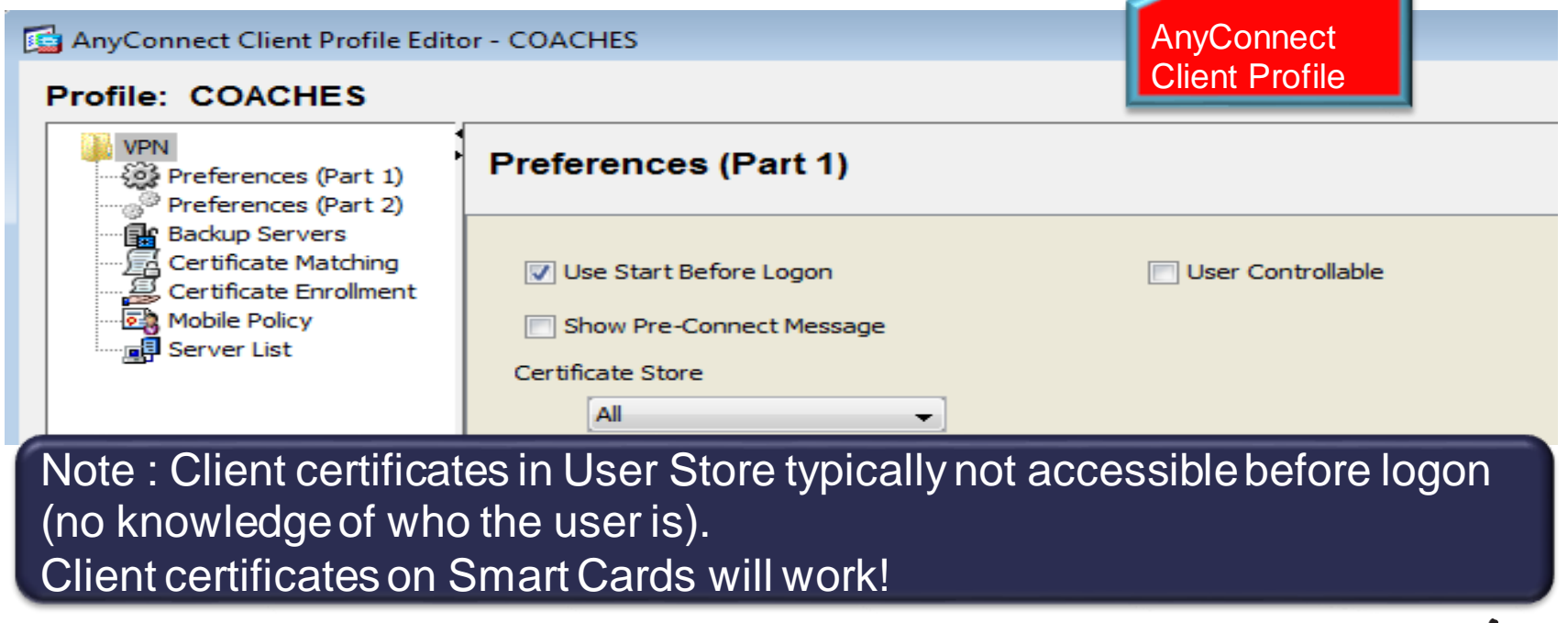

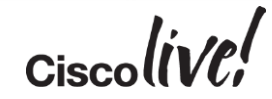

#### **SBL User Experience**

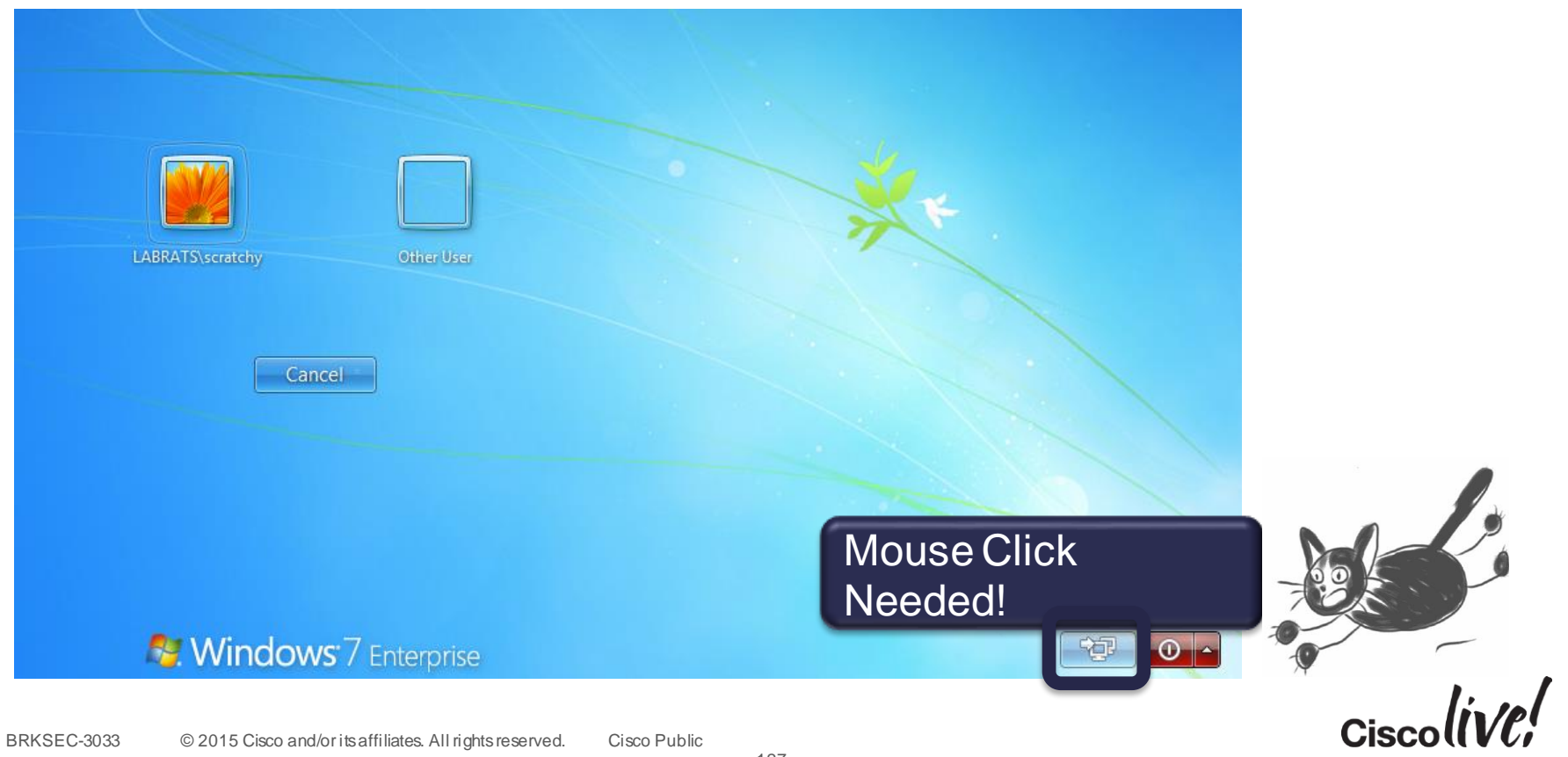

#### SBL User Experience with Smart Cards (2)

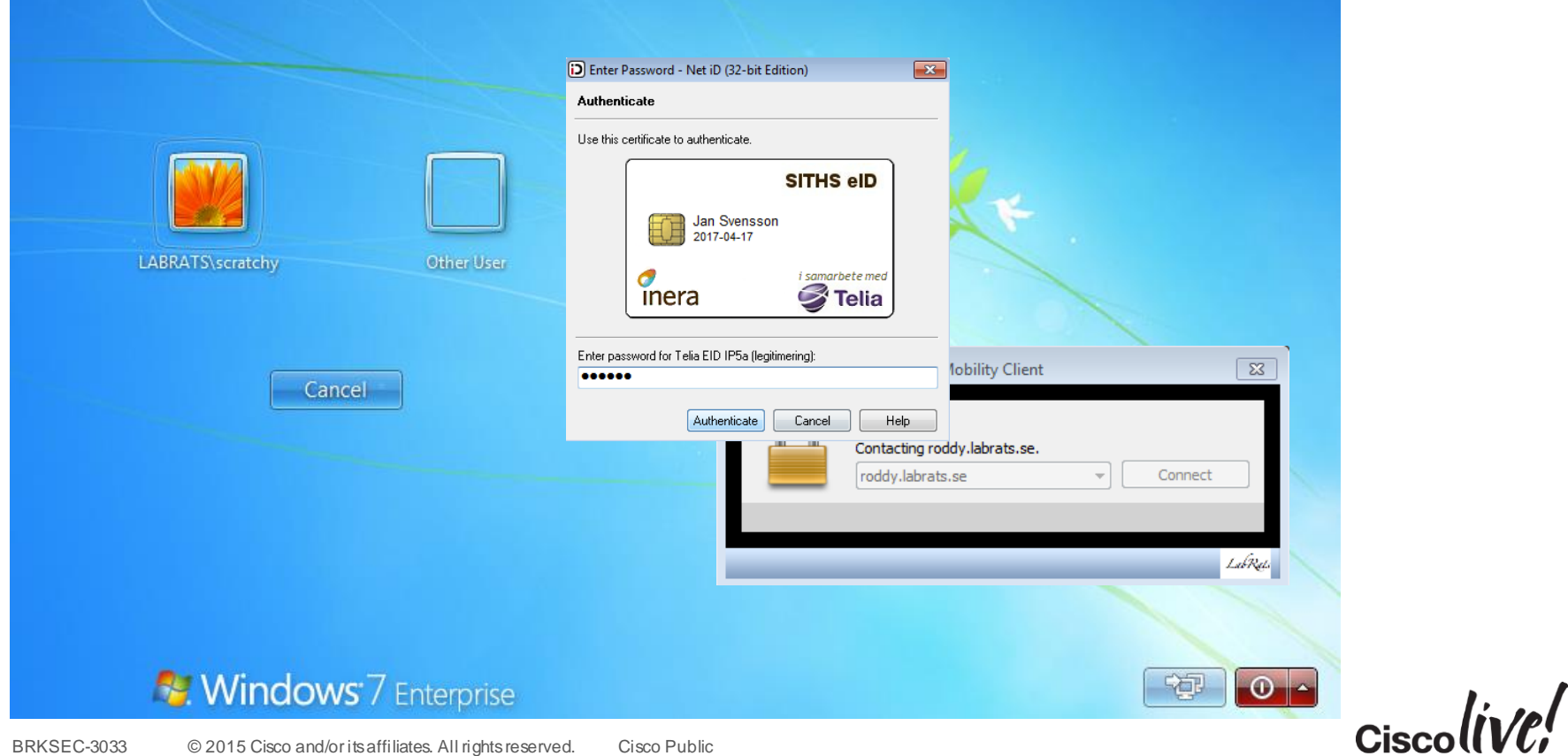

#### SBL User Experience with Smartcards (3)

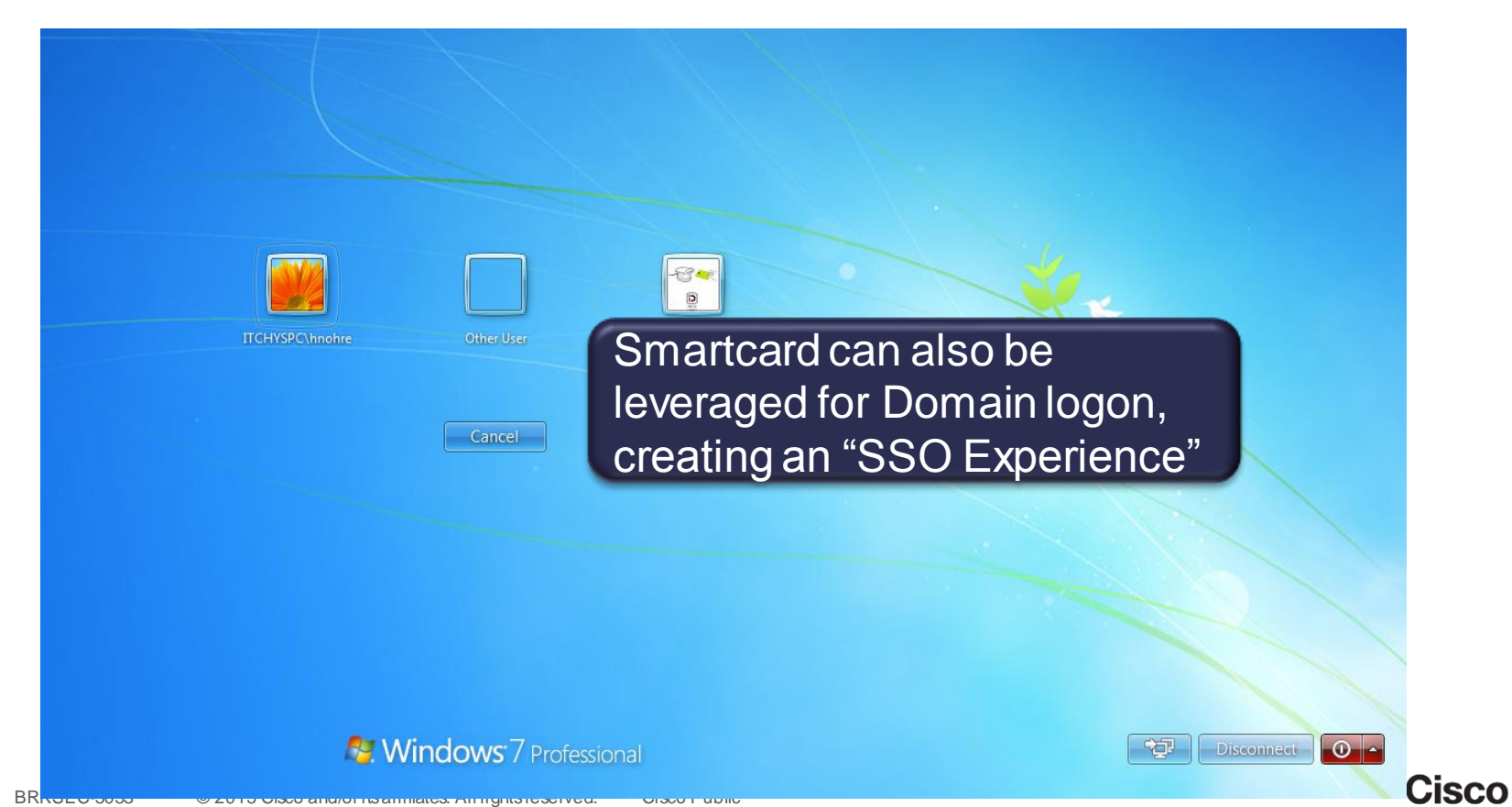

#### Running Scripts after Connect and Disconnect

- Runs a predefined script when (some) users connect to (or disconnect from VPN)
- Any native script language understood by client ( \*.vbs, \*.sh etc)
- Script can be downloaded from ASA, or distributed by some other means
- Why?
	- Allow mapping of drives, GPO-update when SBL is not possible (e.g. behind a captive portal).
	- Also works on non domain members, including MAC, Linux

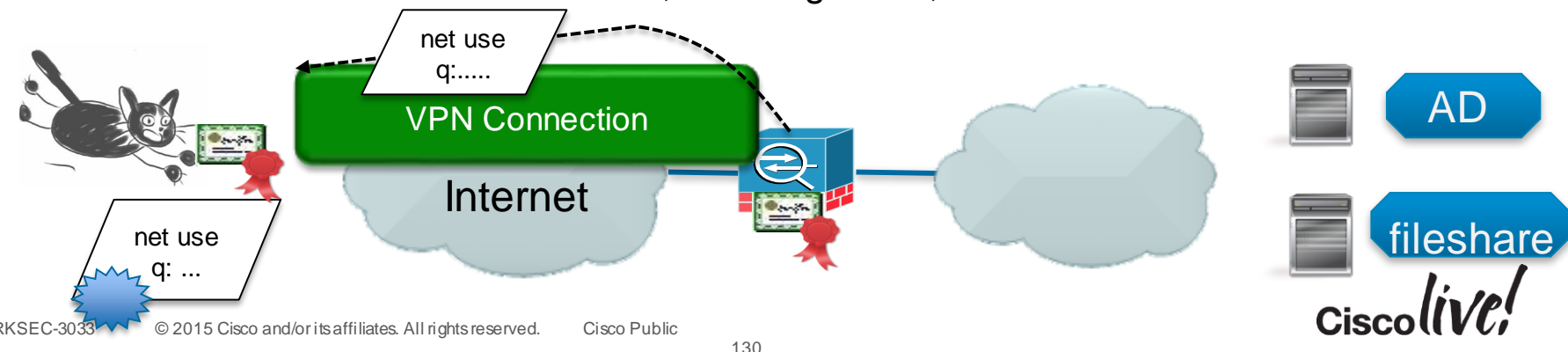

## Configuring Scripting

- Enable Scripting in AnyConnect Client Profile
- Optionally: Import script to ASA for download to **all** clients
- Alternatively, use other means of putting the script in the script directory for desired clients

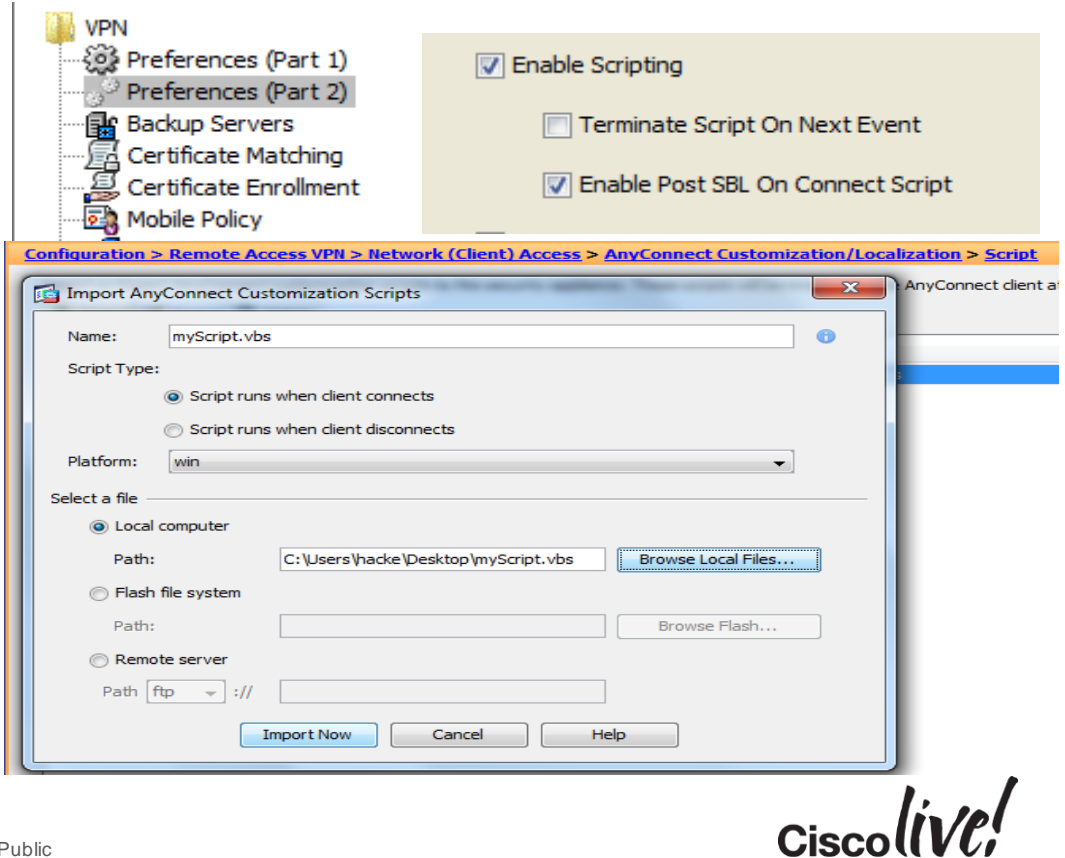

#### On the Client: The Scripts Folder

- AnyConnect executes the script in the folder that starts with "OnConnect"/"OnDisconnect" after VPN connection/disconnection
- Only one script is executed, but that script can launch other scripts
- Troubleshooting :
	- Check that script exists in folder and that AnyConnect Profile allows scripting.
	- Check that script executes ok when invoked from local machine (permissions etc).

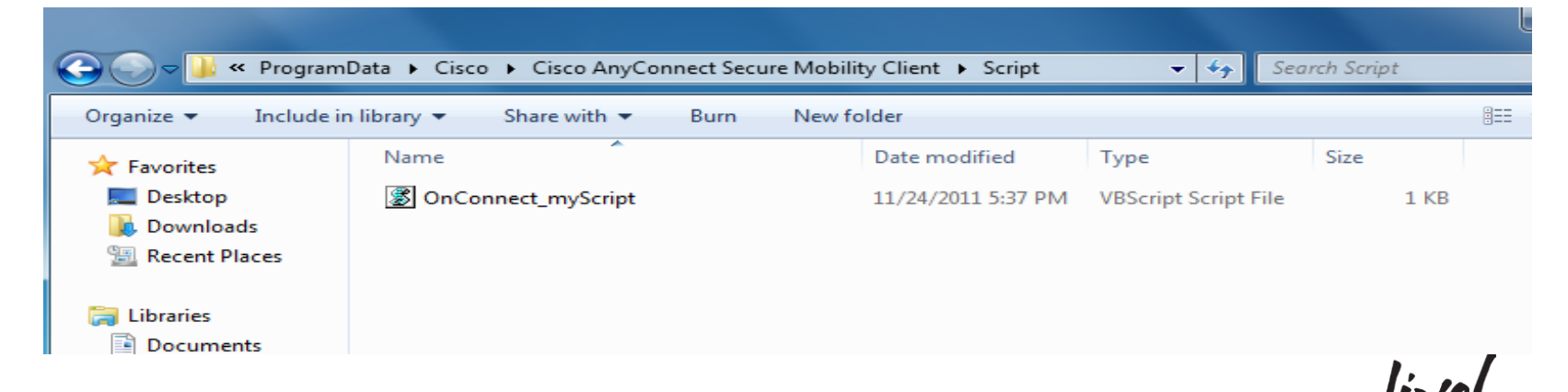

#### **Conclusion**

- Secure Client with a Seamless User Experience
- Strong authentication and Granular Access Control with AAA and DAP
- Consider using ISE for Unified Access (VPN, Wired, Wireless)
- Find Balance between Requirements and Complexity (testing, maintenance)
- Good security and networking skills are essential, but also knowledge of adjacent technologies such as Active Directory, LDAP and PKI, ISE… as well as different client platforms

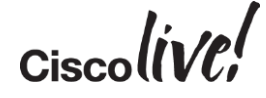

## Q & A

**CAT STILL** 

tall ...

**Denn** 

**DONT** 

PRES

 $\overline{1}$ 

a.

 $\overline{\phantom{a}}$ 

W

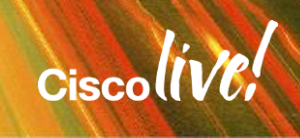

ă.

42

#### Complete Your Online Session Evaluation

#### **Give us your feedback and receive a Cisco Live 2015 T-Shirt!**

Complete your Overall Event Survey and 5 Session Evaluations.

- Directly from your mobile device on the Cisco Live Mobile App
- By visiting the Cisco Live Mobile Site <http://showcase.genie-connect.com/clmelbourne2015>
- Visit any Cisco Live Internet Station located throughout the venue

T-Shirts can be collected in the World of Solutions on Friday 20 March 12:00pm - 2:00pm

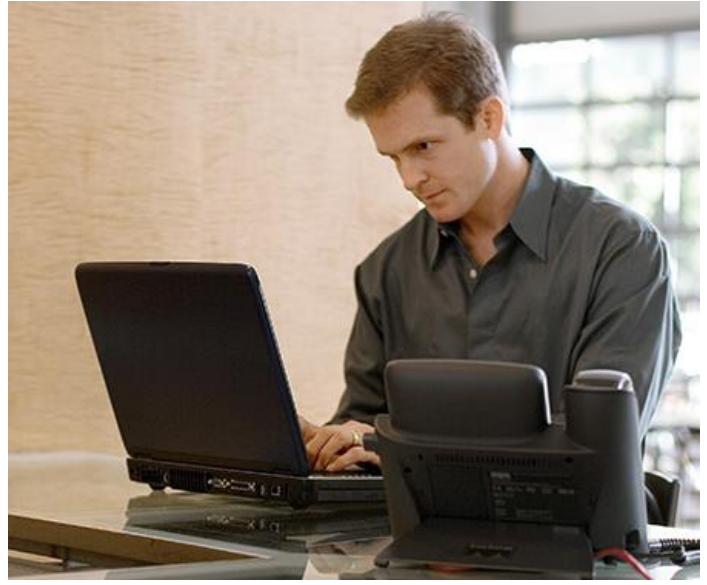

**Learn online with Cisco Live!**  Visit us online after the conference for full access to session videos and presentations. [www.CiscoLiveAPAC.com](http://www.ciscoliveapac.com/)

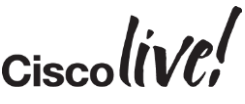

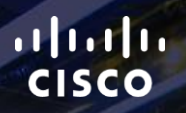

## Thank you.

E.

Ē

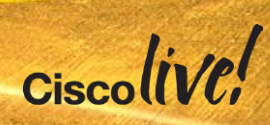

# CISCO